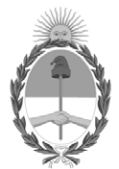

## **República Argentina - Poder Ejecutivo Nacional** Las Malvinas son argentinas

#### **Disposición**

**Número:** 

# DI-2022-9787-APN-ANMAT#MS<br>CIUDAD DE BUENOS AIRES<br>Martes 6 de Diciembre de 2022

**Referencia:** 1-0047-3110-004756-22-6

VISTO el Expediente Nº 1-0047-3110-004756-22-6 del Registro de esta Administración Nacional de Medicamentos, Alimentos y Tecnología Médica (ANMAT), y: CONSIDERANDO:

Que por las presentes actuaciones Productos Roche S.A.Q. e I solicita autorización para la venta de Productos para diagnóstico in vitro denominado: Ventana.

Que en el expediente de referencia consta el informe técnico producido por el Servicio de Productos para Diagnóstico que establece que los productos reúnen las condiciones de aptitud requeridas para su autorización .

Que se ha dado cumplimiento a los términos que establecen la Ley Nº 16.463, Resolución Ministerial Nº 145/98 y Disposición ANMAT Nº 2674/99.

Que el Instituto Nacional de Productos Médicos ha tomado la intervención de su competencia.

Que corresponde autorizar la inscripción en el RPPTM del producto médico objeto de la solicitud.

Que la presente se dicta en virtud de las facultades conferidas por los Decretos Nº 1490/92 y sus modificatorios.

Por ello;

#### EL ADMINISTRADOR NACIONAL DE LA ADMINISTRACIÓN NACIONAL

#### DE MEDICAMENTOS, ALIMENTOS Y TECNOLOGÍA MÉDICA

#### DISPONE:

ARTÍCULO 1º.- Autorízase la inscripción en el Registro Nacional de Productores y Productos de Tecnología

Médica (RPPTM) de la Administración Nacional de Medicamentos, Alimentos y Tecnología Médica (ANMAT) del producto médico para diagnóstico de uso in vitro, Nombre descriptivo: 1) HER2 (4B5) algo breast IVD ultd sub. 2) HER2 DISH algo breast IVD ultd sub.de acuerdo con lo solicitado por Productos Roche S.A.Q. e I con los Datos Característicos que figuran al pie de la presente.

ARTÍCULO 2º.- Autorízanse los textos de los proyectos de rótulo/s y de instrucciones de uso que obran en documento N° IF-2022-126049783-APN-INPM#ANMAT .

ARTÍCULO 3º.- En los rótulos e instrucciones de uso autorizados deberá figurar la leyenda "Autorizado por la ANMAT PM 740-825 ", con exclusión de toda otra leyenda no contemplada en la normativa vigente.

ARTICULO 4°.- Extiéndase el Certificado de Autorización e Inscripción en el RPPTM con los datos característicos mencionados en esta disposición.

ARTÍCULO 5º.- Regístrese. Inscríbase en el Registro Nacional de Productores y Productos de Tecnología Médica al nuevo producto. Por el Departamento de Mesa de Entrada, notifíquese al interesado, haciéndole entrega de la presente Disposición, conjuntamente con rótulos e instrucciones de uso autorizados y el Certificado mencionado en el artículo 4°. Gírese a la Dirección de Gestión de Información Técnica a los fines de confeccionar el legajo correspondiente. Cumplido, archívese.

## DATOS IDENTIFICATORIOS CARACTERÍSTICOS

Nombre descriptivo: 1) HER2 (4B5) algo breast IVD ultd sub. 2) HER2 DISH algo breast IVD ultd sub.

Marca comercial: Ventana

Indicación/es de uso:

1) El algoritmo de análisis de imágenes de mama uPath HER2 (4B5) está previsto para su uso como ayuda para el anatomopatólogo en la detección y medición semicuantitativa de la proteína HER2 en tejido mamario neoplásico fijado con formol y embebido en parafina. Cuando se usa junto al VENTANA anti-HER2/neu (4B5) Rabbit Monoclonal Primary Antibody resulta útil como ayuda en la evaluación de pacientes con cáncer de mama para quienes se está considerando el tratamiento con Herceptin® (trastuzumab), KADCYLA® (ado-trastuzumab emtansina) o PERJETA® (pertuzumab).

El algoritmo de análisis de imágenes uPath HER2 (4B5) es una metodología complementaria asistida por ordenador que contribuye a la adquisición y medición de imágenes procedentes de portaobjetos de vidrio relativas a muestras de tejido en las que se ha llevado a cabo una tinción inmunohistoquímica para detectar la presencia de la proteína HER2. Para garantizar la validez de las puntuaciones del análisis de imágenes, es responsabilidad del anatomopatólogo verificar la concordancia y utilizar los controles adecuados tal y como se especifica en la hoja de datos del anticuerpo VENTANA anti-HER2/neu (4B5).

Este algoritmo es para uso diagnóstico in vitro (IVD).

2) El algoritmo de análisis de imagen uPath HER2 Dual ISH para mama está previsto para su uso como ayuda al anatomopatólogo para determinar el estado del gen HER2 mediante la enumeración de la proporción del gen HER2 al cromosoma 17, en muestras de tejido mamario neoplásico fijado con formol y embebido en parafina. Cuando se utiliza con el VENTANA HER2 Dual ISH Assay, está indicado como ayuda en la evaluación de pacientes con cáncer de mama para los que se contempla el tratamiento con Herceptin® (trastuzumab).

El algoritmo de análisis de imagen uPath HER2 Dual ISH para mama es una metodología complementaria asistida por ordenador que ayuda en la adquisición y medición de imágenes procedentes de portaobjetos de vidrio para microscopio relativas a muestras de tejido que han experimentado hibridación in situ (ISH) cromogénica a color para determinar el estado del gen HER2. Para garantizar la validez de las puntuaciones del análisis de imágenes, es responsabilidad del anatomopatólogo verificar la concordancia empleando controles apropiados como se especifica en la hoja de método del ensayo VENTANA HER2 Dual ISH Assay.

Este algoritmo es para uso diagnóstico in vitro (IVD).

Modelos:

1) HER2 (4B5) algo breast IVD ultd sub. (Catálogo N°09103104001).

2) HER2 DISH algo breast IVD ultd sub.(Catálogo N° 09103546001).

Forma de presentación: No aplica.

Período de vida útil y condición de conservación: No aplica.

Nombre del fabricante: Ventana Medical Systems, Inc. para Roche Diagnostics GmbH.

Lugar de elaboración:

Ventana Medical Systems, Inc. 1910 E. Innovation Park Drive,Tucson, Arizona 85755. (USA) para Roche Diagnostics GmbH, Sandhofer Strasse 116 D-68305 Mannheim. (ALEMANIA).

Condición de uso: Uso profesional exclusivo

Expediente N° 1-0047-3110-004756-22-6

N° Identificatorio Trámite: 40699

AM

Digitally signed by GARAY Valéria Teresa Date: 2022.12.06 18:27:26 ART Location: Ciudad Autónoma de Buenos Aires

Valeria Teresa Garay Subadministradora Nacional Administración Nacional de Medicamentos, Alimentos y Tecnología Médica

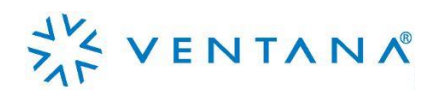

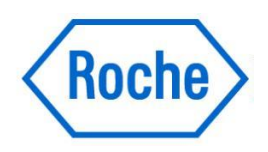

Farm, ROBERTA MELE MAZZA

DT & APODLANDA LEGAL

**MELE MAZZA** 

## Guía del algoritmo de análisis de imagen uPath HER2 Dual ISH para

mama

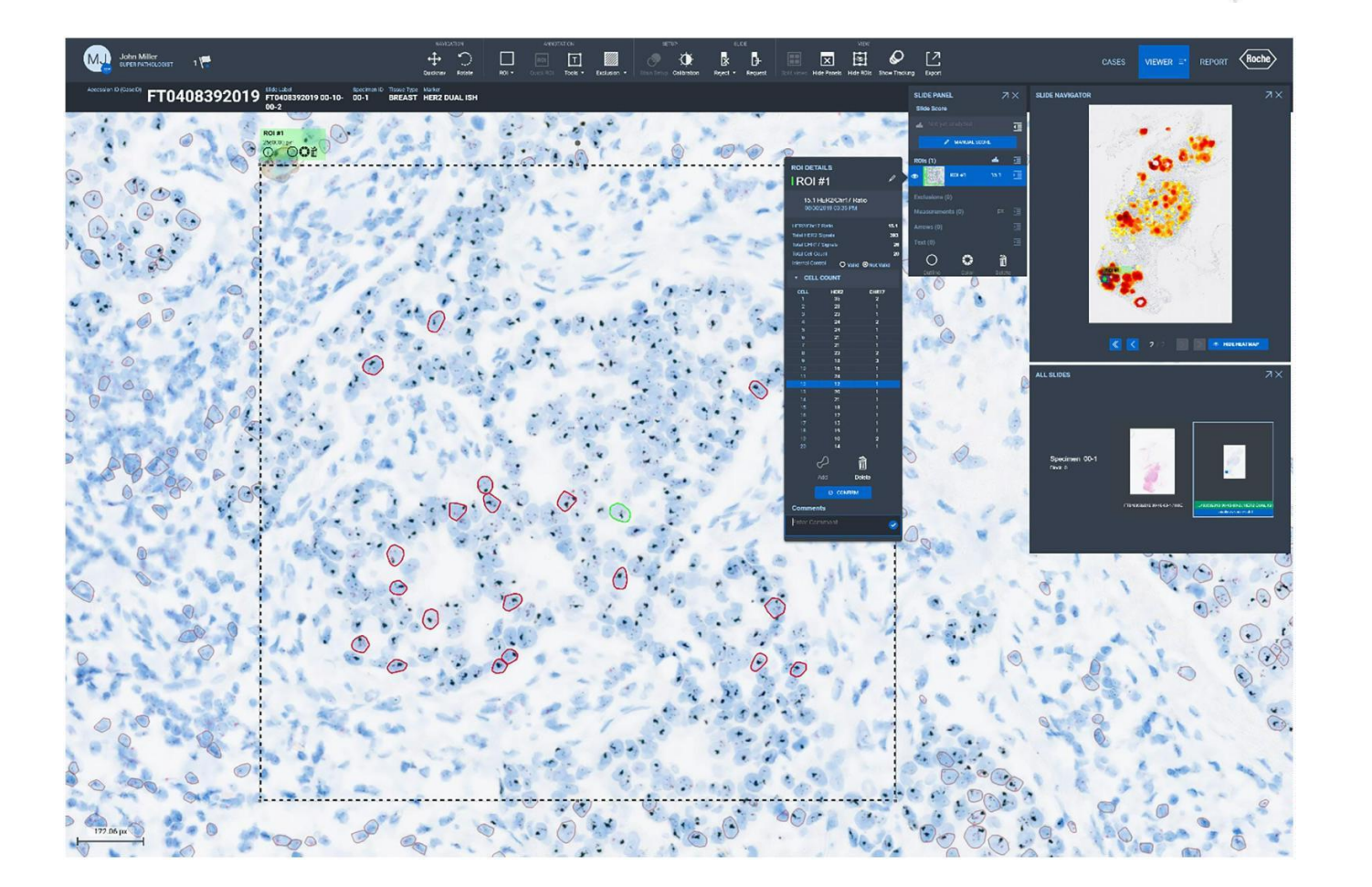

Farm, ROBERTA MELE MAZZA

## Tabla de contenido

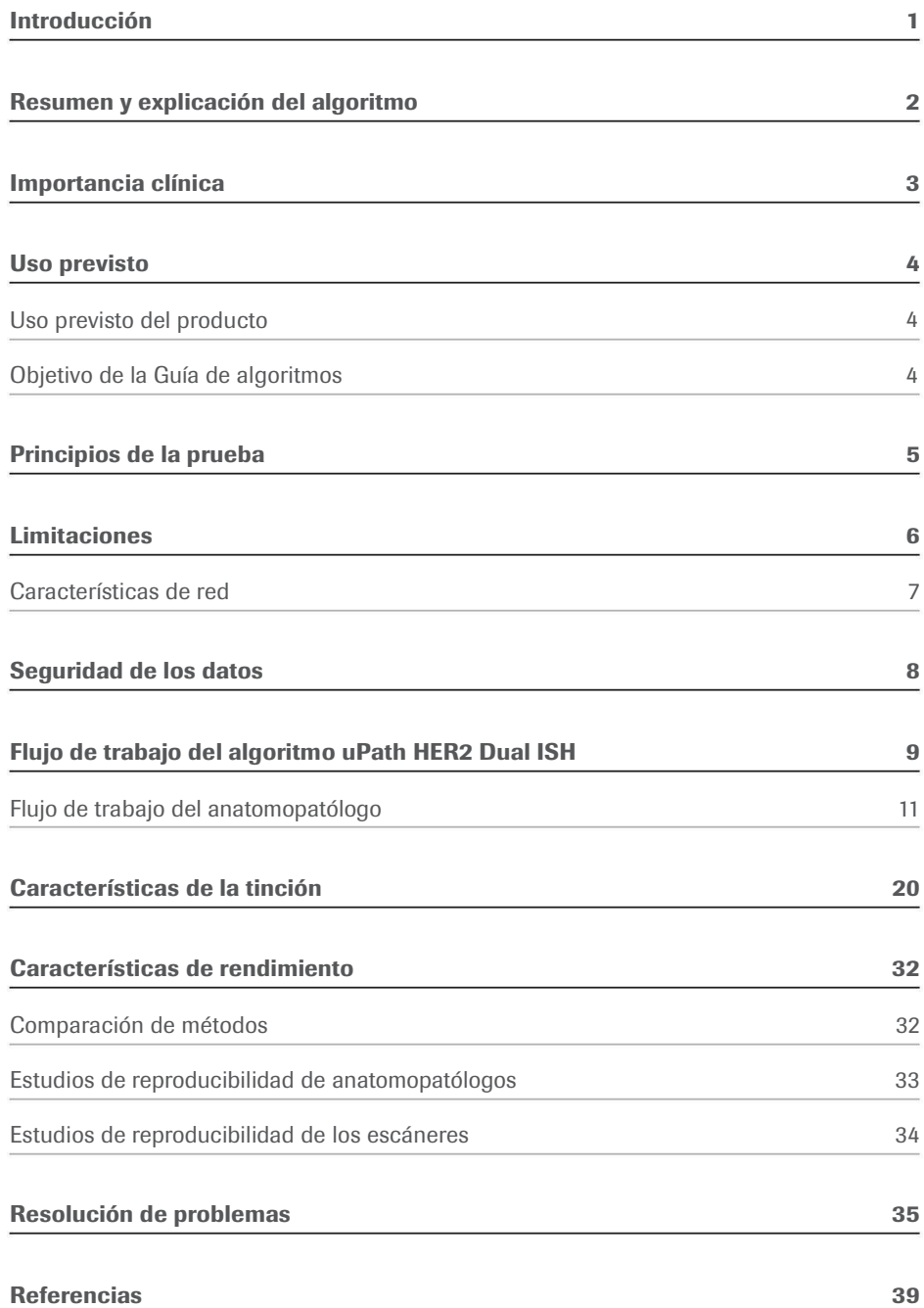

Farm, ROBERTA MELE MAZZA IF-2022-126049783-APN-INPM#ANMAT

Farm, ROBERTA MELE MAZZA

## Introducción

El Roche uPath enterprise software (uPath enterprise software) con el algoritmo de análisis de imagen uPath HER2 Dual ISH para mama (algoritmo uPath HER2 Dual ISH) es un sistema de software diseñado para ayudar en la evaluación cuantitativa del estado del gen HER2 mediante hibridación in situ (ISH) cromogénica de dos colores de tejidos normales y neoplásicos fijados con formol y embebidos en parafina (FFPE).

El uPath enterprise software es una solución integral de software de patología digital que permite a los laboratorios de patología adquirir, administrar, observar, analizar, compartir e informar sobre imágenes digitales de muestras de patología. Usando el uPath enterprise software, el anatomopatólogo puede ver imágenes digitales con diferentes aumentos, añadir anotaciones, realizar mediciones de secciones de tejido, realizar análisis de imágenes y generar informes.

NOTA: El algoritmo uPath HER2 Dual ISH es una metodología complementaria asistida por ordenador que ayuda en la adquisición y medición de imágenes procedentes de portaobjetos de microscopio relativas a muestras de tejido teñidas mediante ISH para determinar el estado del gen HER2. Para garantizar la validez de las puntuaciones del análisis de imágenes, es responsabilidad del anatomopatólogo verificar la concordancia mediante el uso de los controles apropiados como se especifica en la hoja de método del VENTANA HER2 Dual ISH DNA Probe Cocktail (VENTANA HER2 Dual ISH (disponible en dialog.roche.com).

Farm, ROBERT PRODUCULAS ROCHE S/A.C e l Division Digenostica DT & APODLAADA LEGAL

## Resumen y explicación del algoritmo

Para las aplicaciones de análisis de imágenes, el anatomopatólogo puede usar el uPath enterprise software para seleccionar y destacar una o dos (si fuera necesario) regiones de interés (ROI), utilizando la herramienta Quick ROI (ROI rápida). Cada ROI se puede observar con varios aumentos y analizarse después mediante el algoritmo uPath HER2 Dual ISH. El mapa de calor guía a los anatomopatólogos a las áreas que el algoritmo ha identificado como con una amplificación alta de las señales HER2.

Cuando el anatomopatólogo dibuja una ROI utilizando la herramienta Quick ROI (ROI rápida) (se debe usar Quick ROI (ROI rápida) para ejecutar el análisis), el algoritmo uPath HER2 Dual ISH identifica primero 20 células tumorales representativas. Las células se clasifican según el tamaño de la célula, la presencia de al menos una señal de HER2 y una de Chr17 y la confianza de segmentación. Se calcula el número total de señales de HER2 y Chr17 de las 20 células tumorales representativas. Mediante la cuantificación de las señales de HER2 y Chr17 el algoritmo uPath HER2 Dual ISH genera una proporción HER2/Chr17. El anatomopatólogo puede aceptar las células seleccionadas y la puntuación proporcionada por el algoritmo uPath HER2 Dual ISH o puede reemplazar manualmente las células y asignar una puntuación diferente. Además, el anatomopatólogo puede eliminar la ROI inicial y reemplazarla con una nueva ROI en una región de tejido más adecuada.

El algoritmo uPath HER2 Dual ISH no realiza interpretaciones independientes de los datos y, porlo tanto, soloun anatomopatólogo con formación debe utilizarlo junto con el examen histológico, la información clínica importante y los controles adecuados. Está diseñado e indicado como una ayuda para el anatomopatólogo en la evaluación del estado del gen HER2.

MILE MAZZA Farm. ROBERTA PRODUCULAS ROCHES Division Dialenostica DT & APODLANDA LEGAL

## Importancia clínica

El cáncer de mama es el carcinoma más frecuente en las mujeres y la segunda causa principal de muerte relacionada con el cáncer. El pronóstico general puede mejorarse significativamente con la detección temprana y las terapias de tratamiento adecuadas.<sup>1</sup> Si bien la expresión de proteínas varía según el subtipo de carcinoma de la mama, la oncoproteína c-erbB-2 (HER2) es un marcador importante en el cáncer de mama. HER2 es una proteína transmembrana presente en la membrana celular. Se expresa en carcinomas de mama a diferentes niveles y con diferentes patrones de expresión.

Al estar estrechamente relacionado con EGFR, tiene actividad tirosina quinasa, lo que sugiere que puede estar involucrado en la transducción y estimulación de señales de la actividad mitogénica.<sup>2</sup> El gen HER2, que en los humanos está ubicado en Chr17, codifica la proteína HER2. La sobreexpresión de la proteína HER2, la amplificación del gen HER2, o ambas, se produce en aproximadamente del 15 al 25 por ciento de los cánceres de mama y se asocia con un comportamiento agresivo del tumor.3-7

Se puede utilizar la hibridación In situ para detectar la amplificación del gen HER2 en el carcinoma de mama invasivo, lo que la convierte en una herramienta eficaz para que los anatomopatólogos la utilicen en su diagnóstico y pronóstico de carcinomas. El VENTANA HER2 Dual ISH assay está previsto para la detección cuantitativa y enumeración en un laboratorio del gen HER2 en secciones de tejidos normales y neoplásicos fijados con formol y embebidos en parafina (FFPE). Una ventaja de las preparaciones de tejido histológicas es que la morfología del tejido intacto permite que contribuya a la interpretación de la positividad para la HER2 de la muestra del paciente. Los análisis histológicos deben ser interpretados por un especialista en morfología y/o patología del cáncer de mama. Los resultados se deben complementar con estudios morfológicos y controles adecuados y deben usarse junto con otros datos clínicos y de laboratorio.

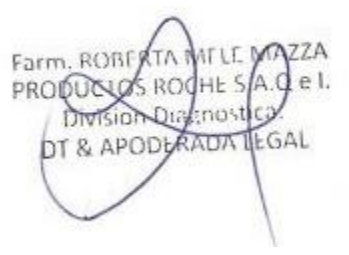

## Uso previsto

El algoritmo de análisis de imagen uPath HER2 Dual ISH para mama está previsto para su uso como ayuda al anatomopatólogo para determinar el estado del gen HER2 mediante la enumeración de la proporción del gen HER2 al cromosoma 17, en muestras de tejido mamario neoplásico fijado con formol y embebido en parafina. Cuando se utiliza con el VENTANA HER2 Dual ISH Assay, está indicado como ayuda en la evaluación de pacientes con cáncer de mama para los que se contempla el tratamiento con Herceptin<sup>®</sup> (trastuzumab). de seguridad de datos y de red.

Nota: El algoritmo de análisis de imagen uPath HER2 Dual ISH para mama es una metodología complementaria asistida por ordenador que ayuda en la adquisición y medición de imágenes procedentes de portaobjetos de vidrio para microscopio relativas a muestras de tejido que han experimentado hibridación in situ (ISH) cromogénica a color para determinar el estado del gen HER2. Para garantizar la validez de las puntuaciones del análisis de imágenes, es responsabilidad del anatomopatólogo verificar la concordancia empleando controles apropiados como se especifica en la hoja de método del ensayo VENTANA HER2 Dual ISH Assay (ref. 1018383EN).

Este algoritmo es para uso diagnóstico in vitro (IVD).

## Uso previsto del producto Objetivo de la Guía de algoritmos

Esta Guía del algoritmo uPath HER2 Dual ISH (guía del algoritmo) se utiliza para:

- Proporcionar información básica sobre el uso previsto del algoritmo uPath HER2 Dual ISH, principios de la prueba y limitaciones.
- Definir los materiales necesarios y los requisitos informáticos,
- Mostrar las instrucciones paso a paso para ejecutar el algoritmo uPath HER2 Dual ISH.
- Proporcionar imágenes fotográficas que ilustren cómo se debe utilizar el algoritmo uPath HER2 Dual ISH.
- Proporcionar a los anatomopatólogos una herramienta para facilitar el uso del algoritmo uPath HER2 Dual ISH en secciones de mama FFPE teñidas con el ensayo VENTANA HER2 Dual ISH assay.
- Proporcionar imágenes de ejemplo de casos difíciles para facilitar orientación sobre cómo usar el algoritmo uPath HER2 Dual ISH en su evaluación.
- Mostrar las características de rendimiento del algoritmo uPath HER2 Dual ISH.

Farm, ROBFJ PRODUCUOS ROCHE S/A.C DT & APODLAADA EGAL

## Principios de la prueba

El uPath enterprise software con el algoritmo uPath HER2 Dual ISH emplea técnicas de análisis de imagen para obtener un estado del gen HER2.

El algoritmo uPath HER2 Dual ISH utiliza parámetros predefinidos para puntuar imágenes del tejido teñido con el ensayo VENTANA HER2 Dual ISH assay.

#### Pasos implicados en el análisis de imágenes:

- Detección de células en toda la imagen.
- Identificación de células puntuables y selección de 20 células tumorales representativas basándose en el tamaño de la célula, el número de señales rojas y negras y la confianza de segmentación.
- adecuado? Cálculo del estado del gen HER2 dividiendo el número total de **celebración el estado el partido** el número total de señales HER2 por el número total de señales de Chr17 según la hoja de método del ensayo VENTANA HER2 Dual ISH assay.

#### Cómo identifica el algoritmo uPath HER2 Dual ISH las **interventional algoritmo uPath HER2 Dual ISH** las células tumorales y cómo se calcula la puntuación:

- El algoritmo uPath HER2 Dual ISH identifica las células tumorales usando color, intensidad, tamaño y características morfológicas. Calcule la proporción HER2/Chr17 dividiendo
- Las células tumorales identificadas se clasifican mediante umbrales preestablecidos que están en sintonía con la hoja de método del ensayo VENTANA HER2 Dual ISH assay.
- Para calcular el estado del gen HER2, el algoritmo uPath HER2 Dual ISH cuantifica las señales de HER2 (negra) y de Chr17 (roja) identificadas y genera una proporción HER2/Chr17 según la hoja de método del ensayo VENTANA HER2 Dual ISH assay.

MITLE MAZZA

Farm, ROBERTA

PRODUCTS ROOHL S/A.G el. Division Dialenostica DT & APODLANDA LEGAL

## Algoritmo de puntuación cuantitativa para el ensayo VENTANA HER2 Dual ISH assay:

El VENTANA HER2 Dual ISH DNA assay utiliza el algoritmo de puntuación cuantitativa para determinar la proporción HER2/Chr17. El algoritmo uPath HER2 Dual ISH está diseñado para cumplir el algoritmo de puntuación del ensayo VENTANA HER2 Dual ISH assay (que se facilita a continuación) y el flujo de trabajo detallado en la hoja de método del ensayo VENTANA HER2 Dual ISH assay.

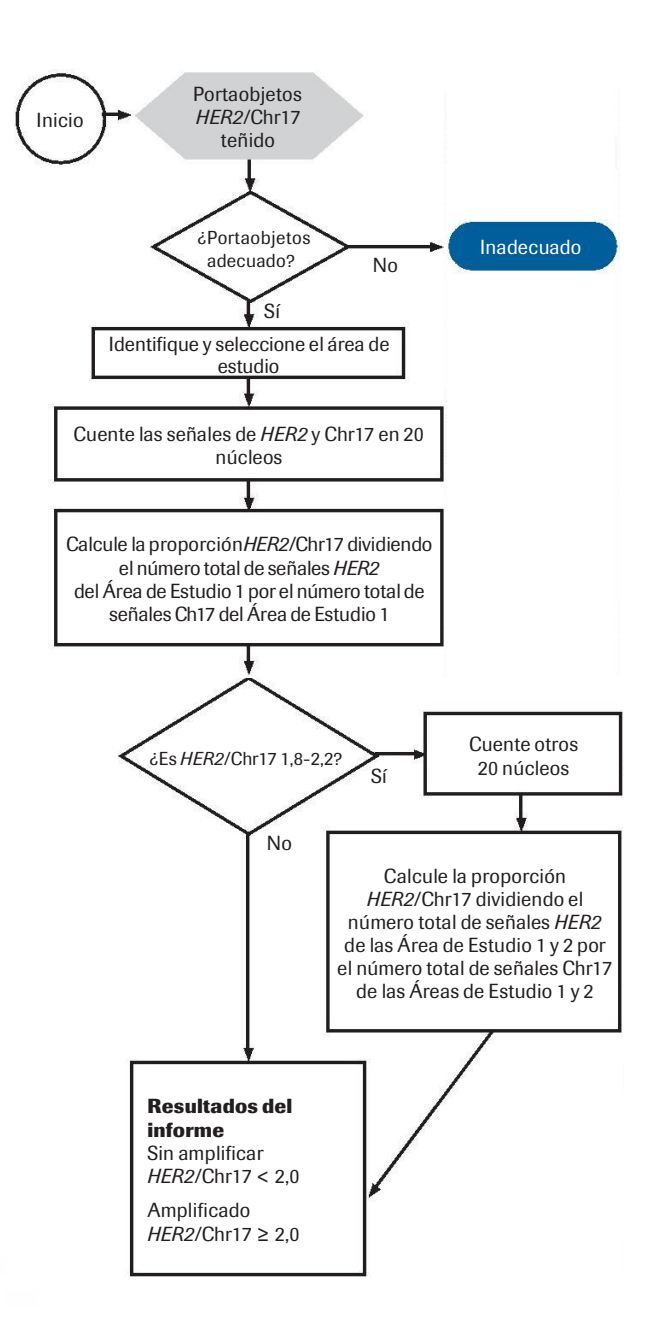

## Limitaciones

El algoritmo uPath HER2 Dual ISH está diseñado para funcionar con el ensayo VENTANA HER2 Dual ISH assay. Los resultados de la prueba son tan buenos como la calidad y precisión del portaobjetos ISH que se muestra en la imagen, y la imagen posterior que se analiza.

El anatomopatólogo debe validar la tinción del VENTANA HER2 Dual ISH assay examinando el portaobjetos del uPath enterprise software y usando controles internos para verificar que se hayan obtenido los resultados esperados antes de analizar las imágenes de los portaobjetos.

Se deben seguir las recomendaciones del fabricante del ensayo VENTANA HER2 Dual ISH assay incluyendo el uso de todos los materiales de control de calidad positivo y negativo para cada sesión de tinción. Si los controles internos no son aceptables, vuelva a teñir el tejido con resultados aceptables.

El anatomopatólogo debe seguir las recomendaciones para la interpretación del ensayo VENTANA HER2 Dual ISH assay.

Consulte la hoja de método del ensayo VENTANA HER2 Dual ISH assay (ref. 1018383EN) y la guía de interpretación (ref. 1018386EN) (disponibles en dialog.roche.com).

El algoritmo uPath HER2 Dual ISH está diseñado para que sea un anatomopatólogo con formación el que lo use junto con un examen histológico, información clínica importante y controles adecuados. No está diseñado para ser una herramienta independiente; es necesaria la intervención humana competente durante todo el proceso de análisis.

El algoritmo uPath HER2 Dual ISH puede generar puntuaciones incorrectas si las imágenes capturadas tienen tinciones anormales (tinción de no dianas, tinción excesiva de medios de contraste, etc.)

El algoritmo uPath HER2 Dual ISH rechazará núcleos tumorales alargados independientemente de la forma general de la célula. Por esta razón, los tumores que contienen grandes cantidades de células con núcleos tumorales alargados pueden precisar su evaluación manual.

El algoritmo uPath HER2 Dual ISH se ha preparado, desarrollado y validado en muestras de tejido de carcinoma invasivo.

El algoritmo uPath HER2 Dual ISH no se ha probado, como tampoco se ha validado su seguridad y eficacia, cuando se utiliza con un ordenador personal (PC) desde casa.

El algoritmo uPath HER2 Dual ISH puede interpretar incorrectamente los linfocitos como células tumorales. El anatomopatólogo debe inspeccionar visual y cuidadosamente el tejido y, si fuera posible, evitar regiones de tejido donde las células inmunitarias supongan más del 30 % de todas las células.

El algoritmo uPath HER2 Dual ISH está indicado para su uso como ayuda a la hora de identificar pacientes para el tratamiento con Herceptin basado en la amplificación del gen HER2 de acuerdo con la ficha técnica autorizada del producto terapéutico.

Farm, ROBERTA MELE MAZZA PRODUCES ROCHE SA.C el DT & APODLAADA LEGAL

#### Características de red

Se recomienda contar con una conexión de red de 1 Gbps entre el uPath enterprise software y el sistema de administración de imágenes (IMS).

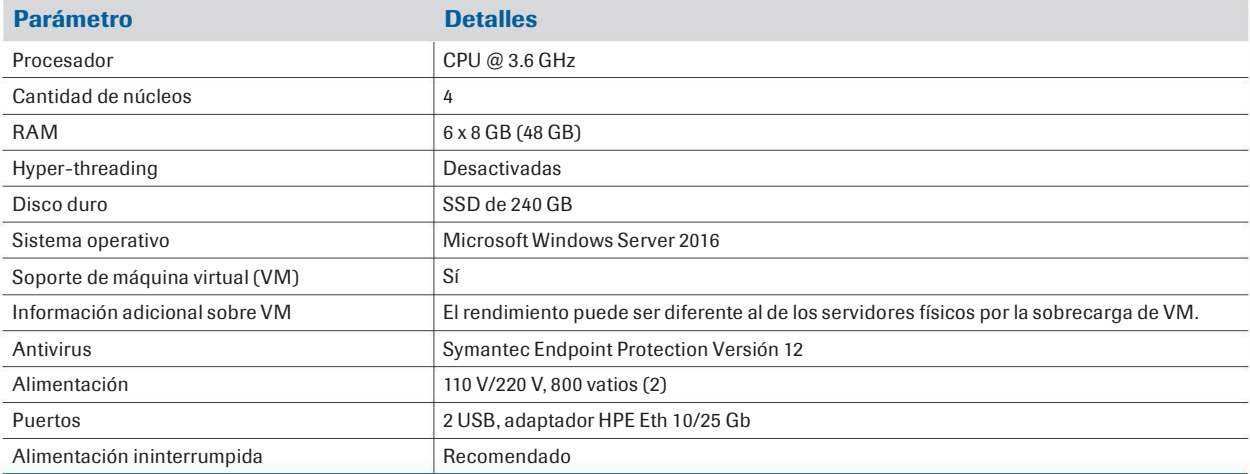

Tabla 1. Especificaciones del servidor de análisis de imágenes Roche uPath para laboratorios pequeños.

Tabla 2. Especificaciones del servidor de análisis de imágenes Roche uPath para laboratorios de medianos a grandes.

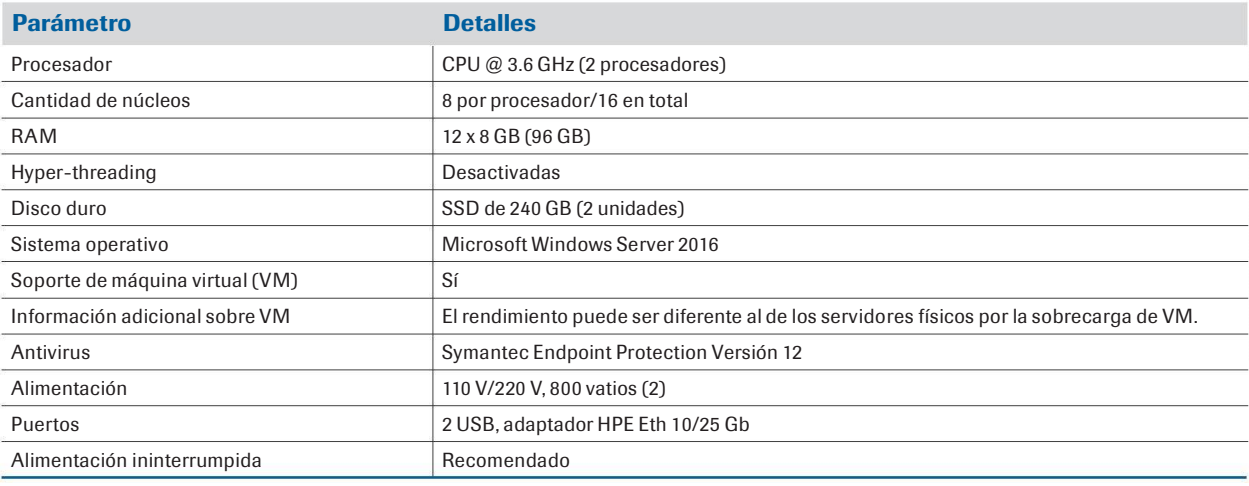

**AT LE DEAZZA** Farm, ROBERTA PRODUCUS ROCHE S/A.C el. Division Digenostica DT & APODLANDA LEGAL

## Seguridad de los datos

La presencia de software malintencionado o un acceso no autorizado al instrumento puede dar lugar a una pérdida de datos o dejar el instrumento inutilizable.

Para evitar infecciones por un software malintencionado, así como para impedir accesos no autorizados y usos indebidos del instrumento, es fundamental seguir las recomendaciones siguientes:

- No instale ni ejecute ningún otro software en el instrumento.
- Asegúrese de que el resto de ordenadores y servicios de la red están suficientemente protegidos contra software malintencionado y cualquier acceso no autorizado. Estos comprenden, entre otros, el sistema de información de laboratorio (LIS), la memoria compartida de archivos de almacenamiento, la memoria compartida de copias de seguridad y los servicios.
- Los clientes son responsables de la seguridad de su red de área local, sobre todo a la hora de protegerla contra software y ataques malintencionados. Esta protección puede incluir medidas como un firewall, que sirve para separar el dispositivo de redes no controladas. Por otro lado, la protección también puede comprender medidas que garanticen que la red conectada está libre de códigos malintencionados.
- Limite el acceso físico al instrumento y a toda la infraestructura informática conectada (ordenadores, cables, equipos de red, etc.)
- Asegúrese de que los archivos de almacenamiento y de copia de seguridad del instrumento estén protegidos contra cualquier acceso no autorizado y contra desastres potenciales. Esta lista incluye la ubicación de almacenamiento remoto, los sitios de detección de desastres y la transferencia segura de archivos de copia de seguridad.
- En la medida de lo posible, utilice un firewall para restringir el tráfico de la red.
- Las memorias USB se pueden usar para diversos tipos de copias de seguridad y restauraciones. Una incorrecta manipulación de una memoria USB puede provocar la pérdida de datos o el mal funcionamiento del instrumento.
- Utilice solo las memorias USB que su representante de servicio de Roche haya probado e instalado.
- En cada momento solo se puede utilizar un dispositivo USB. Antes de insertar una memoria USB, verifique que no haya otro dispositivo USB insertado.
- Antes de extraer una memoria USB, pulse el botón Expulsar de Windows.
- No se debe modificar la configuración predeterminada del sistema operativo (SO) proporcionada con el servidor, ya que esto tiene implicaciones en las configuraciones de SO reforzadas.
- Para evitar que un virus infecte el uPath enterprise software, use la memoria USB exclusivamente en el instrumento. No almacene otros datos en esta memoria USB.

Farm, ROBF PRODUCIOS ROCHES Division Qualinost DT & APODLRADA

## Flujo de trabajo del algoritmo uPath HER2 Dual ISH

#### Material suministrado

• Algoritmo uPath HER2 Dual ISH

#### Materiales necesarios pero no suministrados

- uPath enterprise software
- Portaobjetos de tejido mamario teñidos con el ensayo VENTANA HER2 Dual ISH assay (mediante los VENTANA Silver ISH DNP y VENTANA Red ISH DIG Detection Kits) teñidos en el instrumento BenchMark ULTRA
- Escáner de portaobjetos VENTANA DP 200

#### Advertencias y precauciones

- 1. Para uso diagnóstico in vitro (IVD).
- 2. Solo para uso profesional.
- 3. PRECAUCIÓN: En Estados Unidos, las normas nacionales restringen la venta de este dispositivo a médicos autorizados o por orden de estos. (Rx only)
- 4. Para informar sobre indicios de incidentes graves con respecto a este dispositivo, póngase en contacto con el representante local del servicio técnico de Roche o con la autoridad competente del Estado Miembro o del país en el que se encuentra el usuario.

#### Flujo de trabajo

- 1. Una muestra de tejido mamario en un portaobjetos de vidrio se tiñe con el VENTANA HER2 Dual ISH assay utilizando un instrumento BenchMark ULTRA.
- 2 . La adquisición de imágenes (digitalización completa de portaobjetos) se realiza con el escáner de portaobjetos VENTANA DP 200 con un aumento de 40x en un plano z.
- 3 . Una vez que se adquieren las imágenes digitales, estas imágenes se transfieren desde el ordenador asociado con el escáner de portaobjetos VENTANA DP 200 al sistema de administración de imágenes (IMS) en un servidor centralizado.
- 4 . Después de la transferencia al servidor, se creará un caso en el uPath enterprise software. La creación de casos se puede producir automáticamente a través de la comunicación con el sistema de información de laboratorio (LIS) utilizando la información de identificación (es decir, tipo de tejido y ensayo) que se encuentra en la etiqueta del código de barras del portaobjetos de vidrio o que se introduce manualmente en el uPath enterprise software (consulte la Guía de usuario del uPath enterprise software (ref. 1018943ES)
- 5. Al instala el algoritmo uPath HER2 Dual ISH (debe instalarse en un servidor separado del uPath enterprise software y del MS)  $\%$  RO $\frac{1}{4}$ HE  $\frac{5}{4}$ acceder a una imagen de 40x con la tinción y el tipo de tejido adecuados, el uPath enterprise software desencadena automáticamente de 16 AL el Análisis Completo del Portaobjetos (Whole Slide Analysis, WSA).
- 6 . WSA analiza automáticamente toda la imagen escaneada.
- 7 . Una vez que WSA finaliza, se informa desde el software al anatomopatólogo que "analysis is complete" («el análisis ha finalizado»).
- 8 . Cuando el anatomopatólogo accede a la imagen, tendrá la capacidad de alternar un mapa de calor que resaltará las áreas adecuadas para la puntuación en función de la presencia de las señales HER2.
- 9. Una vez que se identifica un área adecuada, el anatomopatólogo puede seleccionar una ROI a través de la herramienta Quick ROI (ROI rápida), que generará automáticamente un cuadrado de 0,4 mm x 0,4 mm para puntuar 20 células tumorales representativas seleccionadas mediante el algoritmo uPath HER2 Dual ISH en función del tamaño de célula, del número de señales de HER2 y Chr17 y de la confianza de segmentación. Si el anatomopatólogo no está de acuerdo con la selección de células, puede eliminar y añadir células seleccionando las células en el panel ROI Details (Detalles de las ROI) o dentro de la ROI. Además, el anatomopatólogo puede eliminar la ROI inicial y reemplazarla con una nueva ROI en una región de tejido más adeeyago 2-126049783-APN-INPM#ANMAT

10. Si la proporción HER2/Chr17 se encuentra entre 1,8 y 2,2, el anatomopatólogo podrá usar la herramienta Quick ROI (ROI rápida) para extraer una segunda ROI y analizar un segundo conjunto de 20 células de acuerdo con la hoja de método del ensayo VENTANA HER2 Dual ISH assay. Sin embargo, si la puntuación para la primera ROI es < 1,8 o > 2,2, la herramientaQuick ROI (ROI rápida) se desactivará y el estado del gen HER2 se basará solo en la primera ROI. Si el anatomopatólogo no está de acuerdo con la puntuación, puede anular manualmente el algoritmo.

#### Tinción

- La preparación y tinción del tejido debe seguir las recomendaciones que se proporcionan en la hoja de método del VENTANA HER2 Dual ISH assay.
- Todos los controles adecuados deben revisarse y los portaobjetos deben volver a teñirse si la tinción no cumple las directrices descritas en la hoja de método del VENTANA HER2 Dual ISH assay.
- El algoritmo uPath HER2 Dual ISH para mama necesita utilizar el ensayo VENTANA HER2 Dual ISH assay y cualquier material o suministros adicionales que se recojan en la hoja de método del ensayo VENTANA HER2 Dual ISH assay para teñir los tejidos antes del análisis.
- El ensayo VENTANA HER2 Dual ISH assay determina el estado del gen HER2 en el tejido mamario FFPE teñido usando los VENTANA Silver ISH DNP y VENTANA Red ISH DIG Detection Kits en un instrumento BenchMark ULTRA.

#### Captura de imágenes

Es necesario el uso del escáner de portaobjetos VENTANA DP 200 para escanear los portaobjetos. Las imágenes deben digitalizarse con un aumento de 40x. Se recomienda que el tejido no tenga pliegues ni tinta. Si hay grandes secciones de la imagen desenfocadas, se recomienda volver a escanear los portaobjetos. Para obtener más información sobre el escaneado, consulte la Guía de usuario del escáner de portaobjetos VENTANA DP 200 (ref. 1017149ES).

#### Navegación general: uPath enterprise software

El uPath enterprise software está diseñado para adaptarse a las necesidades individuales y del sitio, incluidos, entre otros configuración de informes e interfaz de usuario. Esta guía de algoritmos se centra en las herramientas necesarias para usar solamente el algoritmo uPath HER2 Dual ISH. Para obtener más información sobre el uPath enterprise software consulte la Guía del usuario de uPath enterprise software.

 $M\Delta77A$ Farm, ROBERTA MILL PRODUCULOS ROCHE S/A.C e I. Division Dial:nost DT & APODLANDA LEGAL

## Flujo de trabajo del anatomopatólogo

#### Abrir un caso

Se puede acceder a las imágenes de tejido mamario con tinción mediante el VENTANAHER2Dual ISHDNAassay haciendo doble clic en un caso o seleccionando un caso y pulsando la pestaña del Viewer(Visor) que se encuentra dentro del uPath enterprise software (Figura 1).

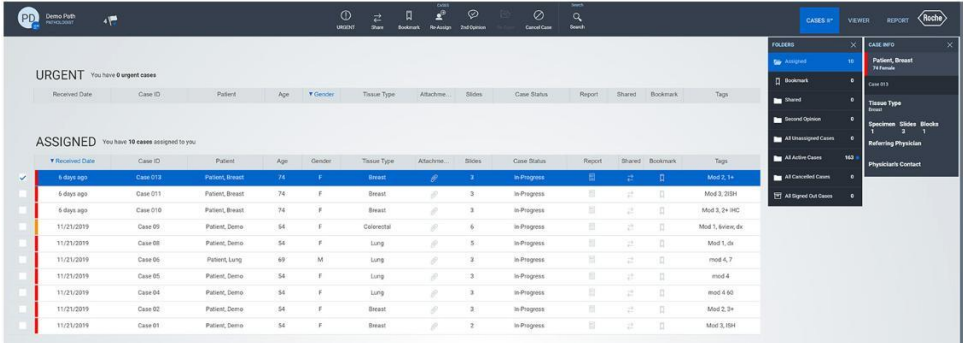

#### Figura 1

Aparecerá una pantalla con todas las imágenes asociadas a un caso (Figura 2).

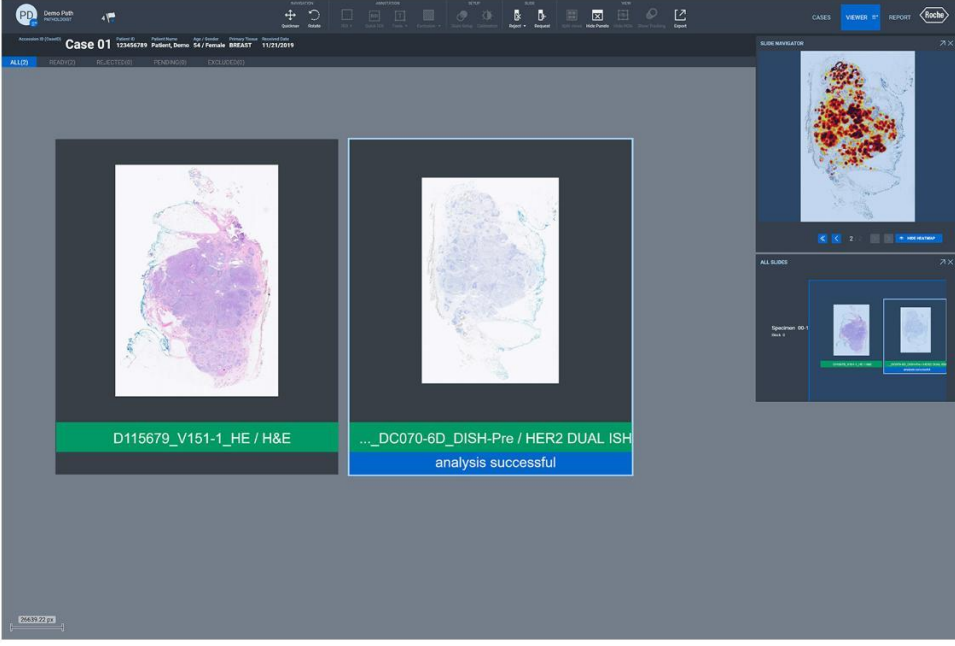

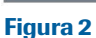

77A Farm, ROBF e I. PRODUCUOS ROCHES Division Qualinost EGAL DT & APODLRADA

Una vez escaneado un portaobjetos de vidrio teñido con el VENTANA HER2 Dual ISH assay en un escáner de portaobjetos VENTANA DP 200 a 40x, la imagen se importa al uPath enterprise software y se asocia con un caso. El algoritmo uPath HER2 Dual ISH activará automáticamente el WSA. El tiempo necesario para finalizar el paso de precálculo del WSA dependerá de las especificaciones del servidor, los tamaños de imagen y el número de imágenes en la cola. Cuando se muestra, "waiting to start auto-analysis" («esperando para iniciar el autoanálisis») quiere decir que las imágenes están en la cola y aún no se han analizado, y aparecerá "analyzing" («analizando») cuando se realiza el WSA (Figuras 3 y 4). Una vez que la imagen se analiza por completo a través del WSA en el uPath enterprise software, se mostrará "analysis successful" («análisis correcto») debajo de la imagen del portaobjetos dentro del Viewer (Visor) en el uPath enterprise software (Figura 5). Las imágenes no se pueden puntuar antes de finalizar con éxito el WSA.

waiting to start auto-analysis

Figura 3

Figura 4

analyzing

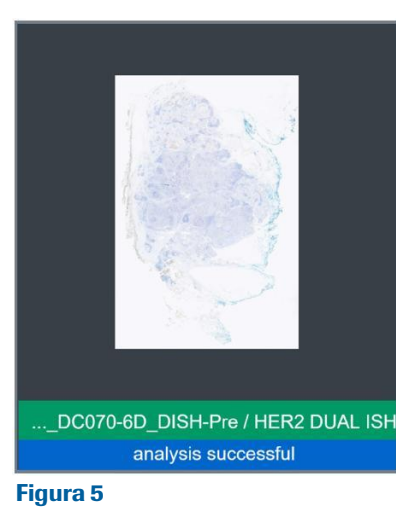

Farm, ROBE PRODUCUOS ROCHES most Division Dia EGAL OT & APODLAADA

#### Mapa de calor

El paso de precálculo del WSA permite que el algoritmo uPath HER2 Dual ISH genere un mapa de calor disponible en el panel Slide Navigator (Navegador de portaobjetos) (Figura 6). El mapa de calor se puede activar y desactivar con el botón Hide Heatmap (Ocultar mapa de calor) y el botón Show Heatmap (Mostrar mapa de calor) en la esquina inferior derecha del panel Slide Navigator (Navegador de portaobjetos) (Figura 6). El mapa de calor está concebido para identificar áreas con mayores señales de HER2, consideradas ideales para la puntuación según la Guía de interpretación del VENTANA HER2 Dual ISH assay. Varía de amarillo (proporción HER2/ Chr17 baja) a rojo (proporción HER2/Chr17 alta). No aparecerá ningún contorno para las áreas (y los casos) donde el algoritmo no detecte amplificación. A pesar de lo que muestra el mapa de calor, es necesario que el anatomopatólogo revise la imagen como haría en una lectura manual.

NOTA: En este ejemplo, una gran parte de la muestra de tejido tiene una proporción HER2/Chr17 alta como se muestra en las regiones de color rojo oscuro en el mapa de calor.

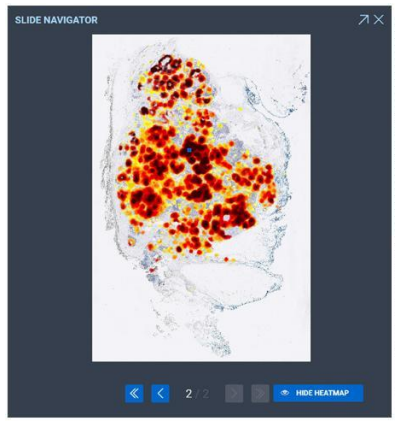

Figura 6

#### Contorno en las células puntuables

Aparecerá un contorno rojo alrededor de las células puntuables cuando la imagen tenga un aumento de 20x o mayor (Figura 7). El algoritmo uPath HER2 Dual ISH selecciona células puntuables en función de los siguientes criterios: tamaño, presencia de al menos una señal de HER2 y una de Chr17 y confianza de segmentación (la célula está claramente separada de las células vecinas). Si alguno de los tres criterios no se cumple, la célula se considerará no puntuable y no aparecerá ningún contorno. El contorno identifica células puntuables que permiten al usuario determinar áreas con un número suficiente de células tumorales puntuables.

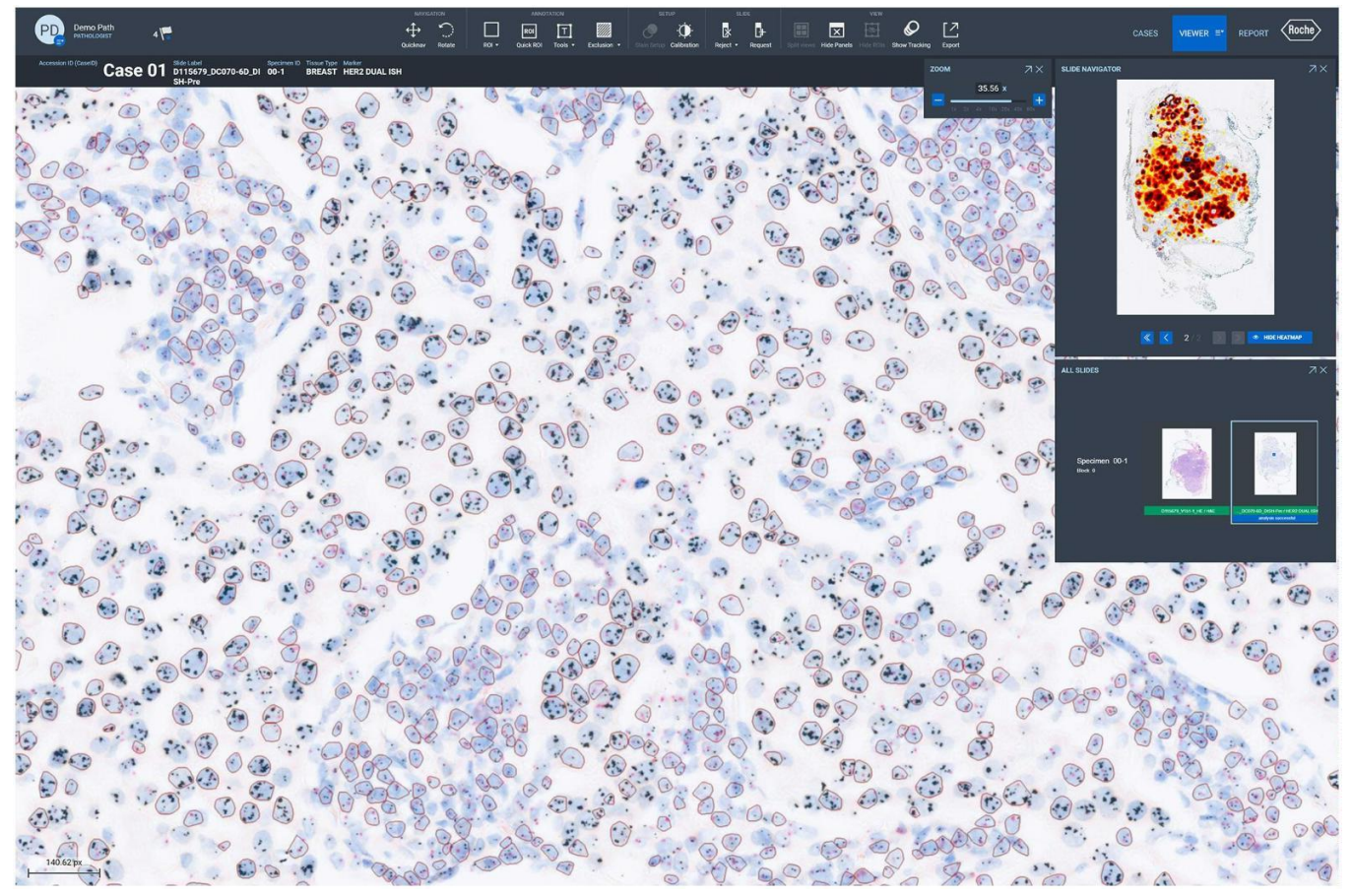

#### Figura 7

Una vez se haya revisado la imagen y se haya identificado un área de interés (área de células tumorales y células de control interno de tinción apropiadas), use la herramienta Quick ROI (ROI rápida) para iniciar el análisis (Figura 8).

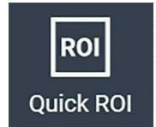

Figura 8

Farm, ROBE PRODUCUOS ROCHE Division Dialenost DT & APODLANDA LEGAL

Al seleccionar la herramienta Quick ROI, (ROI rápida) ocurrirá lo siguiente:

- 1. Aparecerá una ROI de 0,4 mm x 0,4 mm central en el Viewer (Visor) (Figura 9).
- 2. El contorno de todas las células puntuables desaparecerá dentro de la ROI.
- 3. Aparecerá un contorno rojo grueso, destacando las 20 células tumorales representativas seleccionadas por el algoritmo uPath HER2 Dual ISH dentro de esta ROI (Figura 9).
- 4. El recuento de HER2 y el recuento de Chr17 para cada célula aparecerán dentro del menú desplegable ROI Details (Detalles de la ROI) (Figura 10).
- 5. La proporción HER2/Chr17, las Total HER2 Signals (Señales de HER2 totales) y las Total Chr17 Signals (Señales de Chr17 totales) se calcularán y se mostrarán dentro del menú desplegable ROI Details (Detalles de la ROI) (Figura 10). Los detalles de la ROI se pueden alternar entre mostrar y ocultar pulsando el icono de plegado (Figura 11).

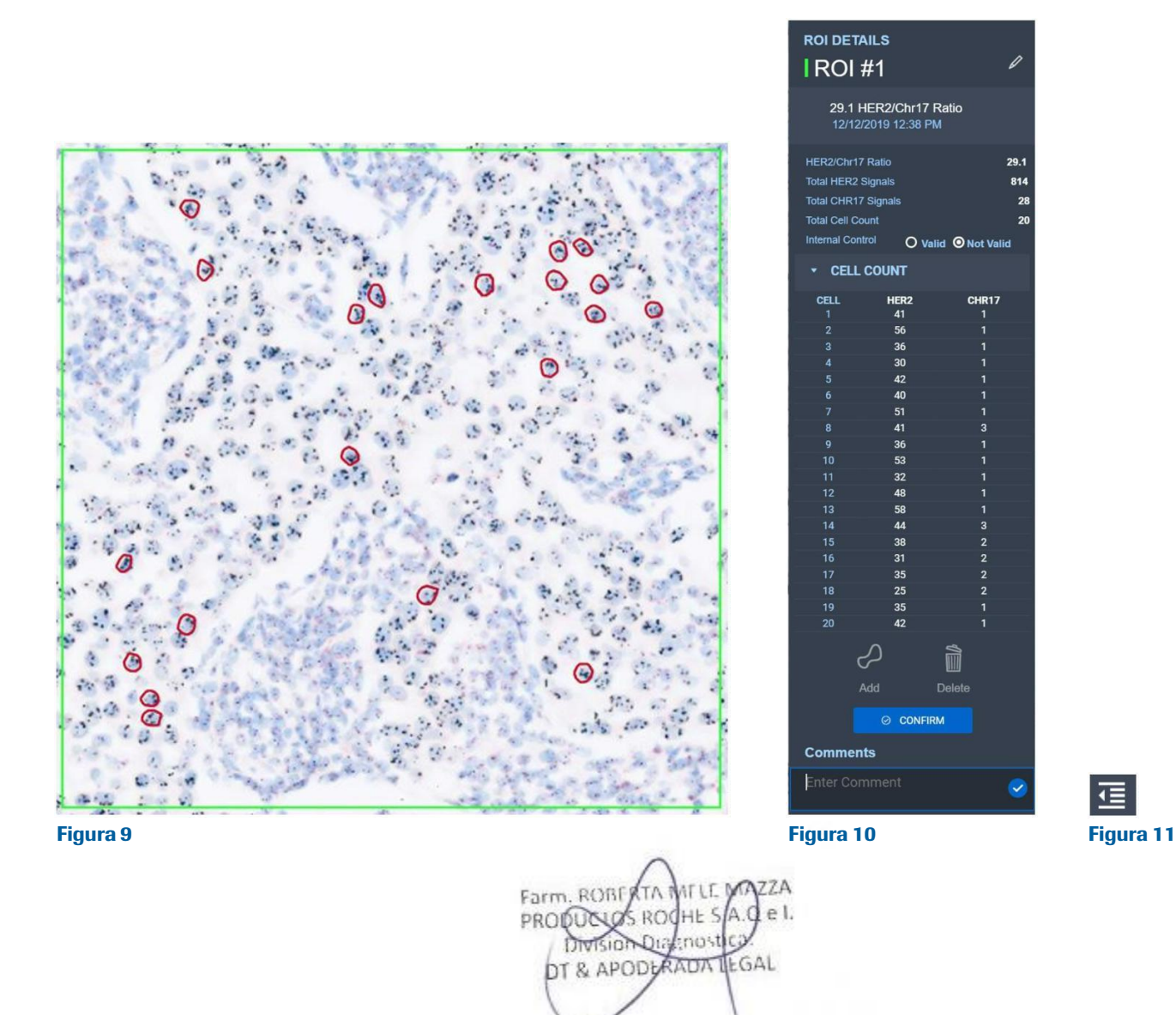

Los anatomopatólogos pueden seleccionar cualquiera de las 20 células tumorales representativas con el contorno rojo para mostrar el número correspondiente de las señales de HER2 y Chr17 dentro de esa célula identificada por el algoritmo uPath HER2 Dual ISH.

Ahora, la célula se mostrará con un contorno verde y el recuento correspondiente se resaltará en azul en el menú desplegable ROI Details (Detalles de la ROI) (Figura 12). Por el contrario, al seleccionar una de las 20 células de la lista Cell Count (Recuento de células) que se encuentra en el menú desplegable ROI Details (Detalles de la ROI), se resaltará la célula correspondiente en verde.

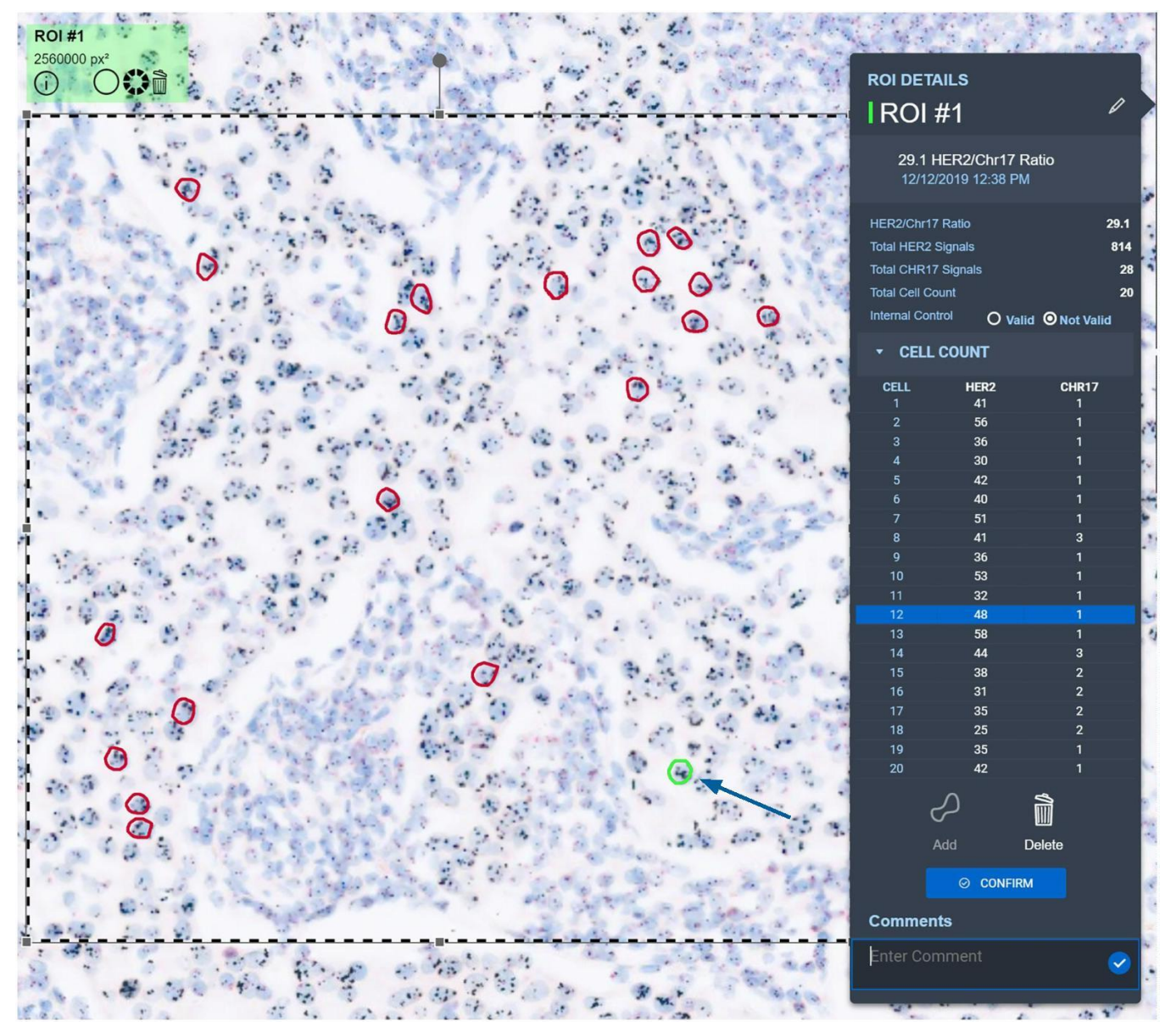

Figura 12

Farm, ROBERTA **77A IT MA** PRODUCULAS ROCHE S/A.G el. Division Dialenostica DT & APODLAADA LEGAL

#### ROI rápida: Supresión

Si una ROI seleccionada no es óptima, se puede eliminar. Seleccione Quick ROI (ROI rápida) haciendo clic en cualquier parte de la ROI y después seleccione el icono Delete (Eliminar) dentro del Slide Panel (Portaobjetos) (Figura 13) o dentro de la imagen del portaobjetos cerca de la ROI (Figura 14). Aparecerá una ventana de confirmación. Seleccione Confirm (Confirmar) para eliminar la ROI seleccionada. Seleccione Cancel (Cancelar) para conservar la ROI.

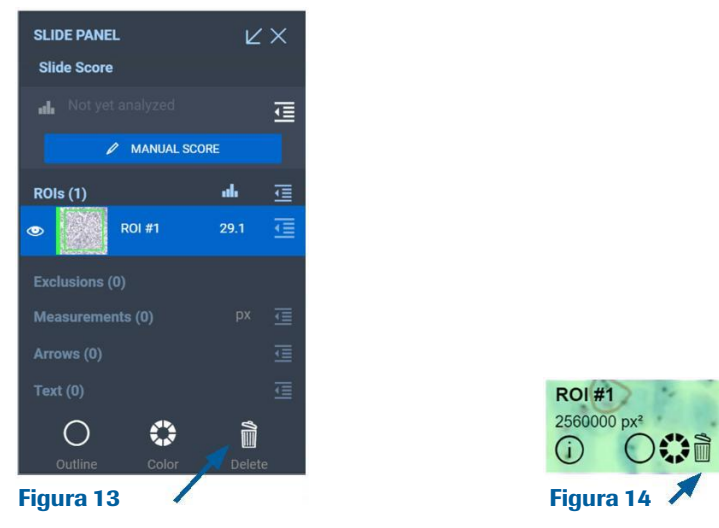

#### ROI rápida: Células de sustitución

Si una o varias células seleccionadas identificadas por el algoritmo uPath HER2 Dual ISH no cumplen con las pautas descritas en la hoja de método del ensayo VENTANA HER2 Dual ISH assay, selecciónelas haciendo clic en el centro de las mismas o seleccionando las células en la lista de Cell Count (Recuento de células). Elimine las células seleccionando el icono Delete (Eliminar) en el menú desplegable ROI Details (Detalles de la ROI) encima del botón Confirm (Confirmar) (Figura 15). Al seleccionar el icono Delete (Eliminar), el recuento de HER2 y de Chr17 de la célula se eliminará de la lista de células y la célula resaltada correspondiente se eliminará de la ROI (Fila 8 en la Figura 16). Ahora se activará el icono Add (Añadir) (Figura 16). Seleccione el botón Add (Añadir) y dibuje alrededor de la nueva célula que desee puntuar.

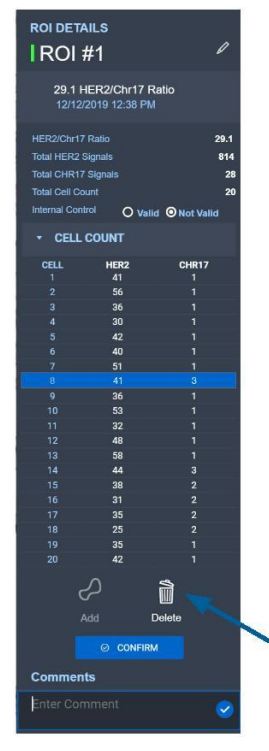

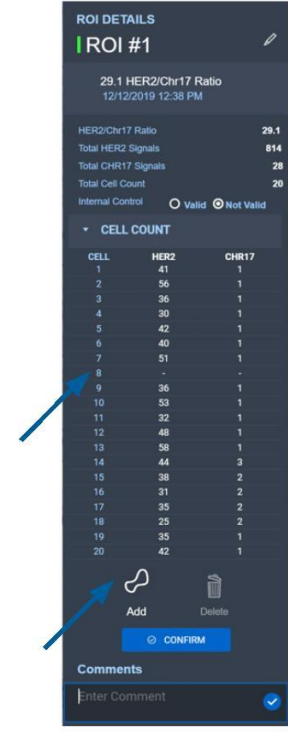

 $77A$ **ATIT** Farm, ROBERTA PRODUCULAS ROCHES l∆ € e l Division Dialenost DT & APODLANDA LEGAL

#### Confirmación válida de control interno

El algoritmo uPath HER2 Dual ISH necesita que el usuario confirme que existen controles internos válidos dentro de la ROI (Figura 17) para poder cerrar sesión. La definición de las células de control interno válidas se puede encontrar en la Guía de interpretación del VENTANA HER2 Dual ISH assay. Si el usuario considera que el control interno dentro de la ROI no cumple con los criterios definidos por el VENTANA HER2 Dual ISH assay, la ROI debe eliminarse y se debe seleccionar una nueva Quick ROI (ROI rápida). La selección predeterminada para el Internal Control (Control interno) con la ROI será Not Valid (No válida) (Figura 18).

NOTA: Para continuar con el paso Confirmation (Confirmación), se deben puntuar 20 células tumorales representativas y los controles internos deben marcarse como Valid (Válidos) en el Panel ROI Details (Detalles de la ROI).

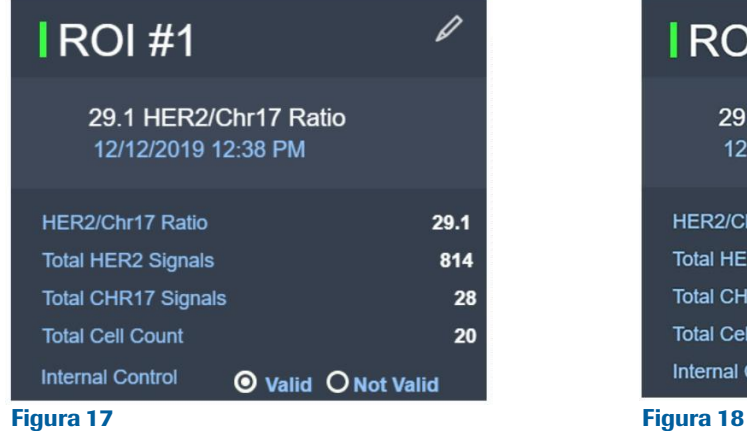

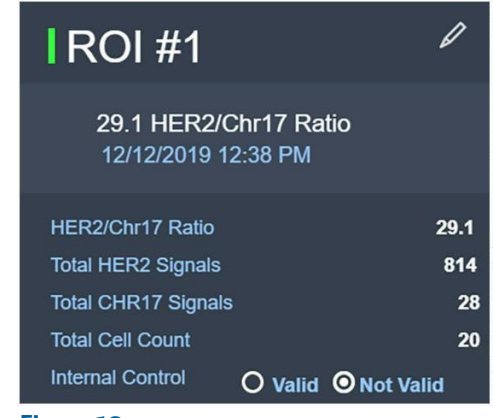

## Confirmación de la ROI

Si todas las células seleccionadas son aceptables y el usuario marca los Controles internos como Valid (Válidos), la HER2/Chr17 Ratio (Proporción HER2/Chr17) se podrá confirmar con el botón Confirm (Confirmar) (Figura 19).

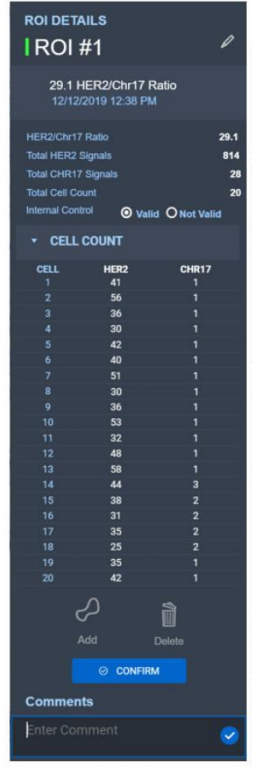

Figura 19

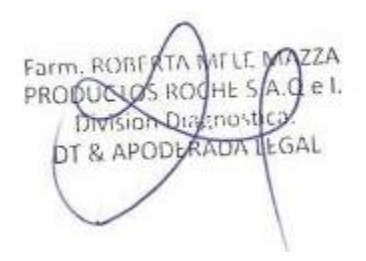

Si la HER2/Chr17 Ratio (Proporción HER2/Chr17) es mayor que 2,2 o menor que 1,8, aparecerá el menú desplegable Slide Score (Puntuación de portaobjetos) (Figura 20); no se necesita una ROI adicional para cerrar el caso. Si la puntuación de la ROI está entre 1,8 y 2,2, será necesaria una segunda Quick ROI (ROI rápida) antes de cerrar el caso. Una vez que se selecciona y confirma la segunda ROI, aparecerá el menú desplegable Slide Score (Puntuación de portaobjetos). La segunda Quick ROI (ROI rápida) no puede solaparse con la ROI original.

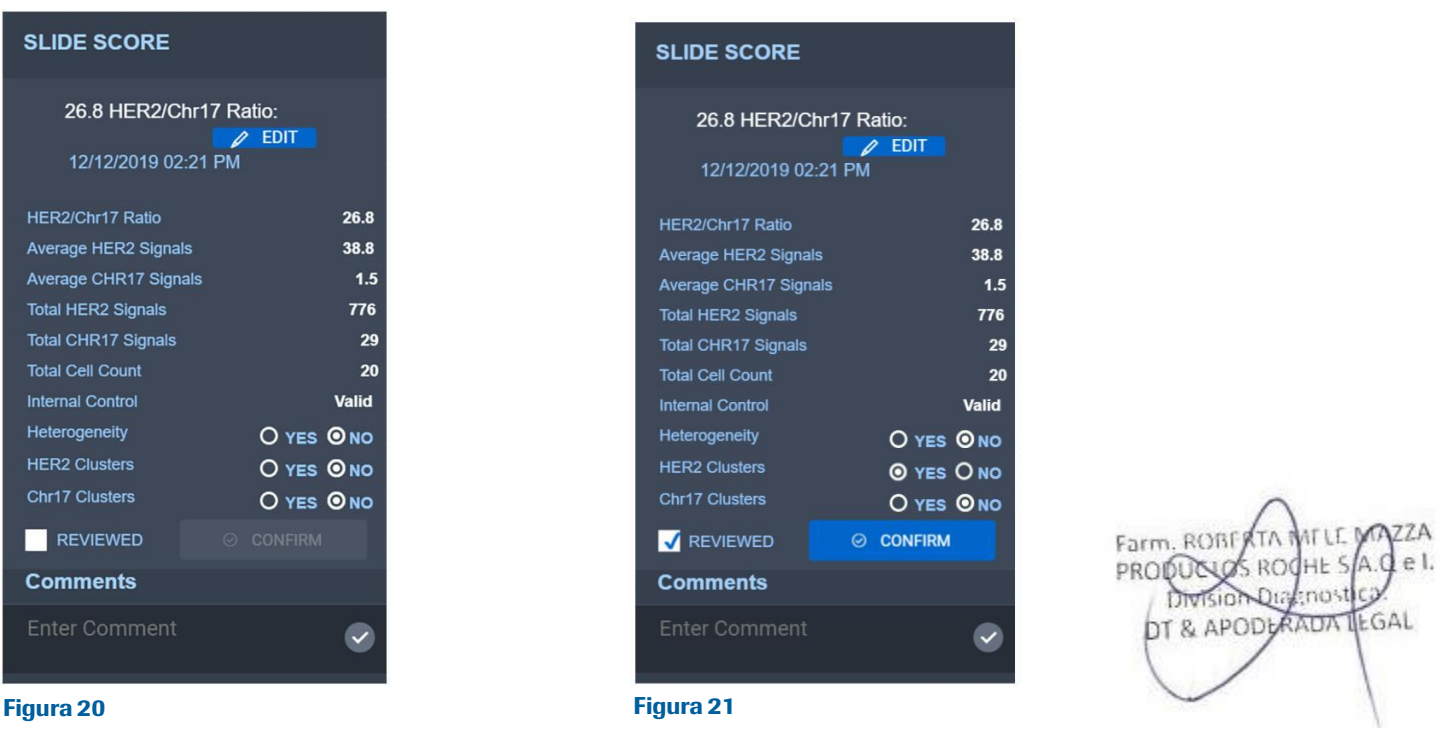

Dentro del menú desplegable Slide Score (Puntuación de portaobjetos), el usuario tiene la capacidad de cambiar Heterogeneity (Heterogeneidad), HER2 Clusters (Cúmulos de HER2) y Chr17 Clusters (Cúmulos de Chr17). El valor predeterminado para los tres es «NO» y el anatomopatólogo debe actualizarlo en consecuencia. En la Figura 21, HER2 Clusters (Cúmulos de HER2) se han cambiado a YES (SÍ). El anatomopatólogo debe seleccionar Reviewed (Revisado) para activar el botón Confirm (Confirmar). Al confirmar, el menú desplegable Slide Score (Puntuación de portaobjetos) se ocultará.

La Slide Score (Puntuación de portaobjetos) se puede alternar entre mostrar y ocultar pulsando el icono de plegado (Figura 22). Este mismo botón se puede utilizar para mostrar el Panel ROI Details (Detalles de ROI).

## 恒 Figura 22

#### Anulación manual

Las puntuaciones se pueden anular manualmente haciendo clic en el icono desplegable Slide Score (Puntuación de portaobjetos) dentro del Slide Panel (Portaobjetos) que se encuentra junto a Slide Score (Puntuación de portaobjetos) (Figura 22). Aparecerá el menú desplegable Slide Score (Puntuación de portaobjetos) (Figura 23). Al seleccionar el botón Edit (Editar) (Figura 23) en el menú desplegable Slide Score (Puntuación de portaobjetos), el usuario podrá introducir manualmente la puntuación (Figura 24). El campo Comments (Comentarios) permite introducir notas sobre el caso y/o la decisión de anular la puntuación automatizada. Tras introducir una anulación manual de la puntuación, haga clic en el botón Confirm (Confirmación) (Figura 24). Aparecerá un mensaje de confirmación; haga clic en "Yes" («Sí»).

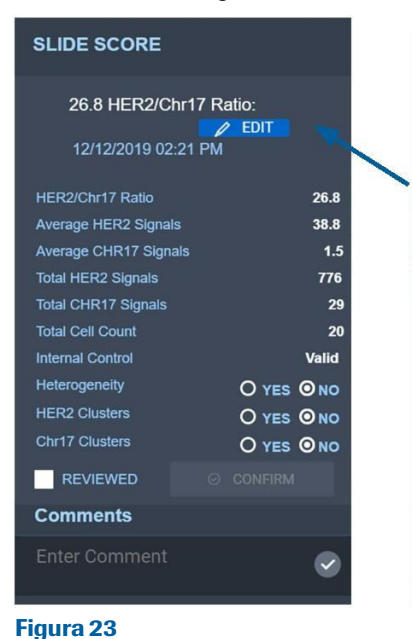

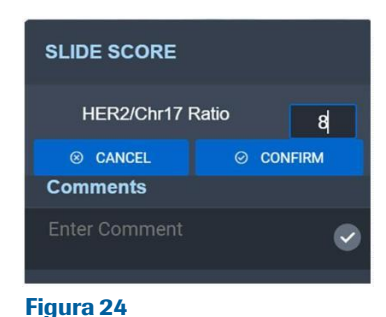

La puntuación que aparece dentro del Slide Panel (Panel de portaobjetos) reflejará ahora anulación manual de la puntuación. La

puntuación del análisis de imagen proporcionado junto a los ROI ya no aparecerá (Figura 25).

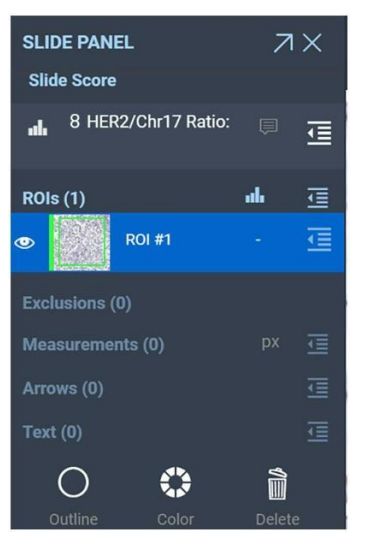

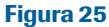

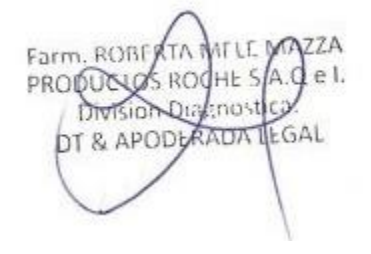

## Características de la tinción

Consulte la hoja de método del VENTANA HER2 Dual ISH assay y la Guía de interpretación.

## Evaluacion de VENTANA HER2 Dual ISH Assay

El VENTANA HER2 Dual ISH assay sirve para detectar cuantitativamente una proporción de HER2 y Chr17 mediante sondas ISH cromogénicas de dos colores en muestras de tejido humanas de cáncer de mama fijadas con formol y embebidas en parafina después de la tinción en un instrumento BenchMark IHC/ISH. El algoritmo uPath HER2 Dual ISH está diseñado para ayudar al anatomopatólogo en la puntuación de este ensayo.

## Evaluación de la tinción del algoritmo uPath HER2 Dual ISH

Las señales ISH se visualizan como copias individuales, copias múltiples y cúmulos. Las copias individuales en las células normales sirven como referencia para enumerar las señales presentes en los núcleos de carcinomas. Antes de enumerar las señales de HER2 y del Chr17 para determinar el estado del gen HER2 es importante comprobar si el área de estudio invasiva (el tejido de la lesión) se ha teñido correctamente y satisface los criterios que se describen en la Guía de interpretación del ensayo VENTANA HER2 Dual ISH assay. Si la diana no es adecuada para la enumeración, el anatomopatólogo deberá consultar la sección Troubleshooting (Resolución de problemas) de la Guía de interpretación del ensayo VENTANA HER2 Dual ISH assay.

## Ejemplos de células puntuables

Como se ha descrito anteriormente, una vez que el anatomopatólogo se acerca a un aumento de 20x, el algoritmo muestra un contorno de células puntuables. La definición de células puntuables se puede encontrar en la parte superior en la sección de células puntuables. A continuación se muestran ejemplos de imágenes con el contorno de células puntuables (Figuras 26, 27 y 28).

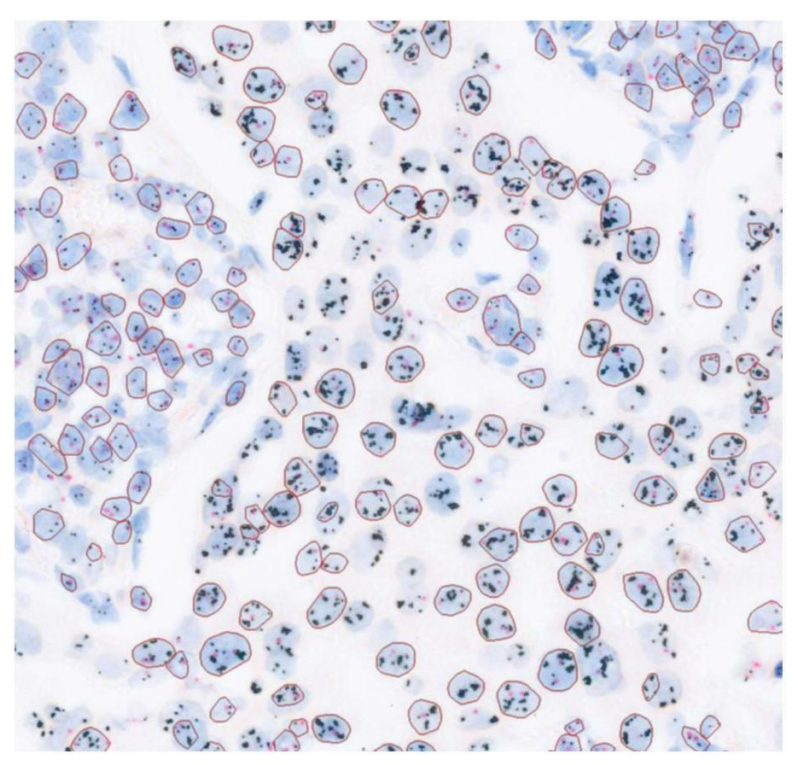

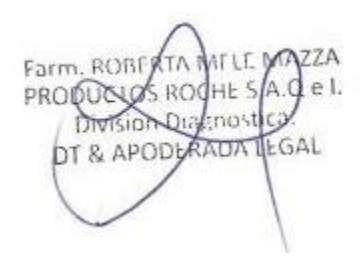

Figura 26: Imágenes escaneadas de tejido mamario teñido con el VENTANA HER2 Dual ISH assay en el uPath enterprise software que muestra el contorno rojo que identifica las células puntuables que aparecen con un $\bf E$ +2022 d $\bf 2$ 6949783-APN-INPM#ANMAT

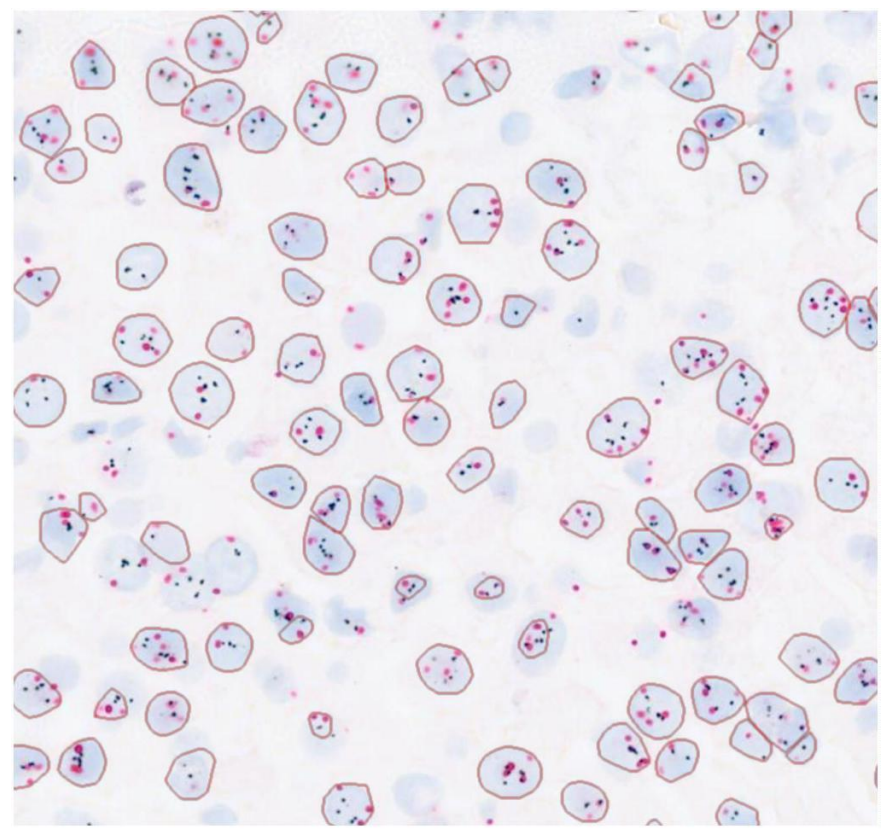

Figura 27: Imágenes escaneadas de tejido mamario teñido con el VENTANA HER2 Dual ISH assay en el uPath enterprise software que muestra el contorno rojo que identifica las células puntuables que aparecen con un aumento de 20x.

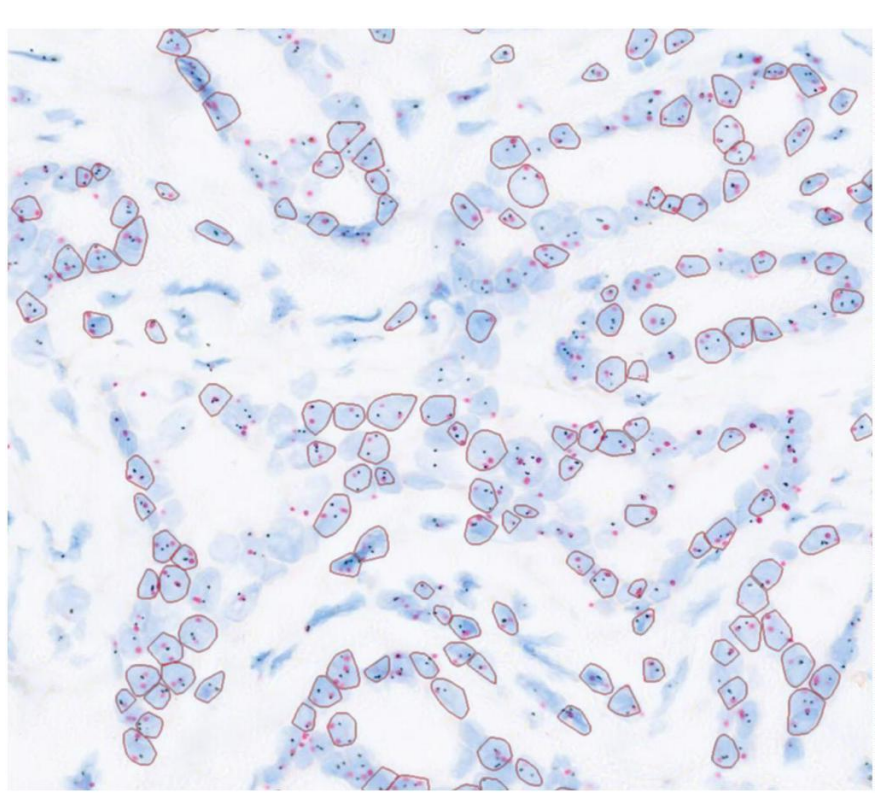

77.A PRODUCTS ROOMES el. Aθ Division Distances DT & APODLAADA EGAL

Figura 28: Imágenes escaneadas de tejido mamario teñido con el VENTANA HER2 Dual ISH assay en el uPath enterprise software que muestra el contorno rojo que identifica las células puntuables que aparecen con un **ppu<u>ngodo</u> de 260**49783-APN-INPM#ANMAT

#### Ejemplos de 20 células tumorales puntuadas representativas

Como se ha descrito anteriormente, una vez que el usuario selecciona la Quick ROI (ROI rápida), el algoritmo selecciona 20 células tumorales representativas dentro de la ROI. A continuación se muestran ejemplos de 20 células seleccionadas por el algoritmo (Figuras 29, 30 y 31).

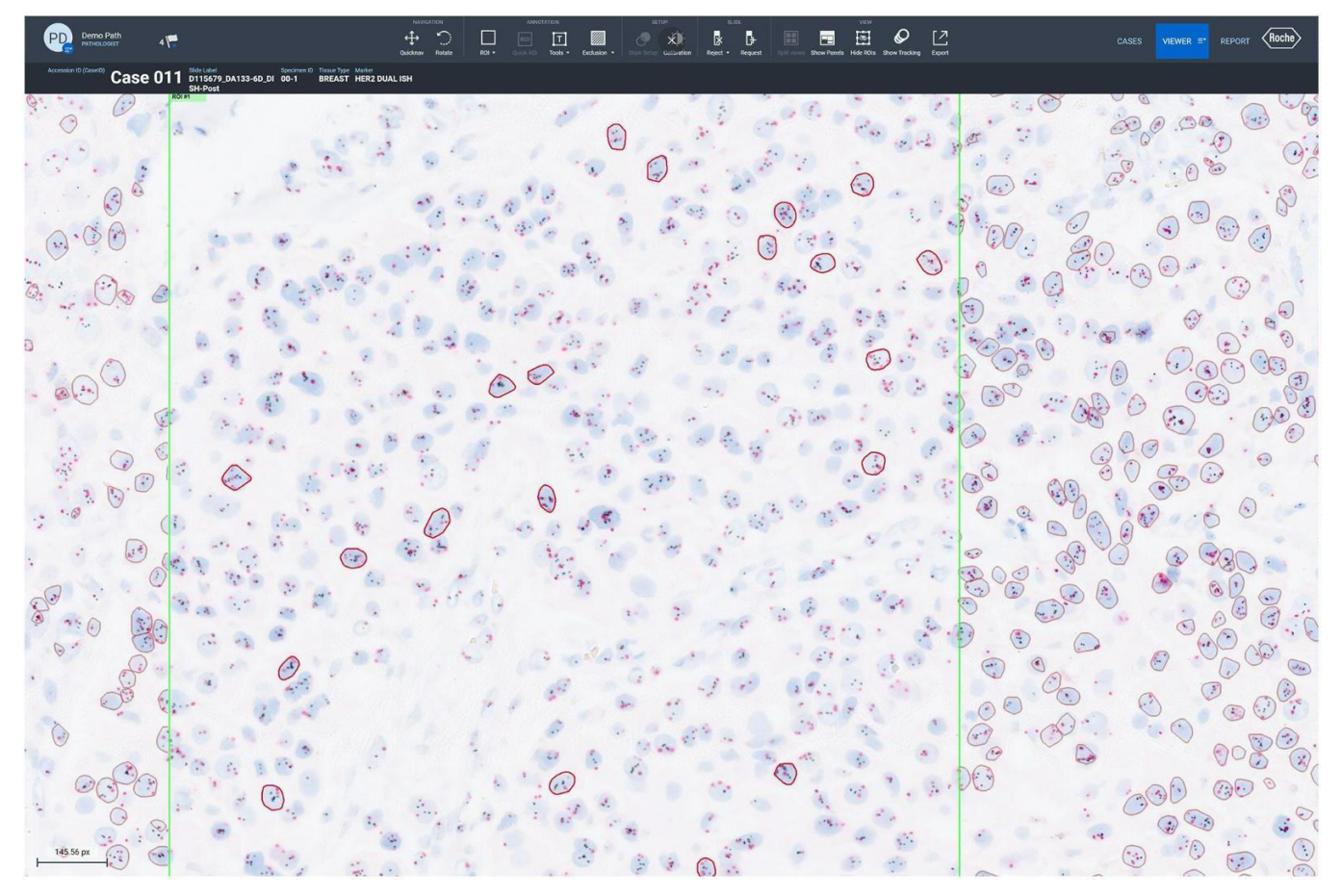

Figura 29: Imágenes escaneadas de tejido mamario teñido con el VENTANA HER2 Dual ISH assay en el uPath enterprise software que muestra las 20 células tumorales puntuadas dentro de la ROI generada utilizando la herramienta Quick ROI (ROI rápida).

77A Farm, ROBE PRODUCTS ROG e I. HE<sub>S</sub> Division Dialenost DT & APODLANDA LEGAL

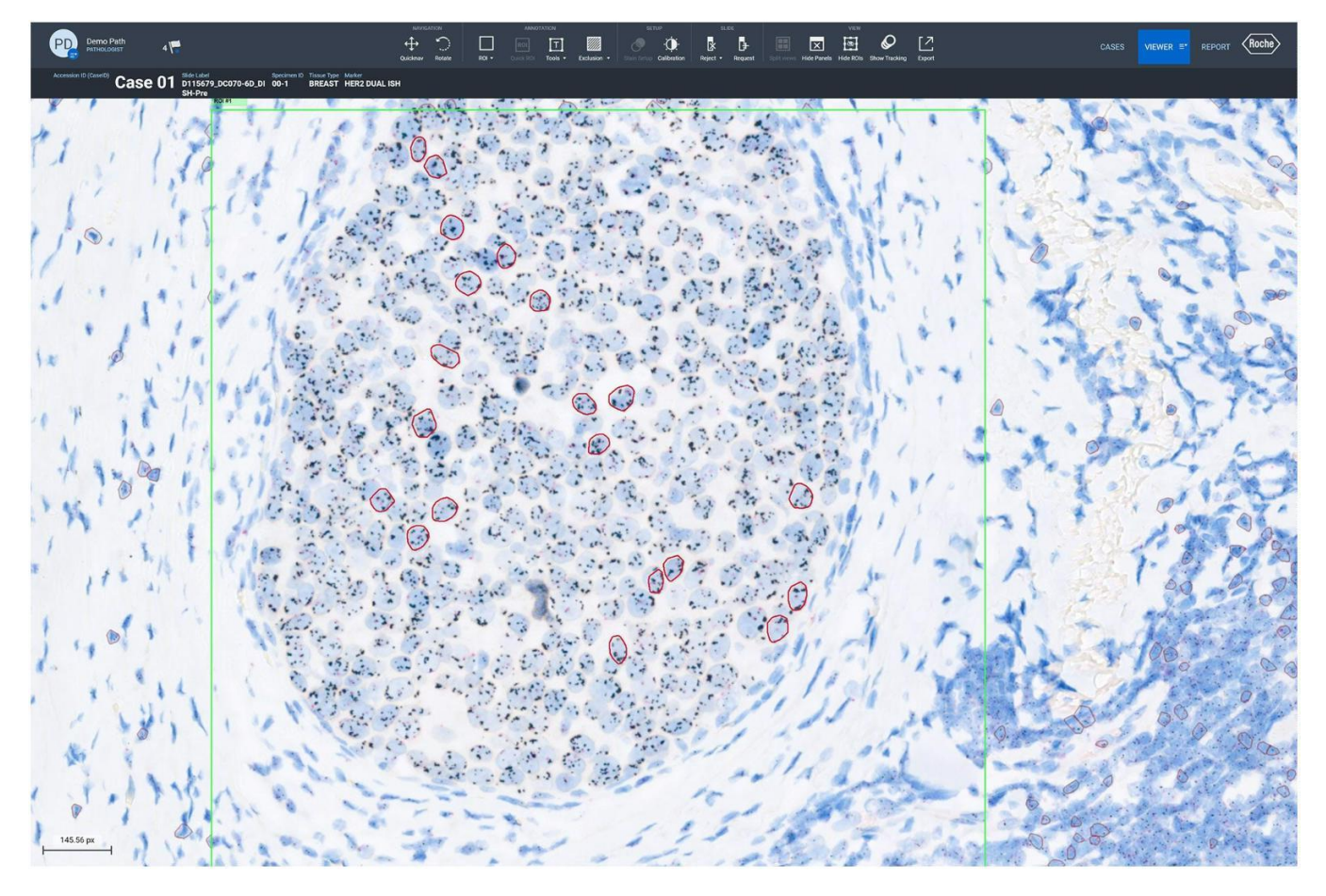

Figura 30: Imágenes escaneadas de tejido mamario teñido con el VENTANA HER2 Dual ISH assay en el uPath enterprise software que muestra las 20 células tumorales puntuadas dentro de la ROI generada utilizando la herramienta Quick ROI (ROI rápida).

ZZA M Farm, ROBF TA PRODUCTS ROCHE SA.C el. Division Digenestica DT & APODLANDA LEGAL

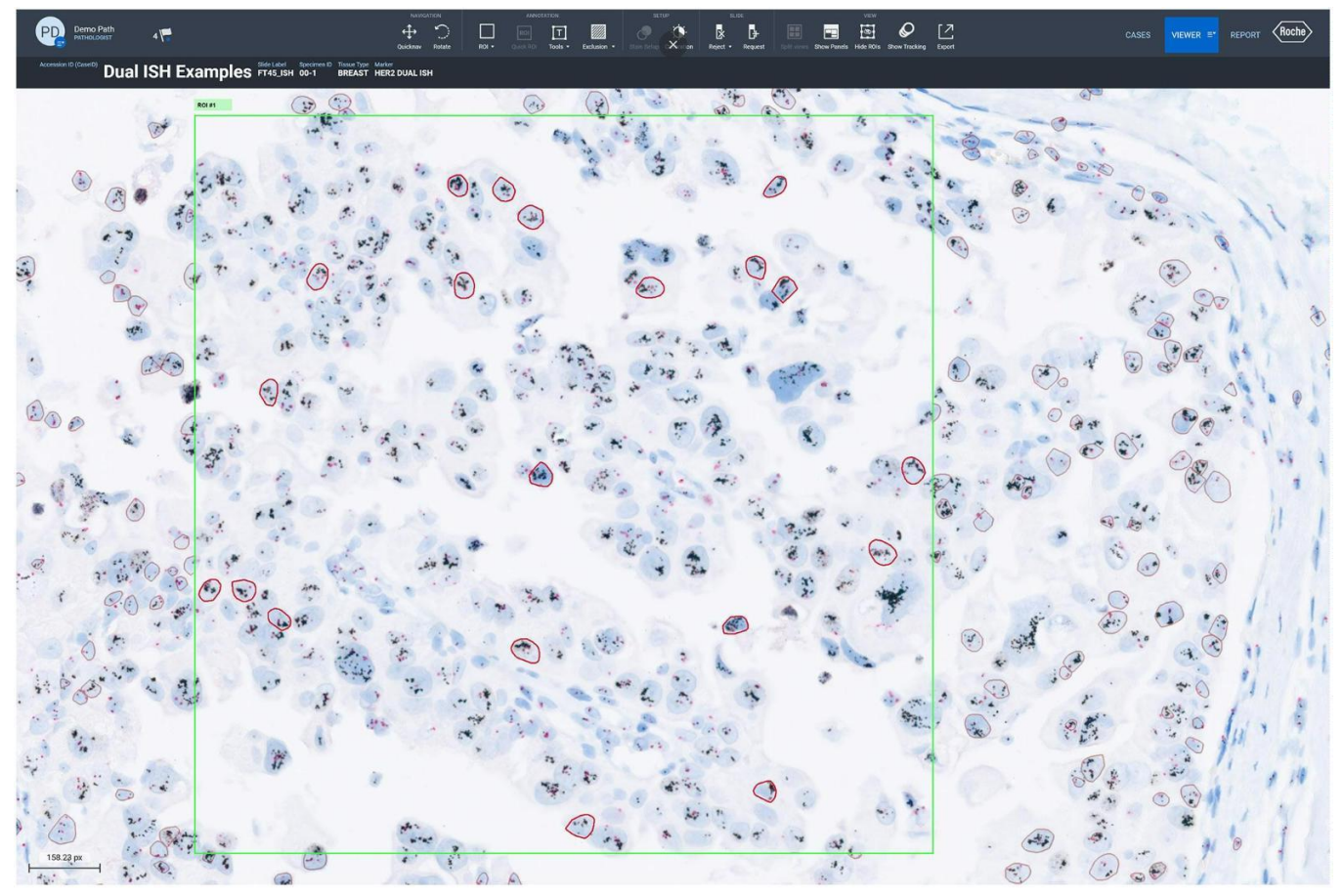

Figura 31: Imágenes escaneadas de tejido mamario teñido con el VENTANA HER2 Dual ISH assay en el uPath enterprise software que muestra las 20 células tumorales puntuadas dentro de la ROI generada utilizando la herramienta Quick ROI (ROI rápida).

**AZZA** Farm, ROBE el. PRODUCIUS ROC HE<sub>S</sub> Division Distances DT & APODLANDA LEGAL

El usuario tiene la capacidad de sustituir células individuales. A continuación se muestran algunos ejemplos de células que el usuario puede omitir.

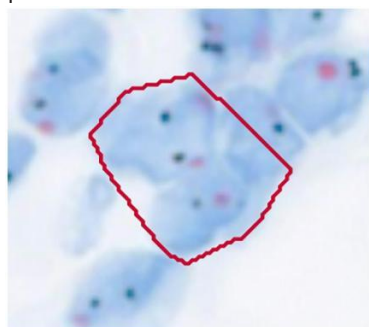

Figura 32: Ejemplo de 3 células agrupadas seleccionadas como una célula representativa por el algoritmo uPath HER2 Dual ISH.

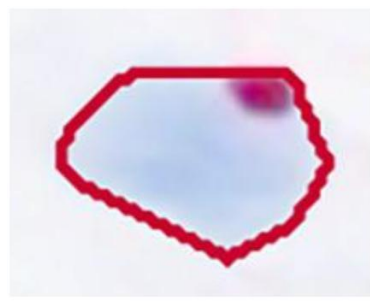

PRODUCY Figura 33: Ejemplo de una célula sin las señales del gen HER2 negras seleccionada por el algoritmo uPath HER2 Dual ISH como<br>Célula representativa. **IEGAL** célula representativa.

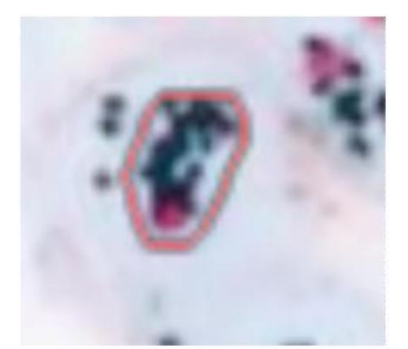

Figura 34: Ejemplo de una parte de una célula seleccionada por el algoritmo uPath HER2 Dual ISH como célula representativa.

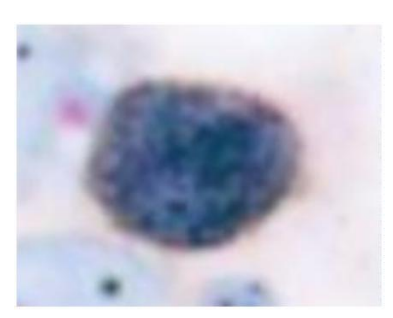

Figura 35: Ejemplo de una célula con señales de HER2 o Chr17 no discernible por el algoritmo uPath HER2 Dual ISH.

IF-2022-126049783-APN-INPM#ANMAT

77A

Farm, ROBI

**SROC** HE

 $\Omega$ 

#### Ejemplos de mapas de calor

Como se describió anteriormente, se muestra un mapa de calor para guiar al usuario a posibles áreas de interés. Las siguientes figuras 36, 37 y 38 muestran algunos ejemplos de mapas de calor.

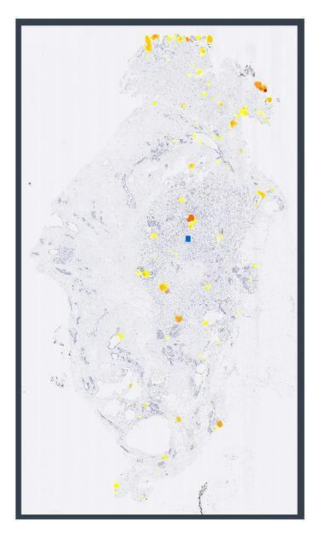

Figura 36: Mapa de calor de una muestra de tejido con escasa amplificación. El algoritmo considera que las áreas no resaltadas por el mapa de calor no tienen amplificación.

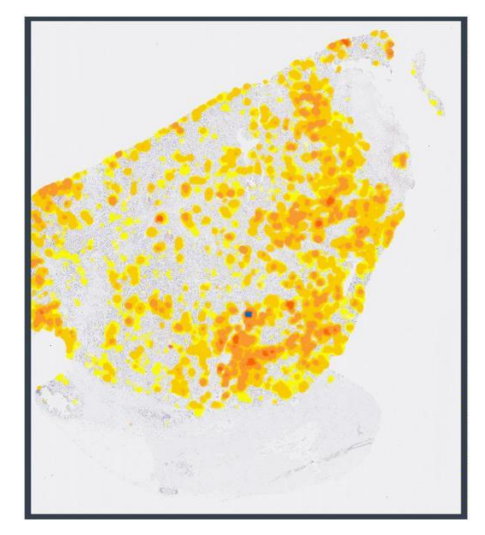

Figura 37: Mapa de calor de una entrante en el espacional Figura 38: Mapa de calor de una muestra de tejido con grandes regiones de amplificación moderada, identificadas por el color amarillo/naranja. El algoritmo considera que las áreas no resaltadas por el mapa de calor no tienen amplificación.

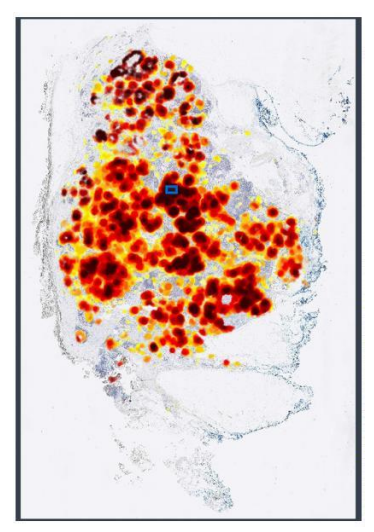

muestra de tejido con grandes regiones de alta amplificación, identificadas por el color rojo oscuro. El algoritmo considera que las áreas no resaltadas por el mapa de calor no tienen amplificación.

El mapa de calor guía al usuario a áreas con más señales de HER2 en comparación con señales de Chr17. Sin embargo, los artefactos pueden contribuir a obtener resultados falsos positivos en el contorno del mapa de calor (Figura 39). Por esta razón, a pesar de lo que muestre el mapa de calor, los anatomopatólogos deben revisar la imagen de acuerdo con las pautas descritas en la Guía de interpretación del VENTANA HER2 Dual ISH assay.

Farm, ROBI PRODUC S ROC HE Division Dialenost OT & APODURADA ILGAL

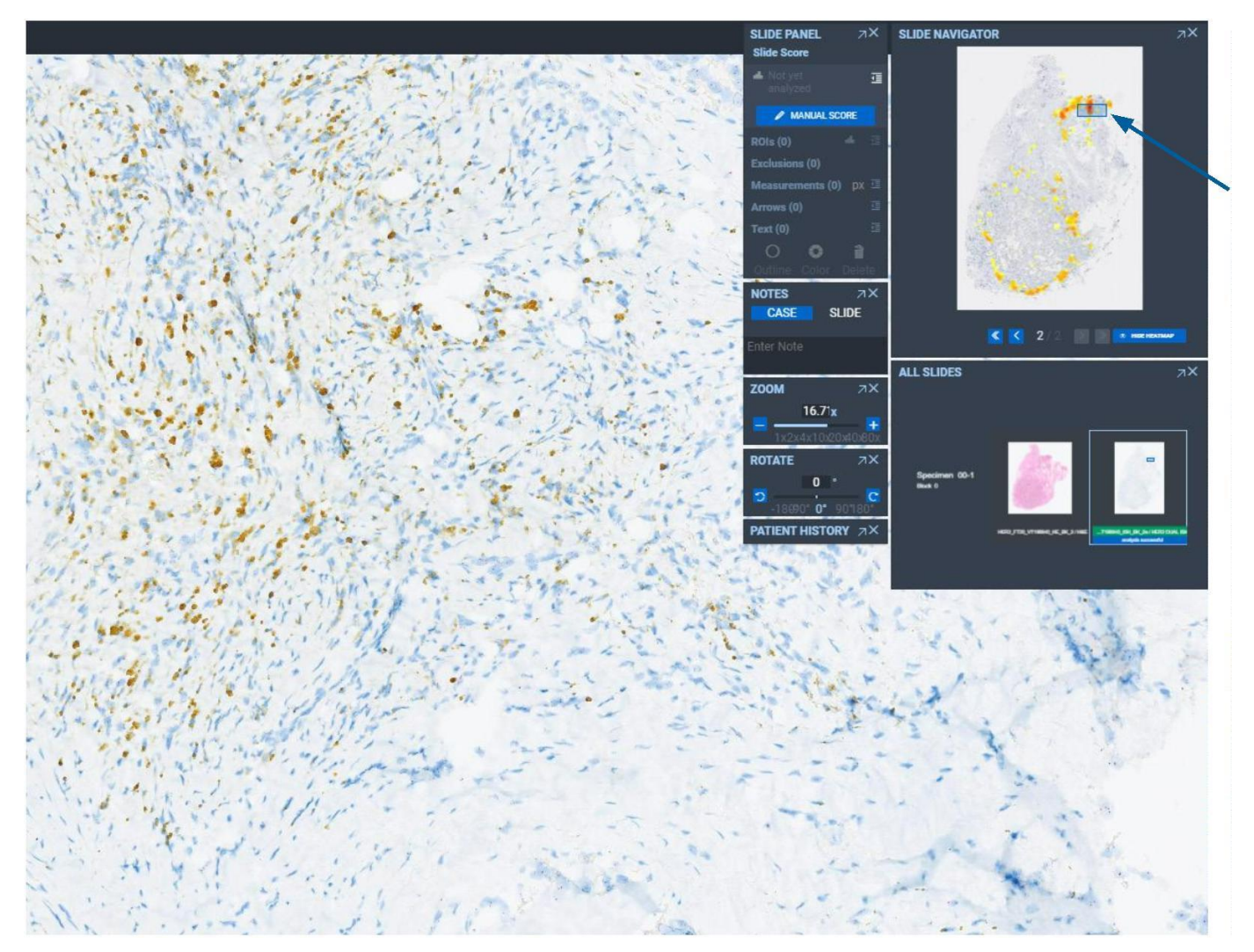

Figura 39: La figura 39 muestra un artefacto etiquetado como región amplificada en el mapa de calor.

LE MAZZA Farm, ROBERTA MELE MAZZA DIVISION DISCOVER SALLY

#### Áreas que debe evitar al usar el algoritmo uPath HER2 Dual ISH

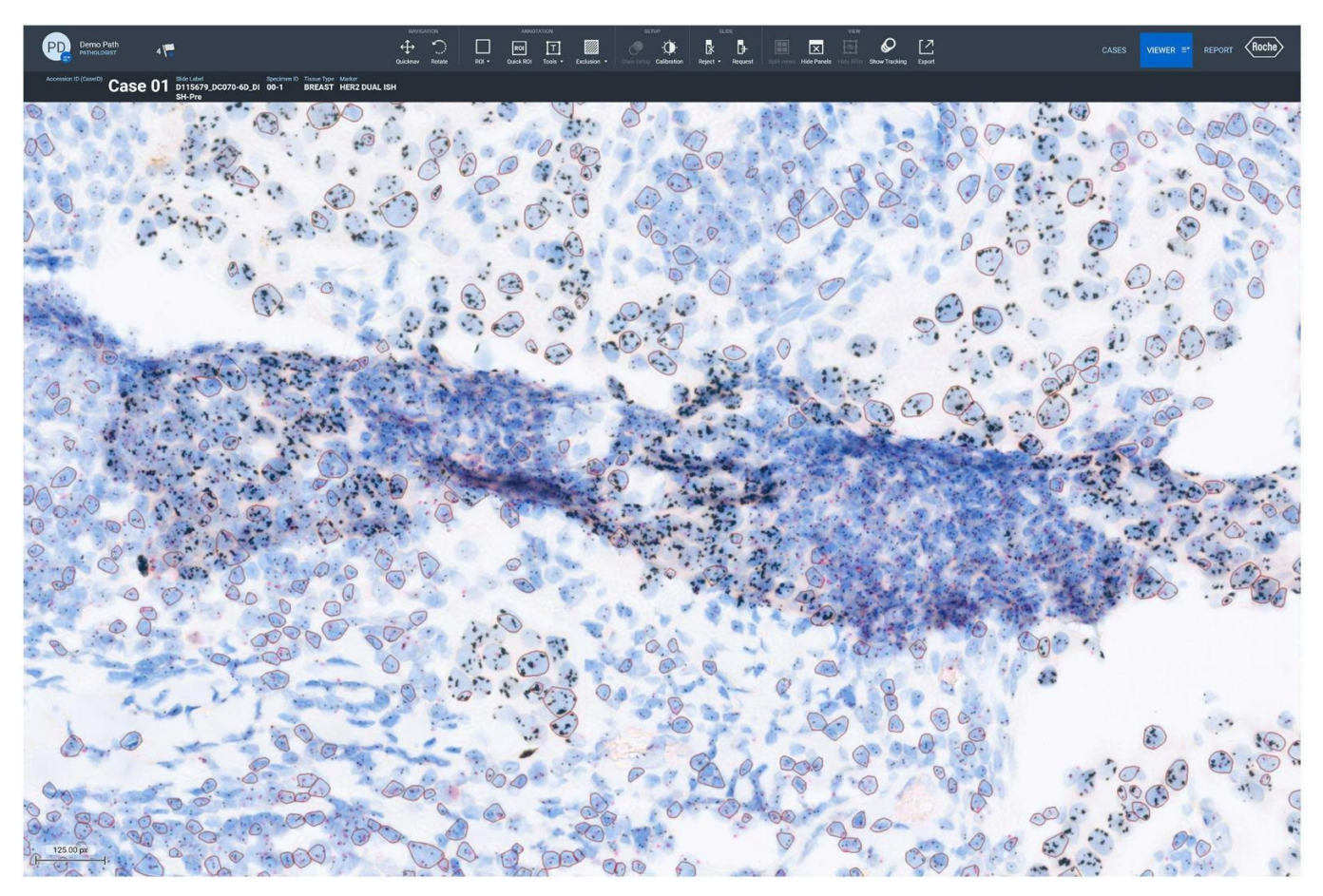

Figura 40: Imagen escaneada de tejido mamario teñido con el VENTANA HER2 Dual ISH assay en el uPath enterprise software que muestra un pliegue de tejido. Los anatomopatólogos deben evitar las áreas con pliegues de tejido, ya que estas pueden mostrar a una puntuación inexacta.

77A Farm, ROBE PRODUCULAS ROCHES e I. Division Dialenost DT & APODLRADA LEGAL

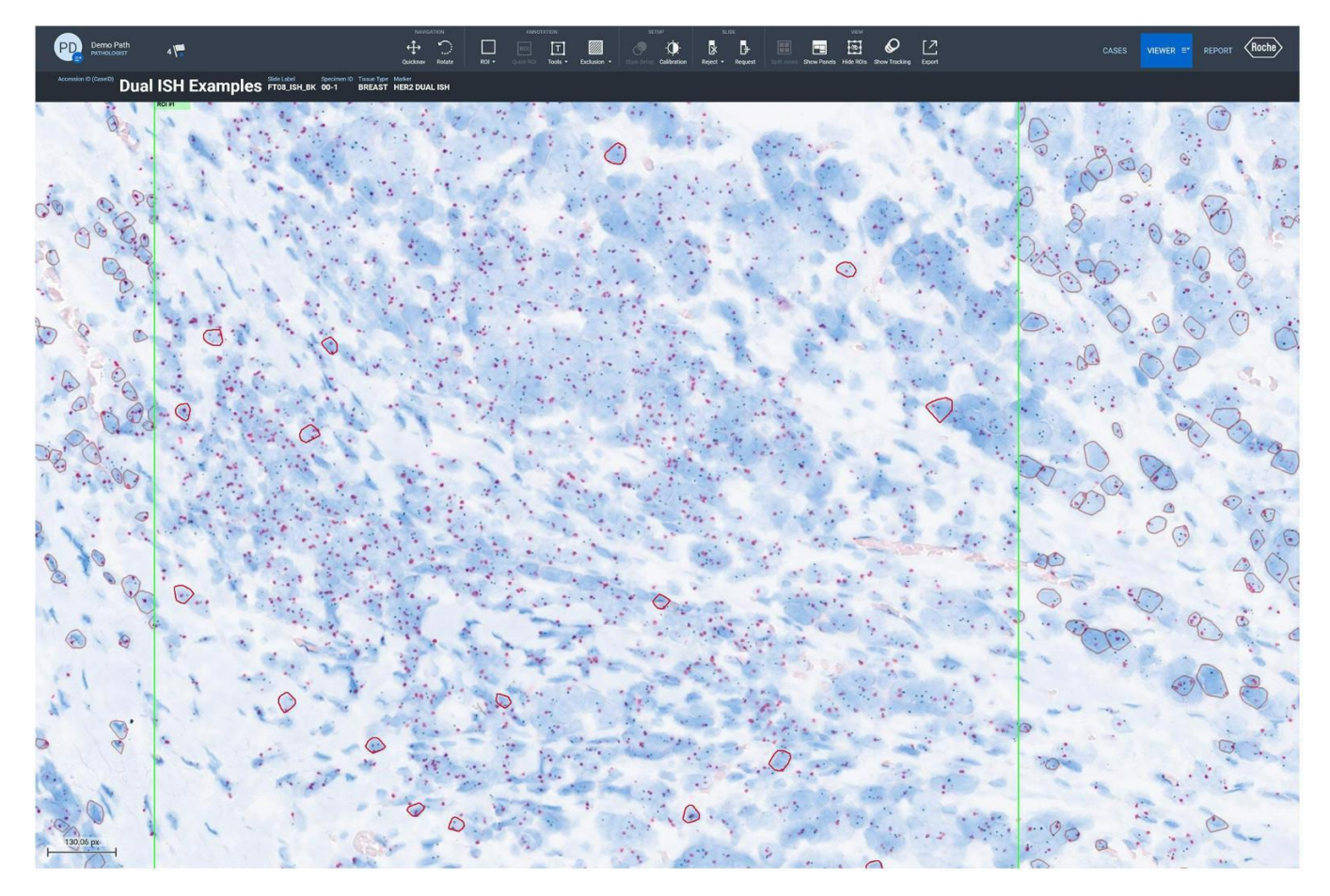

Figura 41: Imagen escaneada de tejido mamario teñido con el VENTANA HER2 Dual ISH assay en el uPath enterprise software que muestra una región con células agrupadas. Los anatomopatólogos deben evitar las áreas con células que no estén segmentadas adecuadamente o añadir/eliminar células según sea necesario.

**ZZA** Farm, ROBERTA iΓ PRODUCULAS ROCHES el. A.C Division Dialenostica DT & APODLANDA LEGAL
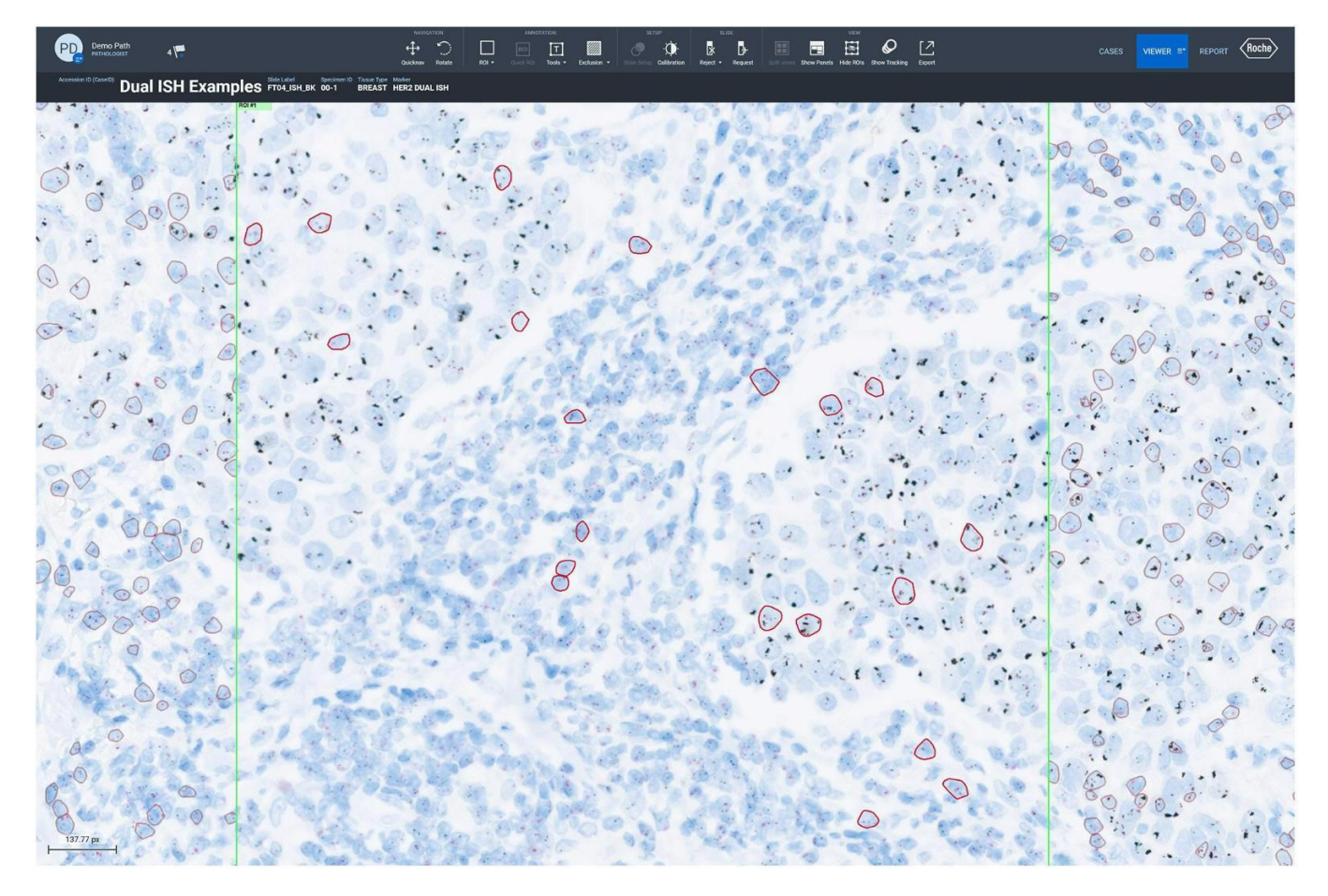

Figura 42: Imagen escaneada de tejido mamario teñido con el VENTANA HER2 Dual ISH assay en el uPath enterprise software que muestra una región con una alta concentración de células inmunes. Los anatomopatólogos deben evitar las áreas con altas concentraciones de células inmunes o añadir/eliminar células según sea necesario, ya que podrían seleccionarse mediante el algoritmo a puntuar.

**MAZZA** Farm, ROBERTA PRODUCULOS ROCHE S/A.G e I. Division Digenost EGAL DT & APODLRADA

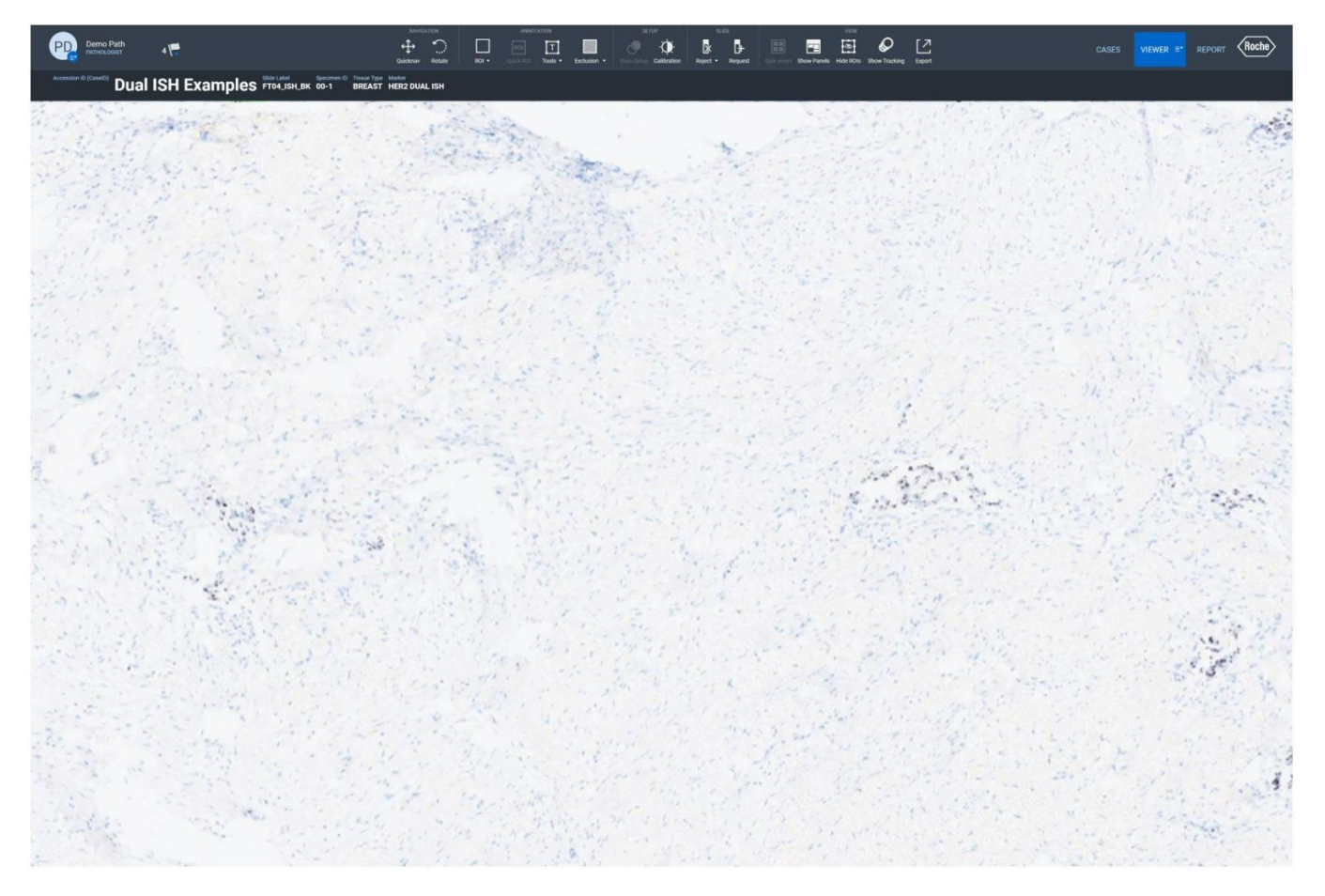

Figura 43: Imagen escaneada de tejido mamario teñido con VENTANA HER2 Dual ISH DNA Probe Cocktail en el uPath enterprise software que muestra una región de tejido con escasa concentración tumoral. Los anatomopatólogos deben evitar las áreas con escasa concentración tumoral o añadir/eliminar células según sea necesario.

Farm, ROBF e I. OS ROCHES PRODUCY Division Dialenost DT & APODLAADA ILGAL

## Características de rendimiento

Se evaluó el rendimiento del algoritmo uPath HER2 Dual ISH mediante estudios de concordancia entre lectores, concordancia interlector, métodos de comparación, concordancia entre escáneres y concordancia intraescáner. Todos los análisis se realizaron utilizando el algoritmo uPath HER2 Dual ISH en el uPath enterprise software. Los anatomopatólogos participantes siguieron las pautas descritas en esta Guía de algoritmos en todos los estudios. Todas las muestras de tejido se tiñeron con el VENTANA HER2 Dual ISH assay usando los VENTANA Silver ISH DNP y VENTANA Red ISH DIG Detection Kits en un instrumento BenchMark ULTRA y se escanearon usando el escáner de portaobjetos VENTANA DP 200 a un nivel de aumento de 40X. Solo se usaron portaobjetos o imágenes de portaobjetos que se consideraron aceptables según las pautas descritas en la hoja de método del VENTANA HER2 Dual ISH assay. Cualquier cantidad menor que el umbral de 2,0 se determinó negativa y cualquier cantidad igual o mayor que el umbral de 2,0 se consideró amplificada.

## Comparación de métodos

Se llevó a cabo un estudio de comparación de métodos para comparar puntuaciones de muestras de carcinoma de mama teñidas con VENTANA HER2 Dual ISH mediante el algoritmo de análisis de imagen (IA) uPath HER2 Dual ISH con las puntuaciones de los mismos casos que habían asignado los tres anatomopatólogos mediante la lectura manual (MR). Se incluyeron un total de 652 evaluaciones de cada método en la comparativa. Los datos reales (GT) se utilizaron como referencia para calcular la porcentaje de concordancia positiva (PPA), el porcentaje de concordancia negativa (NPA) y el porcentaje de concordancia global (OPA), tanto para IA como para MR. La diferencia en PPA, NPA y OPA entre IA y MR también se facilita para mostrar la concordancia entre las puntuaciones de IA y MR.

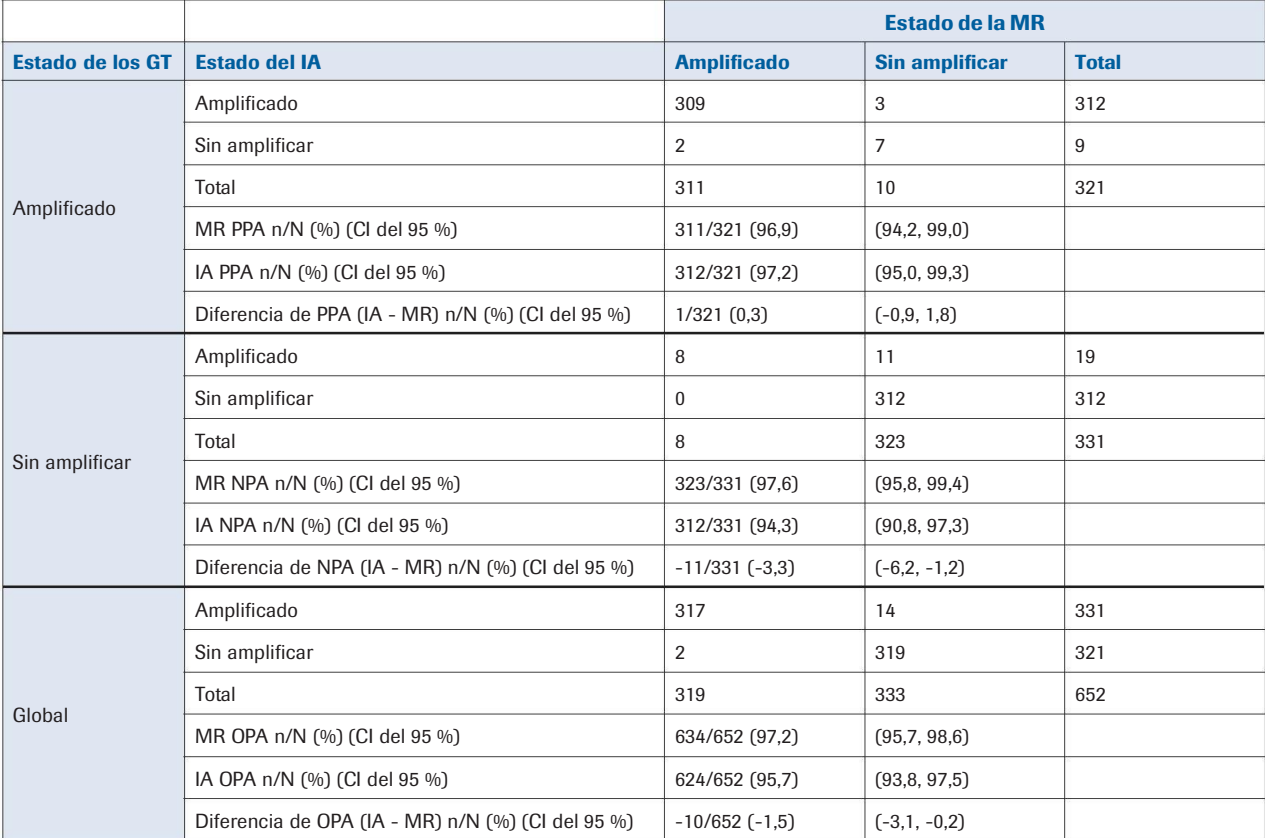

### Tabla 3.

Nota: Los intervalos de confianza del 95 % bilaterales se calcularon utilizando el método bootstrap percentil con casos estratificados por los cuatro contenedores de detección.

Nota: GT = Datos reales; IA = Análisis de imagen, MR = Lectura manual Nota: Estos análisis incluyen los resultados de los tres estudios patológicos.

IF-2022-126049783-APN-INPM#ANMAT

Farm, ROBERTA

SROCHE SAGEL 32 Guía del algoritmo de análisis de imagen uPath HER2 Dual ISH para mama Página 36 de 86

## Estudios de reproducibilidad de anatomopatólogos

Los estudios de reproducibilidad de anatomopatólogos del algoritmo uPath HER2 Dual ISH estaban formados por 655 evaluaciones basadas en 220 casos individuales de cáncer de mama en el caso del estudio entre lectores y 120 evaluaciones basadas en 40 casos individuales de cáncer de mama en el caso del interlector. Las muestras de prueba del estudio fueron interpretadas por tres anatomopatólogos cualificados diferentes.

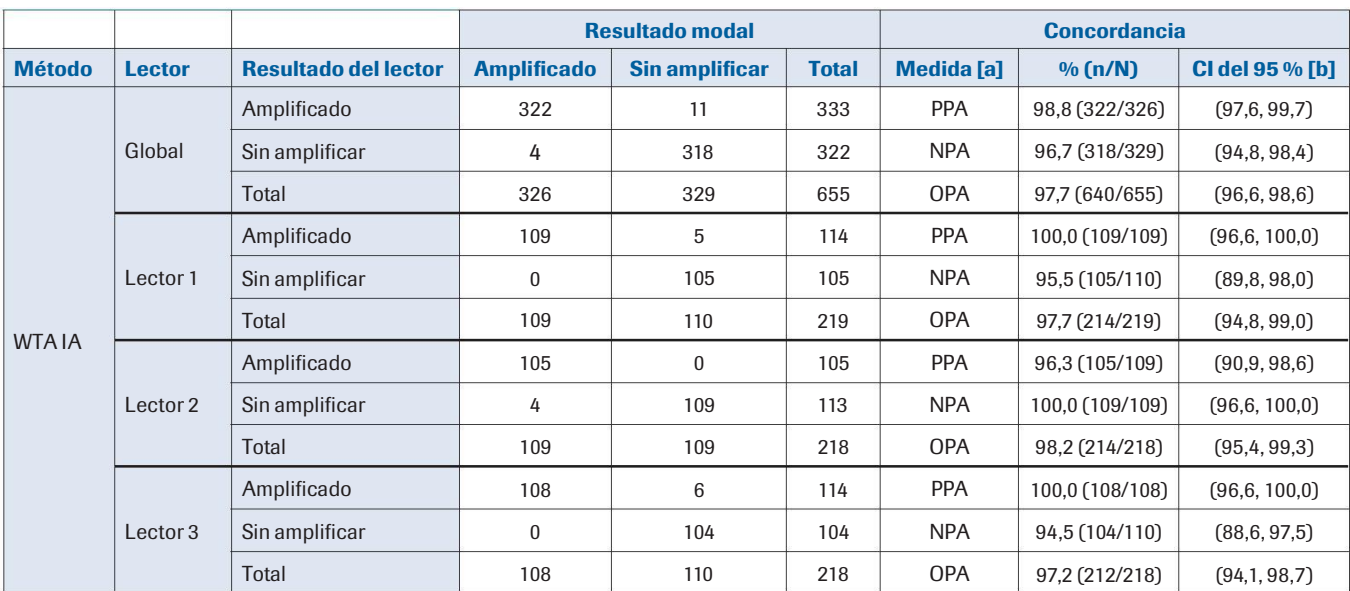

Tabla 4. Concordancia interlectores del estado del gen HER2

IA = análisis de imagen [a] PPA = Porcentaje de concordancia positiva; NPA = Porcentaje de concordancia negativa; OPA = Porcentaje de concordancia global. [b] Para el resultado general del lector, los intervalos de confianza se calcularon utilizando el método bootstrap percentil. Para cada resultado del lector, los intervalos de confianza se calcularon utilizando el método de puntuación de Wilson. Nota: En este análisis solo se incluyeron las observaciones con resultados de evaluación presentes. PROPULLES ROCHE SA.C el.

Division Distinction

DT & APODLAADA LEGAL

Tabla 5. Concordancia interlectores del estado del gen HER2

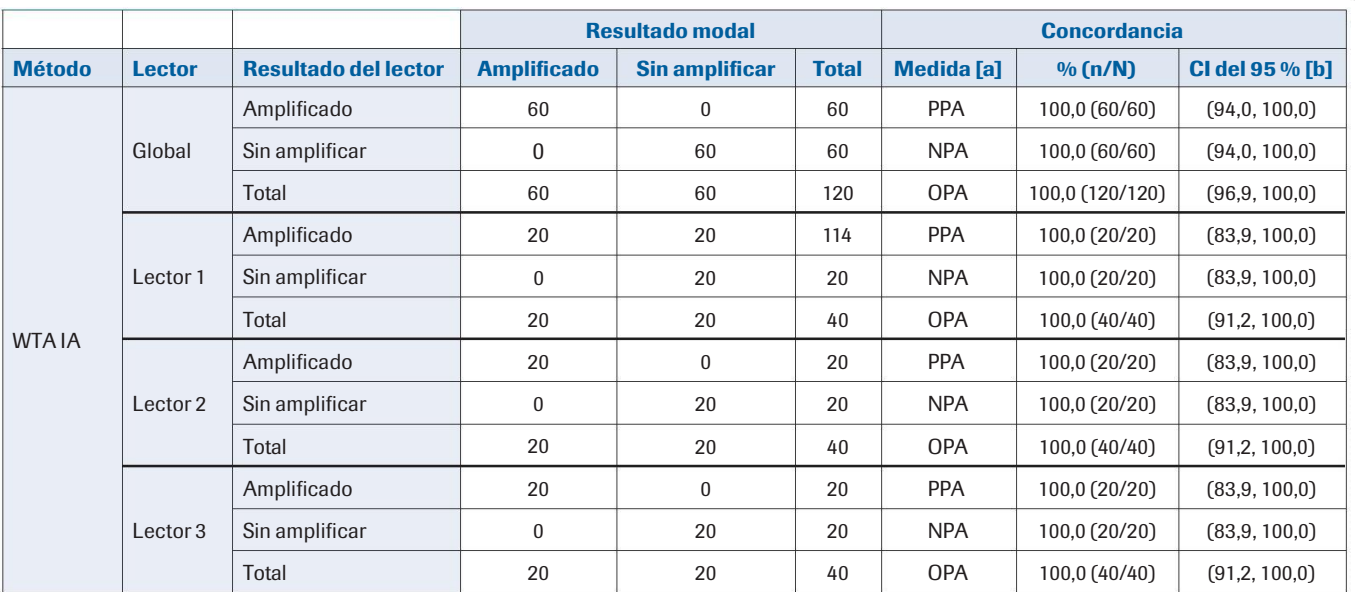

IA = análisis de imagen [a] PPA = Porcentaje de concordancia positiva; NPA = Porcentaje de concordancia negativa; OPA = Porcentaje de concordancia global. [b] Los intervalos de confianza se calcularon utilizando el método de puntuación de Wilson. Nota: En el análi**s p**so**re de produ observa el an produ fuera de la me**<br>cualvaciones presentes evaluaciones presentes.

## Estudios de reproducibilidad de los escáneres

Los estudios de reproducibilidad de los escáneres del algoritmo uPath HER2 Dual ISH estuvo formado por 353 evaluaciones basadas en 120 casos individuales de cáncer de mama. Un usuario formado los escaneó 3 veces en cada uno de los 3 escáneres de portaobjetos VENTANA DP 200 diferentes a 40X y los analizó usando el algoritmo uPath HER2 Dual ISH. Las puntuaciones se compararon entre escáneres.

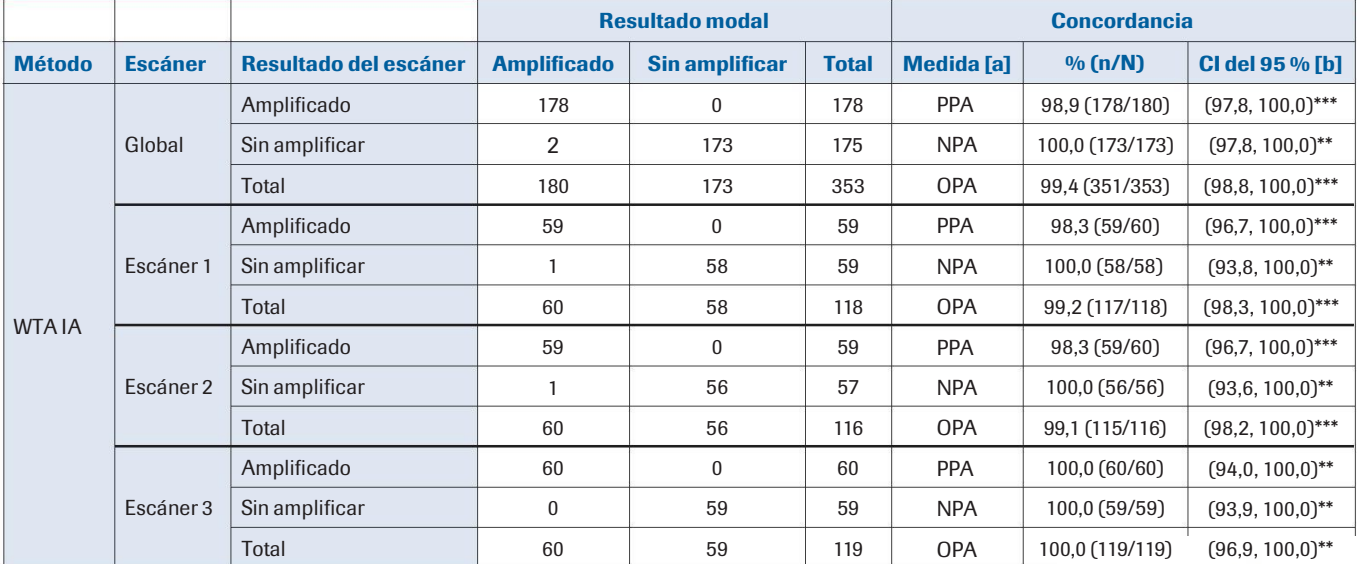

Tabla 6. Concordancia entre escáneres del estado del gen HER2

Nota: IA = análisis de imagen [a] PPA = Porcentaje de concordancia positiva; NPA = Porcentaje de concordancia negativa; OPA = Porcentaje de concordancia global. roda. Ne análisis de magor (a) 1991 o concertamente percentil (\*\*\*) o el método de puntuación de Wilson (\*\*). Nota: En el análisis solo se LE M **ZZA** incluyeron observaciones que fueran evaluaciones presentes.  $A$ .  $Q$  e I. PRODUCIOS ROCHES

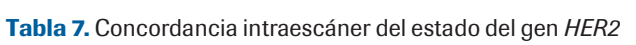

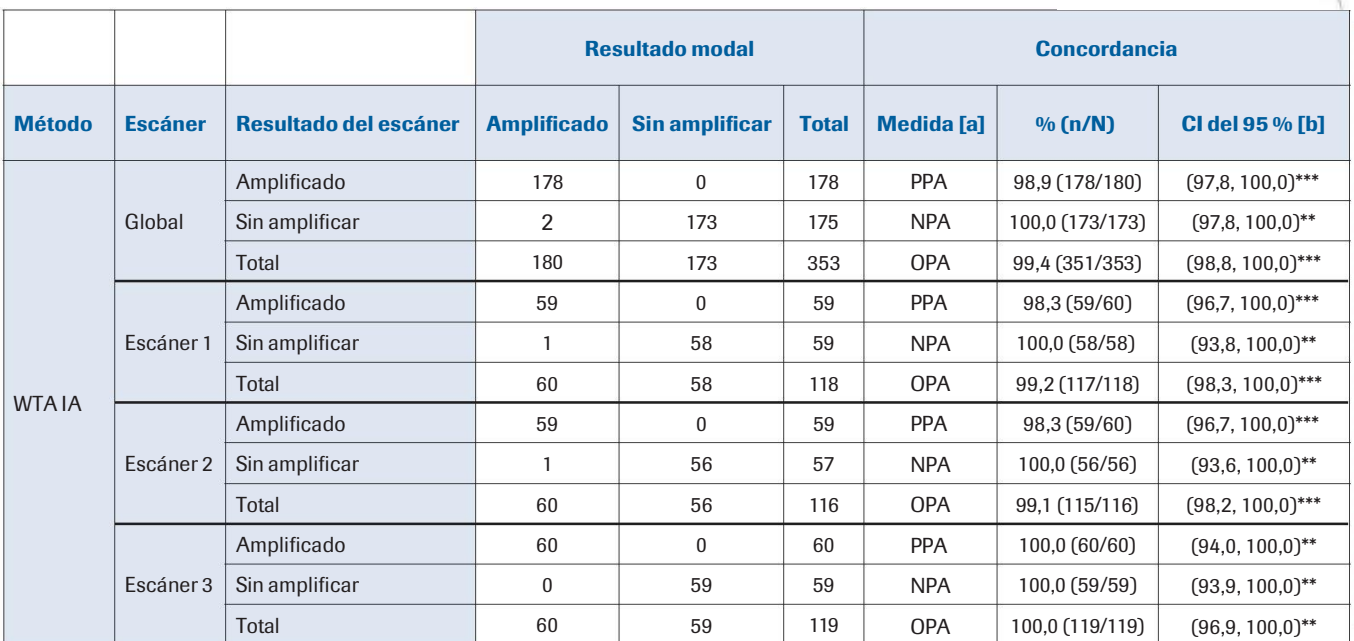

Nota: IA = análisis de imagen [a] PPA = Porcentaje de concordancia positiva; NPA = Porcentaje de concordancia negativa; OPA = Porcentaje de concordancia global. b] Los intervalos de confianza se calcularon utilizando el método bootstrap percentil (\*\*\*) o el método de puntuación de Wilson (\*\*). Nota: En el análisis solo se [ incluyeron observaciones que fueran evaluaciones presentes. IF-2022-126049783-APN-INPM#ANMAT

Division Digenostics DT & APODLAADA LEGAL

## Resolución de problemas

## Volver a generar un análisis fallido

Si se produce un error al realizar el WSA en el uPath enterprise software, se mostrará "analysis error" («error en el análisis») debajo de la imagen del portaobjetos en una barra de color rojo (Figura 44).

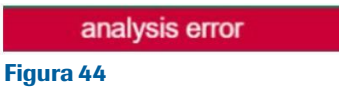

Para volver a generar un análisis dentro del uPath enterprise software, comience iniciando sesión como Administrator (Administrador) (Figura 45).

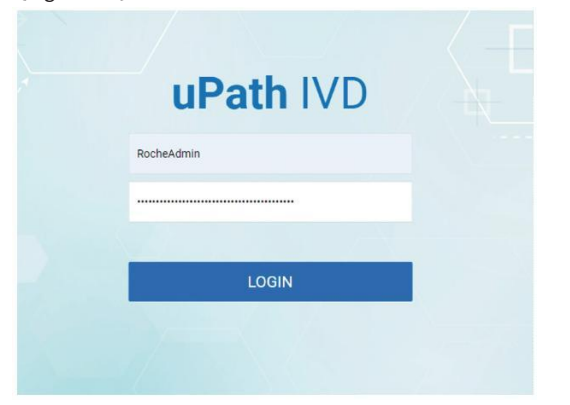

**ZZA** Farm, ROBI PRODUCUOS ROCHE S/A.C el Division Digenostics DT & APODLANDA LEGAL

#### Figura 45

Una vez dentro de Administrator Settings (Ajustes de administrador), haga clic en Job Queue (Cola de trabajos) (Figura 46).

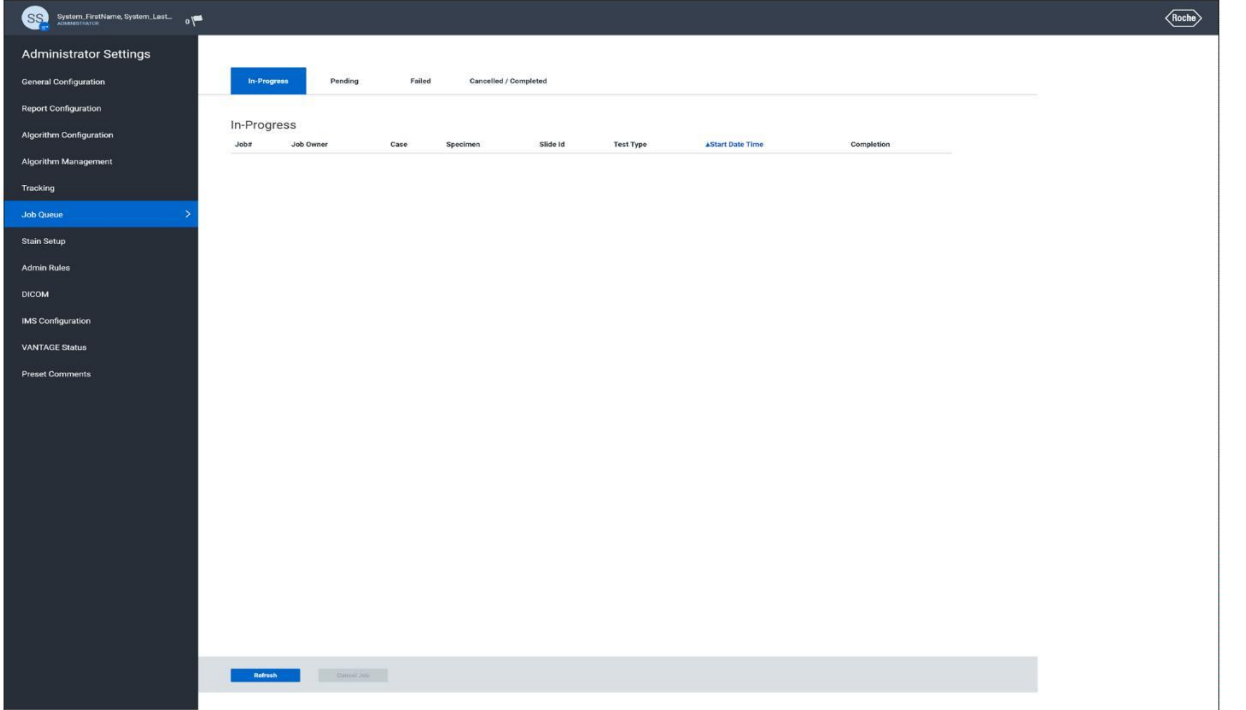

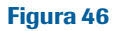

IF-2022-126049783-APN-INPM#ANMAT

Al seleccionar la pestaña Failed (Fallido), se mostrarán todos los portaobjetos con análisis fallidos. Seleccione el portaobjetos que debe analizarse para habilitar los botones Cancel Job (Cancelar trabajo) y Start Job (Iniciar trabajo) (Figura 47).

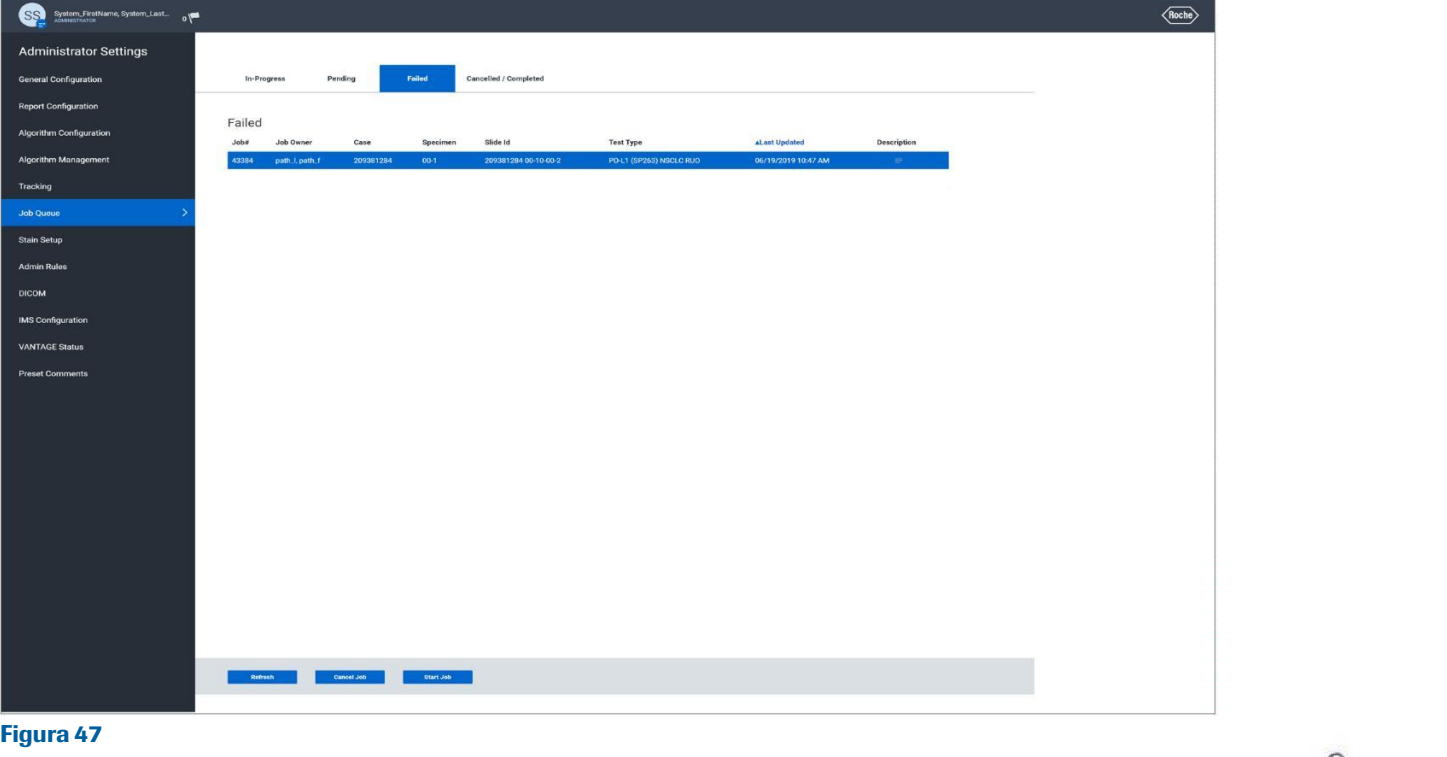

Al seleccionar Start Job (Iniciar trabajo) (Figura 47), se iniciará el análisis y, si finaliza correctamente, se mostrará "Job scheduled PODERADA successfully" («Trabajo planificado correctamente») en la parte superior de la pantalla en una barra de color verde (Figura 48).

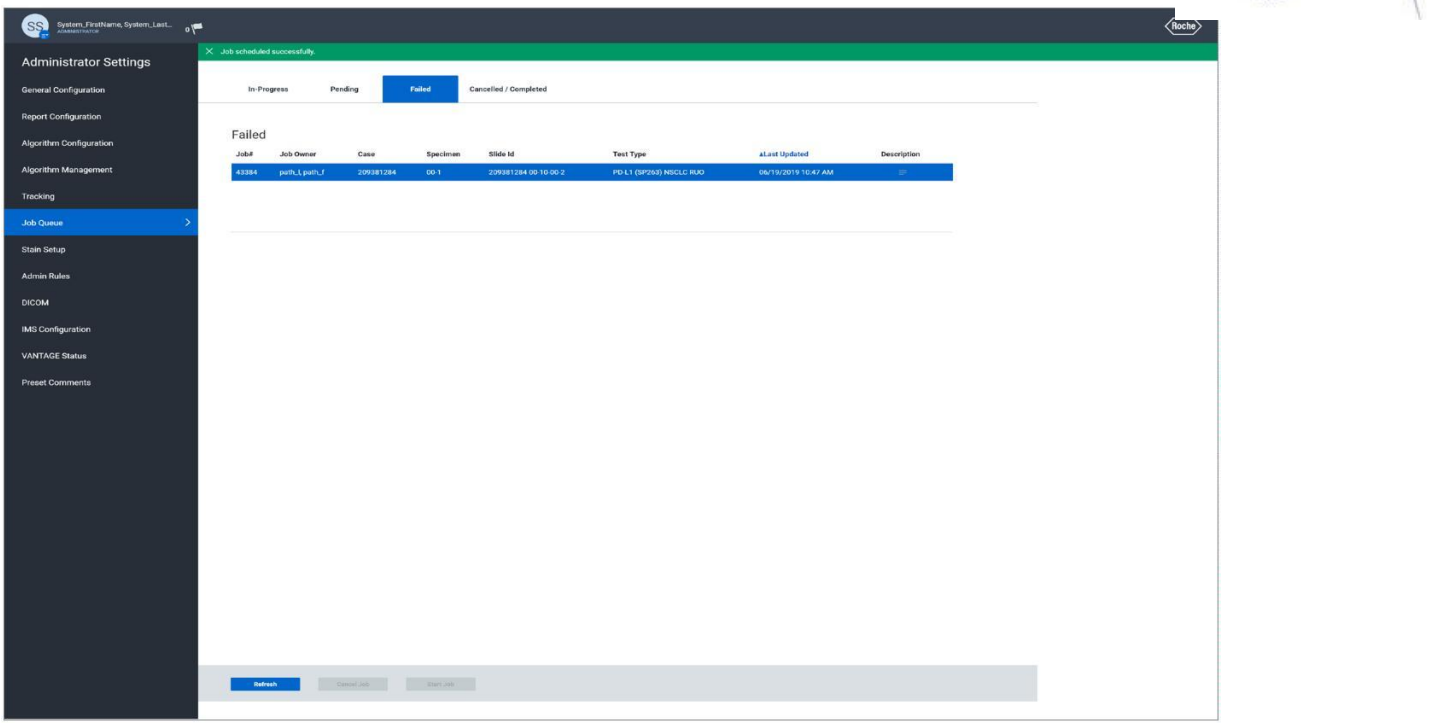

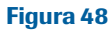

IF-2022-126049783-APN-INPM#ANMAT

Farm, ROBERTA

**Thorsign Dra** 

 $ZZA$ 

GAL

nos

La imagen del portaobjetos aparecerá ahora en la página Pending (Pendiente). Una vez en esta página, si hay varias imágenes en la cola, es posible reorganizar los trabajos en orden de prioridad (Figura 49).

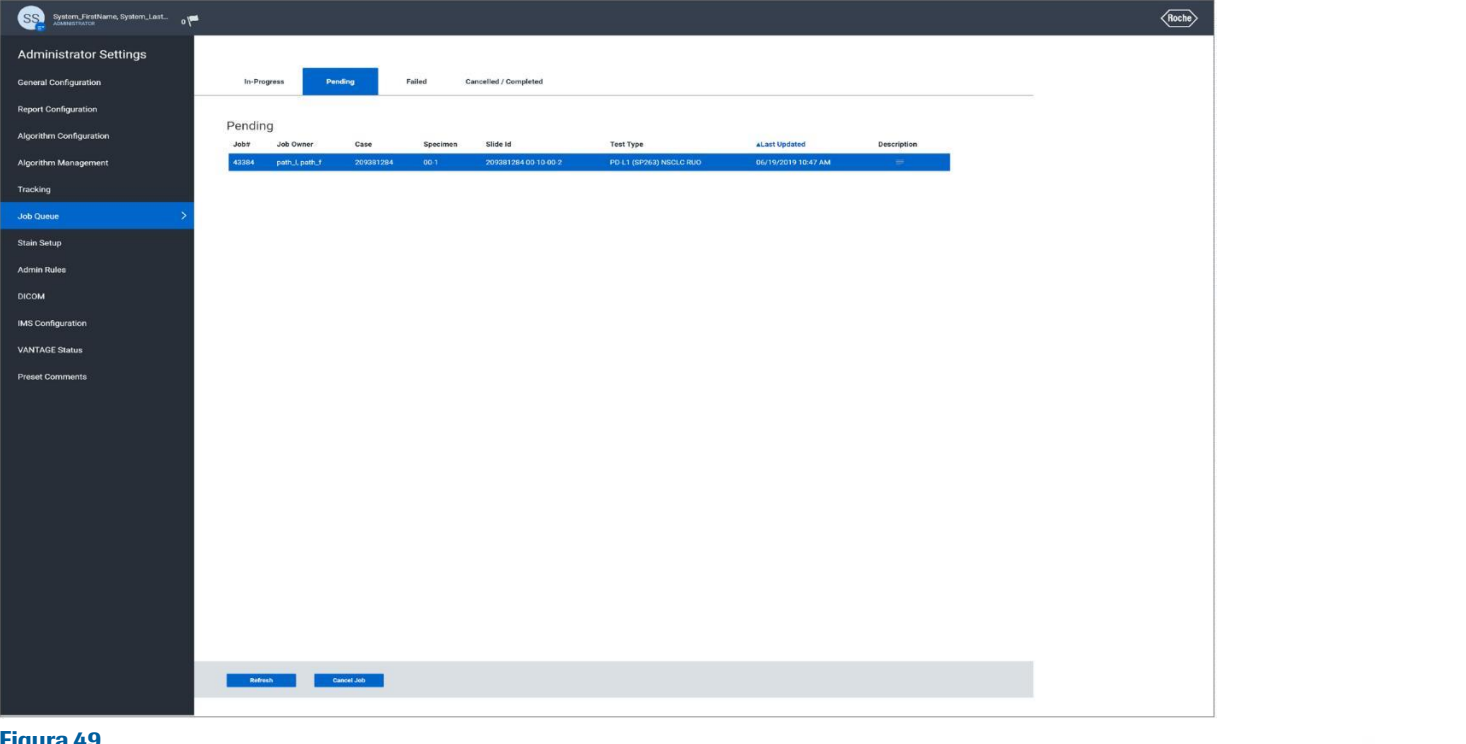

Figura 49

Farm, ROBERTA 771 **Division Dialenos** GAL

Después de unos segundos, la imagen superior del portaobjetos se moverá a la página In-Progress (En progreso) y mostrará una & APODYRAD barra de progreso. No es necesario permanecer en esta página para realizar el análisis (Figura 50).

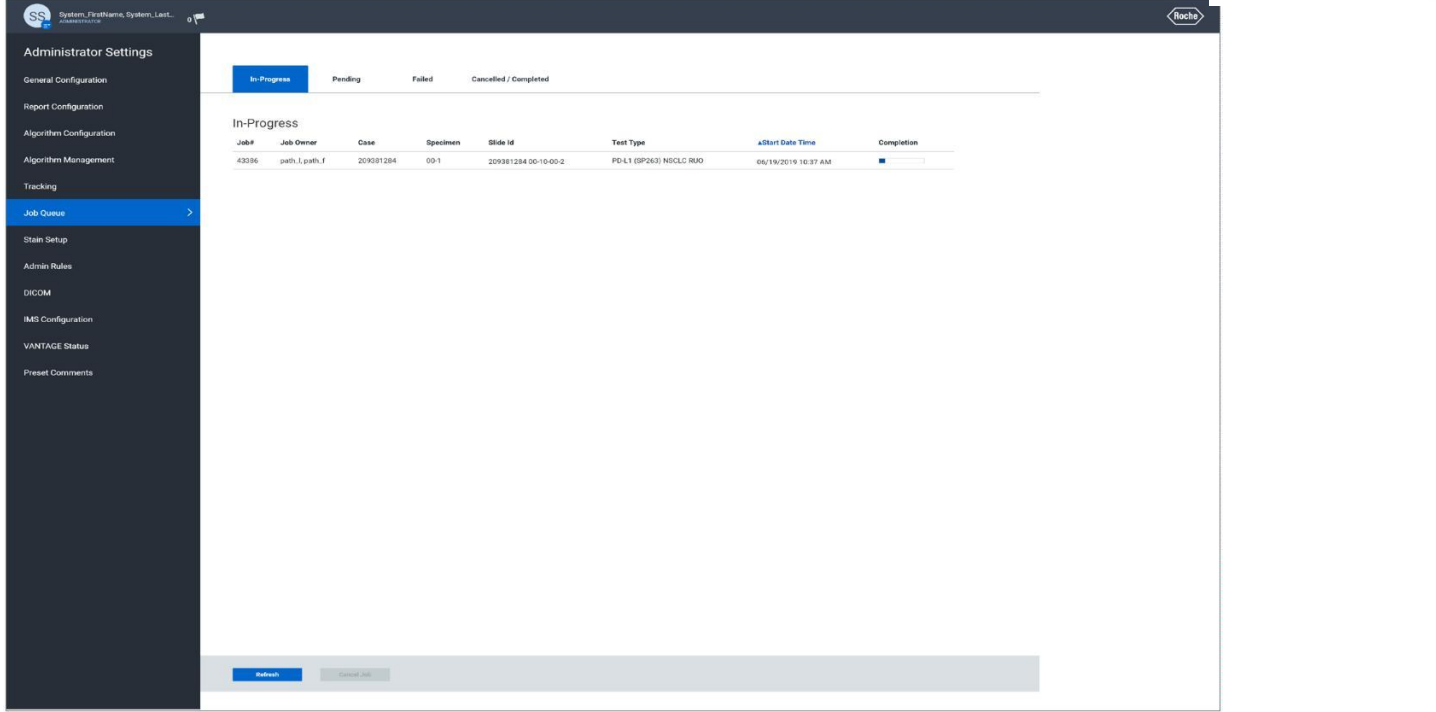

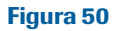

IF-2022-126049783-APN-INPM#ANMAT

Cuando finaliza un análisis de portaobjetos, se moverá a la página Canceled/Complete (Cancelado/Completo) (Figura 51). En el uPath Viewer (Visor) de uPath, "analysis successful" («análisis correcto») se mostrará ahora debajo de la imagen del portaobjetos y todas las funciones analíticas importantes para el portaobjetos estarán disponibles (Figura 52).

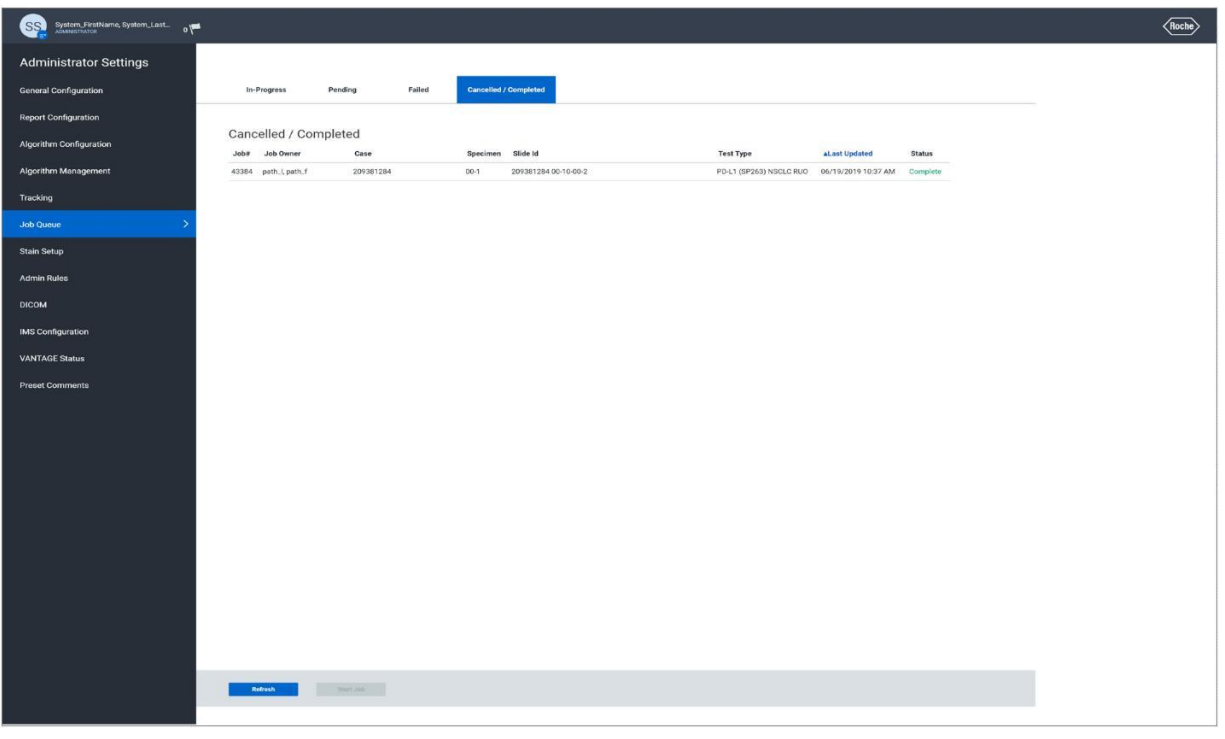

#### Figura 51

analysis successful

Figura 52

Farm, ROBERTA MELE MA **ZZA** el. Division Digenostica DT & APODLAADA LEGAL

## **Referencias**

- 1 . Charpin C, Garcia S, Bouvier C, et al. c-erbB-2 oncoprotein detected by automated quantitative immunocytochemistry in breast carcinomas correlates with patients' overall and disease-free survival. Br J Cancer. 1997;75:1667-1673.
- 2 . Akiyama T, Sudo C, Ogawara H, Toyoshima K, Yamamoto T. The product of the human c-erbB-2 Gene: A 185-kilodalton glycoprotein with tyrosine kinase activity. Science. 1986;232:1644-1646.
- 3 . Slamon DJ, Clark GM, Wong SG, et al. Human breast cancer: correlation of relapse and survival with amplification of the HER-2/ neu oncogene. Science. 1987;235(4785):177-182.
- 4 . Narita M, Nakao K, Ogino N, Nakahara M, et al. Independent prognostic factors in breast cancer patients. Am J Surg. 1998;175(1):73-75.
- 5 . O'Reilly SM, Barns DM, Camplejohn RS, et al. The relationship between c-erbB-2 expression, S-phase fraction, and prognosis in breast cancer. Br J Cancer. 1991;63(3):444-446.
- 6 . Pregram MD, Finn RS, Arzoo K, et al. The effect of HER-2/neu overexpression on chemotherapeutic drug sensitivity in human breast and ovarian cancer cells. Oncogene. 1997;15(5):537-547.
- 7 . Press MF, Pike MC, Cazin VR, et al. HER-2/neu expression in node-negative breast cancer: direct tissue quantitation by computerized image analysis and association of overexpression with increased risk of recurrent disease. Cancer Res. 1993;53(20):4960-4970.

Farm. ROBI PRODUCIOS ROCHES  $P<sub>1</sub>$ DT & APODLRADA **EGAL** 

## Información de contacto

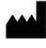

Roche Diagnostics GmbH Sandhofer Strasse 116 D-68305 Mannheim Germany +800 5505 6606

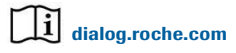

© 2020 Ventana Medical Systems, Inc. y Roche Diagnostics International, Inc. Todos los derechos reservados.

VENTANA, BENCHMARK, UPATH y el logotipo de VENTANA son marcas comerciales de Roche. Todas las demás marcas comerciales pertenecen a sus respectivos propietarios.

Todas las incorporaciones, eliminaciones y modificaciones están indicados con una barra de cambios en el margen.

1019179ES Rev B

2020-12-08

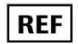

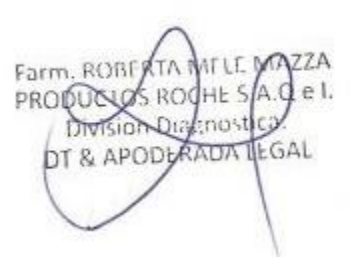

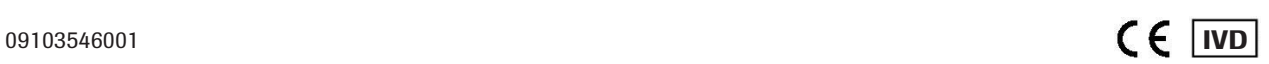

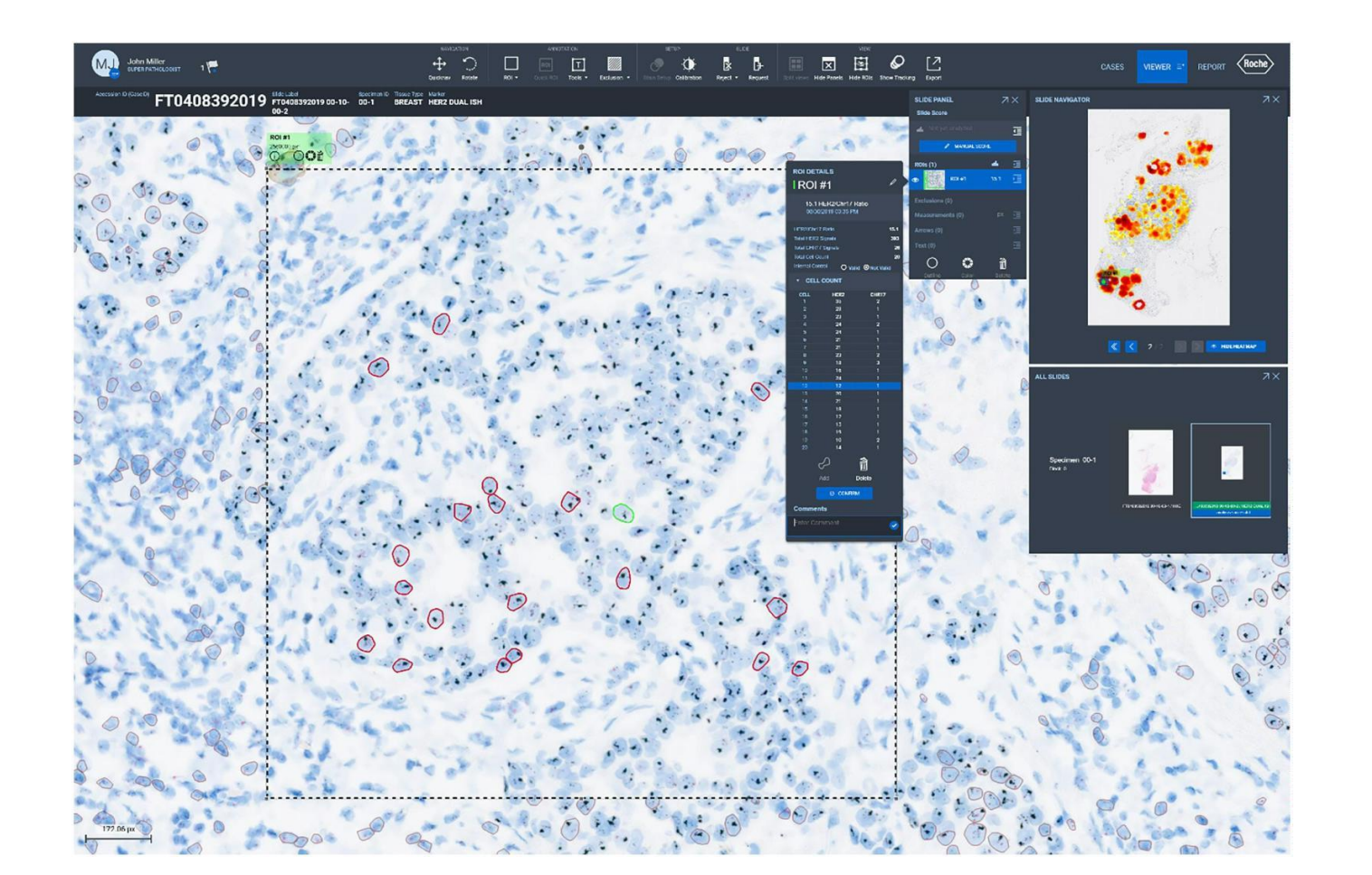

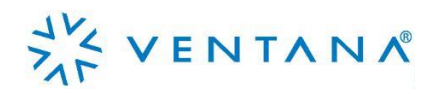

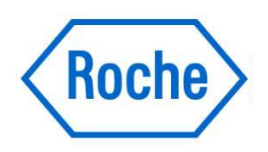

# Guía del algoritmo de análisis de imagen uPath HER2 (4B5) para mama

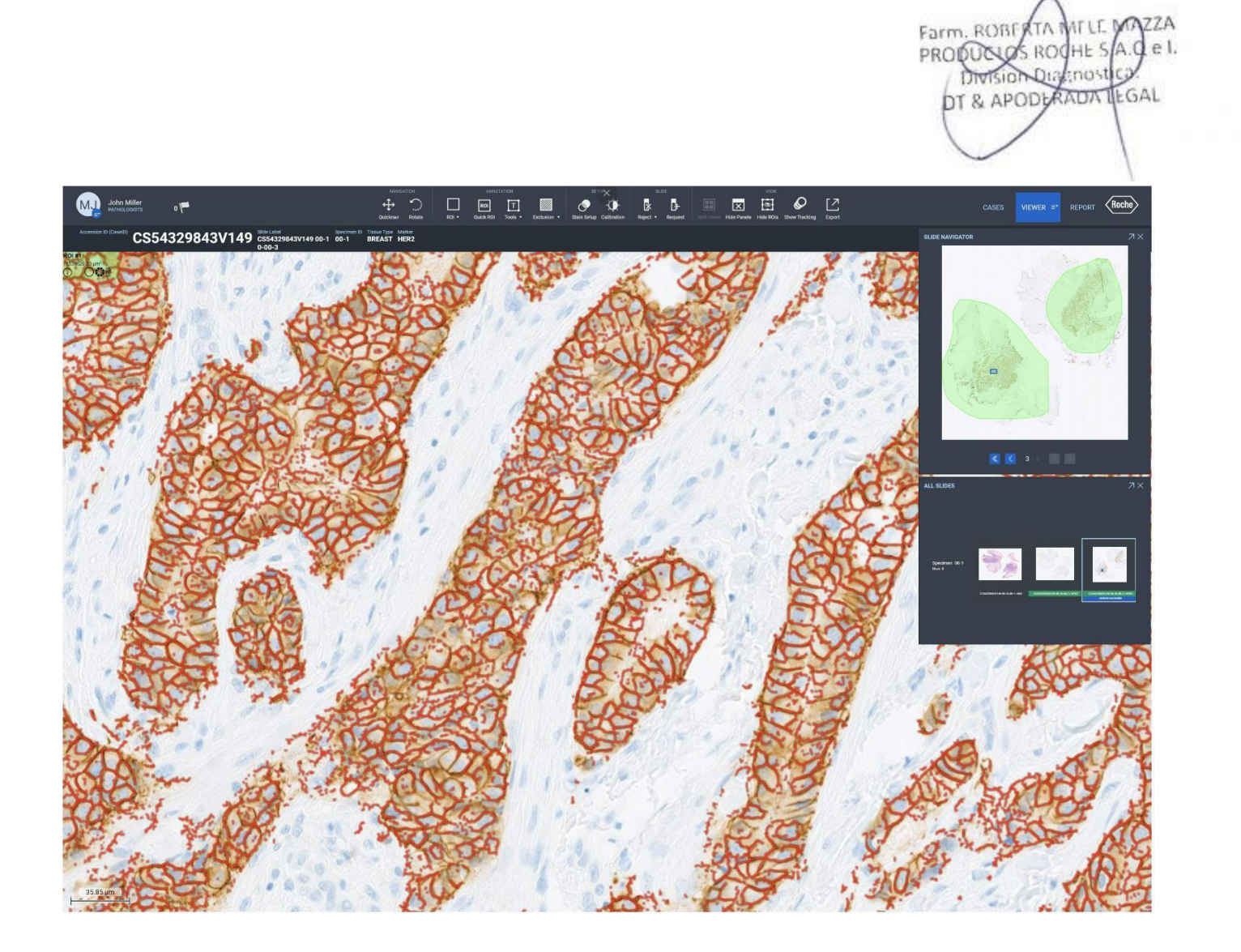

Página 45 de 86

Farm, ROBERTA MELE MAZZA

## Tabla de contenido

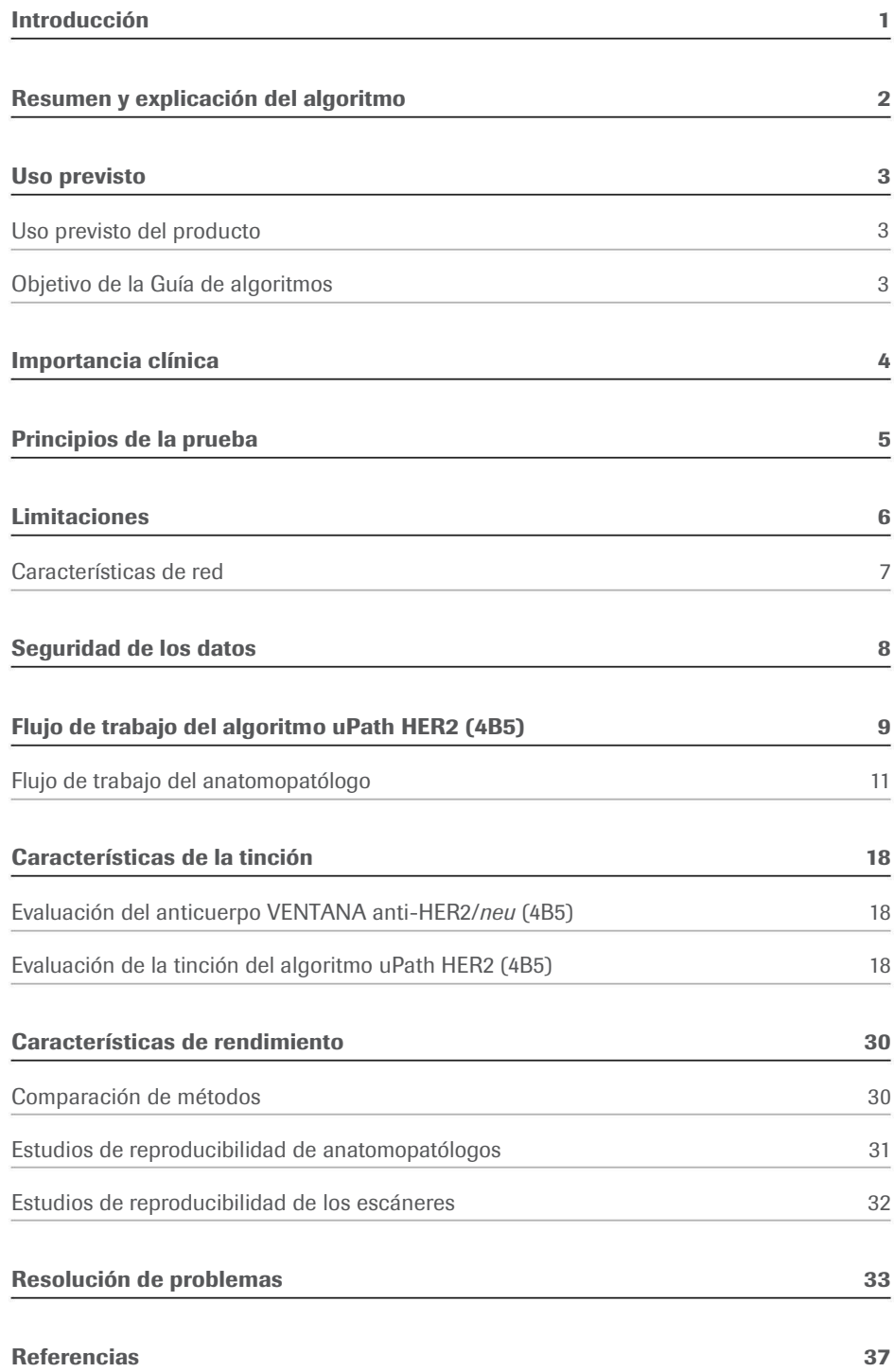

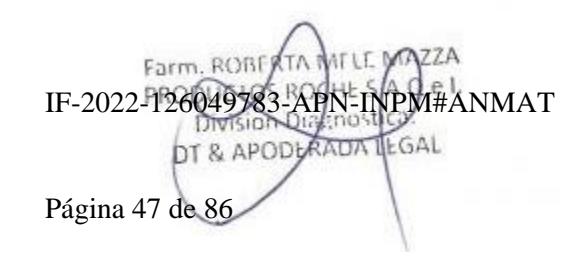

Farm, ROBERTA MELE MAZZA

## Introducción

El Roche uPath enterprise software (uPath enterprise software) con el algoritmo de análisis de imágenes de mama uPath HER2 (4B5) (algoritmo uPath HER2 (4B5)) es un sistema de software diseñado como asistencia en la evaluación semicuantitativa de la expresión de proteínas del receptor del factor de crecimiento epidérmico 2 (HER2) humano en secciones histológicas con tinción inmunohistoquímica (IHC) de tejidos normales y neoplásicos fijados con formol y embebidos en parafina (FFPE).

El uPath enterprise software es una solución integral de software de patología digital que permite a los laboratorios de patología adquirir, administrar, observar, analizar, compartir e informar sobre imágenes digitales de muestras de patología. Usando el uPath enterprise software, el anatomopatólogo puede ver imágenes digitales con diferentes aumentos, añadir anotaciones, realizar mediciones de secciones de tejido, realizar análisis de imágenes y generar informes.

Nota: el algoritmo de análisis de imágenes uPath HER2 (4B5) es una metodología complementaria asistida por ordenador que contribuye a la adquisición y medición de imágenes procedentes de portaobjetos de vidrio relativas a muestras de tejido en las que se ha llevado a cabo una tinción inmunohistoquímica para detectar la presencia de la proteína HER2. Para garantizar la validez de las puntuaciones del análisis de imágenes, es responsabilidad del anatomopatólogo verificar la concordancia y utilizar los controles adecuados tal y como se especifica en la hoja de datos del anticuerpo VENTANA anti-HER2/neu (4B5) (que se puede consultar en dialog.roche.com).

NATIT M Farm. ROBERTA PRODUCULAS ROCHE S/A.C Division Distinctive DT & APODLRADA LEGAL

## Resumen y explicación del algoritmo

En el caso de las aplicaciones de análisis de imágenes, el anatomopatólogo puede emplear uPath enterprise software para seleccionar y destacar una o varias regiones de interés (ROI); cada ROI se puede observar con varios aumentos y analizarse después mediante el algoritmo uPath HER2 (4B5). Se genera un recuento del número total de células tumorales diana y se estratifican según estén teñidas o no. Las células teñidas se estratifican según la intensidad de la tinción y la integridad de la tinción de la membrana. El algoritmo uPath HER2 (4B5) combina el porcentaje de tinción (con tinción, sin tinción), la intensidad de la tinción (débil, media, fuerte) y la integridad de la tinción (sin tinción, parcial, completa) para generar una puntuación HER2 en una escala de 0 a 3+. El algoritmo uPath HER2 (4B5) puede generar una puntuación de un ROI en concreto o una puntuación acumulada de todas las ROI seleccionadas en ese portaobjetos. El anatomopatólogo puede aceptar la puntuación que facilita el algoritmo uPath HER2 (4B5) o bien puede asignar una puntuación diferente. El algoritmo uPath HER2 (4B5) no lleva a cabo interpretaciones independientes de los datos y, por lo tanto, solo un anatomopatólogo con formación debe utilizarlo junto con el examen histológico, la información clínica importante y los controles adecuados. El algoritmo uPath HER2 (4B5) se ha diseñado y concebido para asistir al anatomopatólogo en la evaluación de la expresión de la proteína HER2 en muestras de tejido de mama teñidas con el anticuerpo VENTANA anti-HER2/ neu (4B5).

Farm. ROBERTA PRODUCUOS ROCHES Division Dialenostica DT & APODLAADA LGAL

## Uso previsto

El algoritmo de análisis de imágenes de mama uPath HER2 (4B5) está previsto para su uso como ayuda para el anatomopatólogo en la detección y medición semicuantitativa de la proteína HER2 en tejido mamario neoplásico fijado con formol y embebido en parafina. Cuando se usa con VENTANA anti-HER2/neu (4B5) Rabbit Monoclonal Primary Antibody (anticuerpo VENTANA anti-HER2/neu (4B5)), está indicado para su uso como ayuda en la evaluación de pacientes con cáncer de mama para quienes se está considerando el tratamiento con Herceptin ® (trastuzumab), • KADCYLA® (ado-trastuzumab emtansina) o PERJETA® (pertuzumab).

Nota: el algoritmo de análisis de imágenes uPath HER2 (4B5) es utilizar el algoritmo uPath HER2 (4B5). una metodología complementaria asistida por ordenador que contribuye a la adquisición y medición de imágenes procedentes de portaobjetos de vidrio relativas a muestras de tejido en las que se ha llevado a cabo una tinción inmunohistoquímica para detectar la presencia de la proteína HER2. Para garantizar la validez de las puntuaciones del análisis de imágenes, es responsabilidad del anatomopatólogo verificar la concordancia y utilizar los controles adecuados tal y como se especifica en la hoja de datos del anticuerpo VENTANA anti-HER2/neu (4B5).

Este algoritmo es para uso diagnóstico in vitro (IVD).

## Uso previsto del producto Objetivo de la Guía de algoritmos

Esta Guía del algoritmo uPath HER2 (4B5) (guía del algoritmo) está concebida para:

- Proporcionar información básica sobre el uso previsto del algoritmo uPath HER2 (4B5), los principios de la prueba y sus limitaciones.
- Definir los materiales necesarios y los requisitos informáticos, de seguridad de datos y de red.
- Mostrar las instrucciones paso a paso para ejecutar el algoritmo uPath HER2 (4B5).
- Suministrar imágenes fotográficas que ilustren cómo se debe
- Proporcionar a los anatomopatólogos una herramienta para facilitar el uso del algoritmo uPath HER2 (4B5) en secciones de mama FFPE teñidas con el anticuerpo VENTANA anti-HER2/neu (4B5).
- Suministrar imágenes de ejemplo de casos difíciles para facilitar orientación sobre cómo usar el algoritmo uPath HER2 (4B5) en su evaluación.
- Mostrar las características de rendimiento del algoritmo uPath HER2 (4B5).

Farm, ROBE PRODUCUOS ROCHES Division Dialenost DT & APODLRADA **ILGAL** 

## Importancia clínica

El cáncer de mama es el carcinoma más frecuente en las mujeres y la segunda causa principal de muerte relacionada con el cáncer.1,2 En Norteamérica, las posibilidades de una mujer de padecer cáncer de mama es de una entre ocho.<sup>1</sup> La detección temprana y los tratamientos adecuados repercuten significativamente en el índice de supervivencia global.<sup>3,4</sup> Las muestras pequeñas de tejido son aptas para llevar a cabo análisis rutinarios de inmunohistoquímica (IHC), motivo por el que este método, junto con los anticuerpos que detectan los antígenos relevantes para la interpretación del carcinoma, se ha convertido en una herramienta eficaz para el diagnóstico y el pronóstico de la enfermedad por parte del anatomopatólogo. Actualmente, la oncoproteína HER2 es uno de los marcadores más importantes del cáncer de mama.5,6,7,8 Los fármacos de tratamiento Herceptin (trastuzumab), KADCYLA (ado-trastuzumab emtansina) y PERJETA (pertuzumab), han demostrado ser efectivos en algunos pacientes con carcinoma de mama, dado que detienen el crecimiento del cáncer y, en ciertos casos, lo invierten.<sup>5,6,7,8,9</sup> Los fármacos se basan en anticuerpos monoclonales humanizados que se unen a la proteína HER2 en células cancerosas.<sup>5,8,9,10</sup>

Los métodos de diagnóstico in vitro orientados a la evaluación del estado de HER2 en pacientes con cáncer de mama son cruciales para asistir al facultativo en el establecimiento de un tratamiento orientado a HER2.5,6,7,8 El anticuerpo VENTANA anti-HER2/neu (4B5) está indicado para su uso en la detección mediante IHC de la expresión de la proteína HER2 en el cáncer de mama. El algoritmo uPath HER2 (4B5) actúa como accesorio del anticuerpo VENTANA anti-HER2/neu (4B5) como ayuda en la evaluación de pacientes con cáncer de mama para los que se contempla un tratamiento con Herceptin (trastuzumab), con KADCYLA (ado-trastuzumab emtansina) o con PERJETA (pertuzumab).

Farm, ROBERTA MELE MAZZA PRODUCUOS ROCHE S/A.C Division Dialenost DT & APODLRAUA LEGAL

## Principios de la prueba

uPath enterprise software con el algoritmo uPath HER2 (4B5) emplea técnicas de análisis de imagen para obtener una puntuación HER2.

El algoritmo uPath HER2 (4B5) utiliza parámetros predefinidos para puntuar imágenes del tejido teñido con el anticuerpo VENTANA anti-HER2/neu (4B5).

#### Pasos implicados en el análisis de imágenes:

- Detección de células en toda la imagen.
- Clasificación de células como células tumorales u otros tipos de células.
- Identificación de la membrana teñida y estratificación de la membrana en categorías: tinción parcial o completa y tinción de intensidad débil, media o fuerte.
- Cálculo de la puntuación HER2 mediante la combinación de la clasificación de las células, la intensidad de la tinción y la clasificación de la membrana.

### Cómo identifica el algoritmo de análisis de imágenes HER2 las células tumorales y cómo se calcula la puntuación:

- El algoritmo uPath HER2 (4B5) identifica las células tumorales a través del color, la intensidad, el tamaño y las características morfológicas.
- Las células tumorales que se han identificado se clasifican como teñidas mediante la detección de la membrana y los umbrales predefinidos.
- El algoritmo uPath HER2 (4B5) calcula la puntuación de HER2 mediante la identificación de las células con tinción y su clasificación por intensidad e integridad de la tinción.

Criterios de intensidad y patrón de tinción de la membrana celular para la asignación de la puntuación del algoritmo uPath HER2 (4B5):

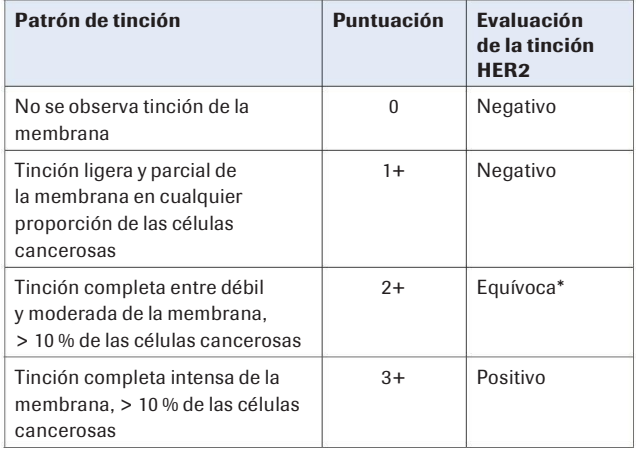

\* Se recomienda una prueba equivalente mediante ISH

Farm, ROBE PRODUCUOS ROCHE S/A.C Division Dialenost DT & APODLANDA LEGAL

## Limitaciones

El algoritmo uPath HER2 (4B5) se ha diseñado para su uso con el anticuerpo VENTANA anti-HER2/neu (4B5). Los resultados de la prueba son tan buenos como la calidad y precisión del portaobjetos IHC que se muestra en la imagen, y la imagen posterior que se analiza.

El anatomopatólogo debe validar la sesión de tinción con el anticuerpo VENTANA anti-HER2/neu (4B5) mediante un examen microscópico manual de los portaobjetos de control HER2 para verificar que se hayan obtenido los resultados previstos antes de acceder a las imágenes de los portaobjetos en el uPath enterprise software para su análisis.

Se deben seguir las recomendaciones del fabricante en cuanto al anticuerpo VENTANA anti-HER2/neu (4B5), incluido el uso de todos los materiales de control de calidad positivo y negativo para cada sesión de tinción. Si los portaobjetos de control no son aceptables con el examen microscópico manual, los tejidos deben volver a teñirse con resultados aceptables.

El anatomopatólogo debe seguir las recomendaciones oportunas durante la interpretación del anticuerpo VENTANA anti-HER2/ neu (4B5).

El algoritmo uPath HER2 (4B5) se ha diseñado para que sea un anatomopatólogo con formación el que lo use junto con un examen histológico, información clínica importante y controles adecuados. No está diseñado para ser una herramienta independiente; es necesaria la intervención humana competente durante todo el proceso de análisis.

El algoritmo uPath HER2 (4B5) puede generar puntuaciones incorrectas si las imágenes capturadas contienen una tinción anómala (tinción nuclear, pigmentación, etc.).

El algoritmo uPath HER2 (4B5) rechazará los núcleos tumorales alargados independientemente de la forma general de la célula. Por esta razón, los tumores que contienen grandes cantidades de células con núcleos tumorales alargados pueden precisar su evaluación manual.

El algoritmo uPath HER2 (4B5) se ha preparado, desarrollado y validado en: carcinomas lobulillares, ductales, mucinosos, medulares, papilares y micropapilares invasivos, así como en algunas lesiones metastásicas.

El algoritmo uPath HER2 (4B5) no se ha probado, como tampoco se ha validado su seguridad y eficacia, cuando se utiliza con un ordenador personal (PC) desde casa.

El algoritmo uPath HER2 (4B5) identifica las membranas teñidas con DAB de cualquier intensidad e integridad. Utiliza un umbral de ruido del 0,5 % de todas las células tumorales para puntuar un caso como 1+. No sigue las directrices de la hoja de método de usar un umbral de una celda para una puntuación de 1+. En algunos casos, esto puede dar como resultado muy pocas células que tengan tinción de la membrana puntuada como 0 en lugar de 1+. Este umbral de ruido se estableció para garantizar que los casos negativos verdaderos se puntúen con un 0.

El algoritmo uPath HER2 (4B5) se ha diseñado con sensibilidad al color marrón (tinción DAB) para garantizar que se detecte incluso una tinción de membrana débil. Por esta razón, puede puntuar de forma incorrecta una muestra de tejido que contenga artefactos marrones, como pigmentación, tinción de fondo en fibras musculares o cualquier otro artefacto que esté manchado de marrón. Dentro del uPath enterprise software existen herramientas que permitirán al patólogo excluir dichas áreas. Estas se describen con más detalle en la sección de características de la tinción.

El algoritmo uPath HER2 (4B5) se ha concebido con sensibilidad a los casos con puntuación 2+. Por este motivo, el algoritmo uPath HER2 (4B5) puede asignar puntuaciones incorrectas de 2+ a determinados casos con puntuación 1+. En concreto, es posible que se asigne una puntuación incorrecta de 2+ a ciertos casos con puntuación 1+ y un porcentaje ligeramente inferior al 10 % de células tumorales con tinción completa o en casos que contengan una gran cantidad de tinción citoplasmática en células tumorales. En este determinado tipo de casos, puede ser necesario que el anatomopatólogo anule la puntuación asignada. La tinción citoplasmática se describe con más detalle en la sección de características de la tinción.

Farm, ROBERTA MELE PRODUCULAS ROCHE S/A.C Division Dialenostica DT & APODLAADA IF-2022-126049783-APN-INPM#ANMAT

## Características de red

Se recomienda contar con una conexión de red de 1 Gbps entre uPath enterprise software y el sistema de administración de imágenes (IMS).

| <b>Parámetro</b>                | <b>Detalles</b>                                                                          |
|---------------------------------|------------------------------------------------------------------------------------------|
| Procesador                      | CPU @ $3,6$ GHz                                                                          |
| Cantidad de núcleos             | 4                                                                                        |
| <b>RAM</b>                      | 6 x 8 GB (48 GB)                                                                         |
| Hyper-threading                 | Desactivadas                                                                             |
| Disco duro                      | SSD de 240 GB                                                                            |
| Sistema operativo               | Microsoft Windows Server 2016                                                            |
| Soporte de máquina virtual (VM) | Sí                                                                                       |
| Información adicional sobre VM  | El rendimiento puede ser diferente al de los servidores físicos por la sobrecarga de VM. |
| Antivirus                       | Symantec Endpoint Protection Versión 12                                                  |
| Alimentación                    | 110 V/220 V, 800 vatios (2)                                                              |
| Puertos                         | 2 USB, adaptador HPE Eth 10/25 Gb                                                        |
| Alimentación ininterrumpida     | Recomendado                                                                              |

Tabla 1. Especificaciones del servidor de análisis de imágenes Roche uPath para laboratorios pequeños.

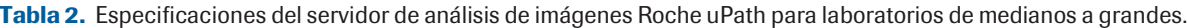

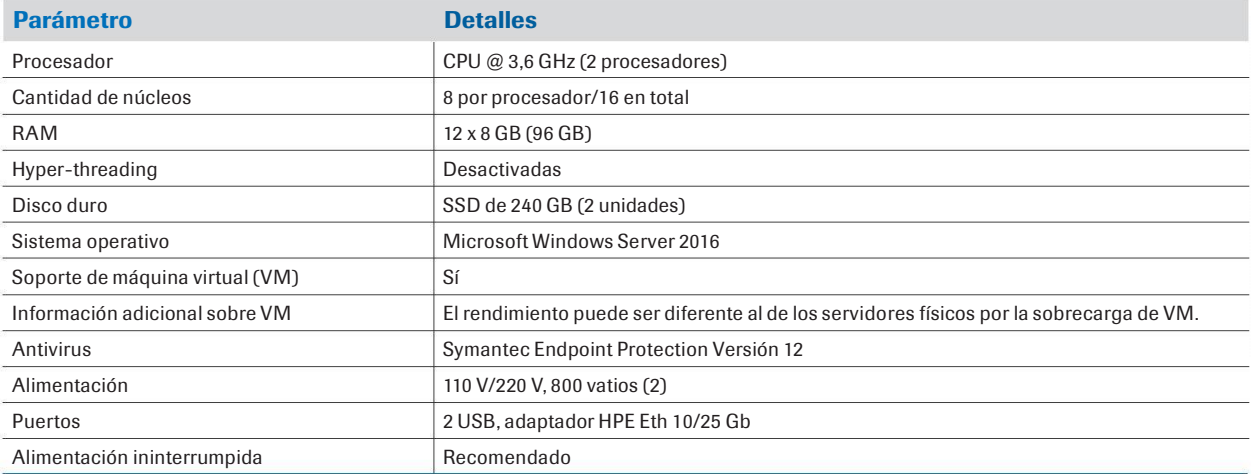

MITLE MAZZA Farm, ROBERTA PRODUCUS ROCHE SA.C el. Division Digenostics DT & APODLANDA LEGAL

## Seguridad de los datos

La presencia de software malintencionado o un acceso no autorizado al instrumento puede dar lugar a una pérdida de datos o dejar el instrumento inutilizable.

Para evitar infecciones por un software malintencionado, así como para impedir accesos no autorizados y usos indebidos del instrumento, es fundamental seguir las recomendaciones siguientes: • Para evitar que un virus infecte el uPath enterprise software,

- 
- Asegúrese de que el resto de ordenadores y servicios de la red están suficientemente protegidos contra software malintencionado y cualquier acceso no autorizado. Estos comprenden, entre otros, el sistema de información de laboratorio (LIS), la memoria compartida de archivos de almacenamiento, la memoria compartida de copias de seguridad y los servicios.
- Los clientes son responsables de la seguridad de su red de área local, sobre todo a la hora de protegerla contra software y ataques malintencionados. Esta protección puede incluir medidas como un firewall, que sirve para separar el dispositivo de redes no controladas. Por otro lado, la protección también puede comprender medidas que garanticen que la red conectada está libre de códigos malintencionados.
- Limite el acceso físico al instrumento y a toda la infraestructura informática conectada (ordenadores, cables, equipos de red, etc.)
- Asegúrese de que los archivos de almacenamiento y de copia de seguridad del instrumento estén protegidos contra cualquier acceso no autorizado y contra desastres potenciales. Esta lista incluye la ubicación de almacenamiento remoto, los sitios de detección de desastres y la transferencia segura de archivos de copia de seguridad.
- En la medida de lo posible, utilice un firewall para restringir el tráfico de la red.
- Las memorias USB se pueden usar para diversos tipos de copias de seguridad y restauraciones. Una incorrecta manipulación de una memoria USB puede provocar la pérdida de datos o el mal funcionamiento del instrumento.
- Utilice solo las memorias USB que su representante de servicio de Roche haya probado e instalado.
- En cada momento solo se puede utilizar un dispositivo USB. Antes de insertar una memoria USB, verifique que no haya otro dispositivo USB insertado.
- Antes de extraer una memoria USB, pulse el botón Expulsar de Windows.
- No se debe modificar la configuración predeterminada del sistema operativo (SO) proporcionada con el servidor, ya que esto tiene implicaciones en las configuraciones de SO reforzadas.
- use la memoria USB exclusivamente en el instrumento. No almacene otros datos en esta memoria USB. • No instale ni ejecute ningún otro software en el instrumento.

Farm, ROBERTA PRODUCUOS ROCHES Division Dialenost DT & APODLANDA LEGAL

IF-2022-126049783-APN-INPM#ANMAT

#### Material suministrado

• Algoritmo uPath HER2 (4B5)

#### Materiales necesarios pero no suministrados

- uPath enterprise software
- Portaobjetos de tejido mamario teñidos con el anticuerpo VENTANA anti-HER2/neu (4B5) mediante ultraView Universal DAB Detection Kit en el instrumento BenchMark ULTRA.
- Escáner de portaobjetos VENTANA DP 200

#### Advertencias y precauciones

- 1. Para uso diagnóstico in vitro (IVD).
- 2. Solo para uso profesional.
- 3. PRECAUCIÓN: En los Estados Unidos, las normas nacionales restringen la venta de este dispositivo a médicos autorizados o por orden de estos. (Rx Only)
- 4. Para informar sobre indicios de incidentes graves con respecto a este dispositivo, póngase en contacto con el representante local del servicio técnico de Roche o con la autoridad competente del Estado Miembro o del país en el que se encuentra el usuario.

#### Flujo de trabajo

- 1. El tejido mamario en un portaobjetos de vidrio se tiñe con el anticuerpo VENTANA anti-HER2/neu (4B5) en un instrumento BenchMark ULTRA.
- 2 . La adquisición de imágenes (escaneado completo del portaobjetos) se realiza con el escáner de portaobjetos VENTANA DP 200 con un aumento de 20 veces en un plano z.
- 3 . Una vez que se adquieren las imágenes digitales, estas imágenes se transfieren desde el ordenador asociado con el escáner de portaobjetos VENTANA DP 200 al sistema de administración de imágenes (IMS) en un servidor centralizado.
- 4 . Después de la transferencia al servidor, se creará un caso en el uPath enterprise software. La creación de casos se puede producir automáticamente a través de la comunicación con el sistema de información de laboratorio (LIS) con la información de identificación (es decir, el tipo de tejido y el anticuerpo primario) que se encuentra en la etiqueta del código de barras del portaobjetos de vidrio o que se introduce manualmente en uPath enterprise software. Consulte la Guía del usuario de uPath enterprise software (PN 1018943ES).
- 5. Al instalar el algoritmo uPath HER2 (4B5) (debe instalarse en un servidor independiente de uPath enterprise software y del IMS) y acceder a una imagen de 20x con la tinción y el tipo de tejido adecuados, uPath enterprise software desencadena automáticamente el Análisis Completo del Portaobjetos (Whole Slide Analysis, WSA).
- 6 . WSA analiza automáticamente toda la imagen escaneada.
- 7 . Una vez que finaliza el WSA, se informa desde uPath enterprise software al anatomopatólogo mediante una barra azul en la que se puede leer"analysis successful"(«análisis finalizado correctamente»).
- 8 . El anatomopatólogo puede elegir ROI concretas para puntuarlas mediante las herramientas ROI y de Exclusion (Exclusión) que se encuentran disponibles en uPath enterprise software.
- 9 . El anatomopatólogo revisa los resultados del análisis de la imagen y acepta la puntuación o asigna manualmente una diferente.

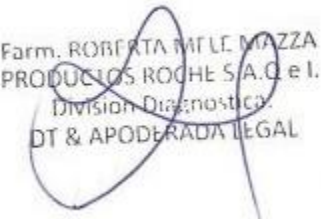

#### Tinción

- En la preparación y tinción del tejido se deben seguir las recomendaciones que se suministran en la hoja de datos del anticuerpo VENTANA anti-HER2/neu (4B5).
- Todos los controles adecuados deben revisarse y los portaobjetos deben volver a teñirse si la tinción no cumple las directrices descritas en la hoja de datos del anticuerpo VENTANA anti-HER2/neu (4B5).
- El algoritmo uPath HER2 (4B5) requiere el uso del anticuerpo VENTANA anti-HER2/neu (4B5) y cualquier material o suministros adicionales que aparezcan recogidos en la hoja de datos del anticuerpo VENTANA anti-HER2/neu (4B5) para teñir los tejidos antes del análisis.
- El anticuerpo VENTANA anti-HER2/neu (4B5) detecta la proteína HER2 en el tejido mamario FFPE teñido con ultraView Universal DAB Detection Kit en un instrumento BenchMark ULTRA.

#### Captura de imágenes

Es necesario el uso del escáner de portaobjetos VENTANA DP 200 para escanear los portaobjetos. Las imágenes deben escanearse con un aumento de 20x. Se recomienda que el tejido no tenga pliegues ni tinta. Si hay grandes secciones de la imagen desenfocadas, se recomienda volver a escanear los portaobjetos. Para obtener más información sobre el escaneado, consulte la Guía de usuario del escáner de portaobjetos para IVD VENTANA DP 200 (PN 1017149ES).

#### Navegación general: uPath enterprise software

El uPath enterprise software está diseñado para adaptarse a las necesidades individuales y del sitio, incluidos, entre otros configuración de informes e interfaz de usuario. Esta guía de algoritmos se centra en las herramientas necesarias para usar solamente el algoritmo uPath HER2 (4B5). Para obtener más información sobre el uPath enterprise software, consulte la Guía del usuario de uPath enterprise software.

Farm, ROBERTA WELL M PRODUCULOS ROCHE S/A.G e I. Division Dialenostica DT & APODLAADA LEGAL

## Flujo de trabajo del anatomopatólogo

#### Apertura de un caso en uPath enterprise software

Para acceder a las imágenes del tejido mamario con tinción del anticuerpo VENTANA anti-HER2/neu (4B5), haga clic dos veces en un caso o selecciónelo y pulse la pestaña Viewer (Visor) (Figura 1).

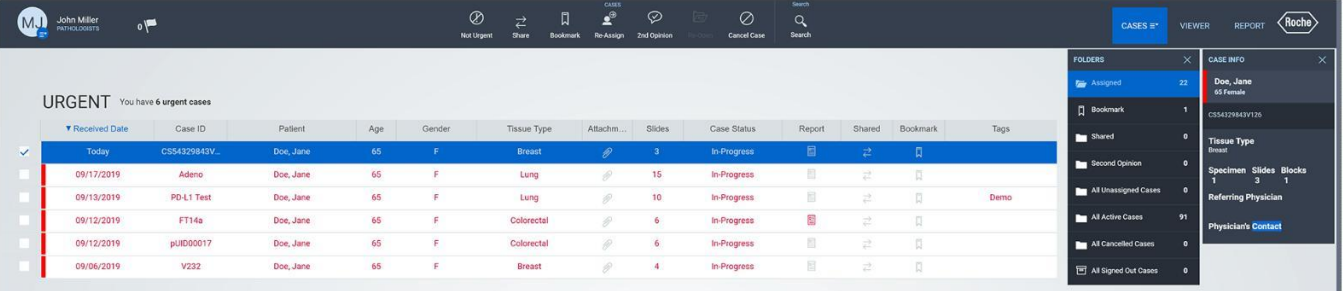

Figura 1

Aparecerá una pantalla con todas las imágenes asociadas a un caso (Figura 2).

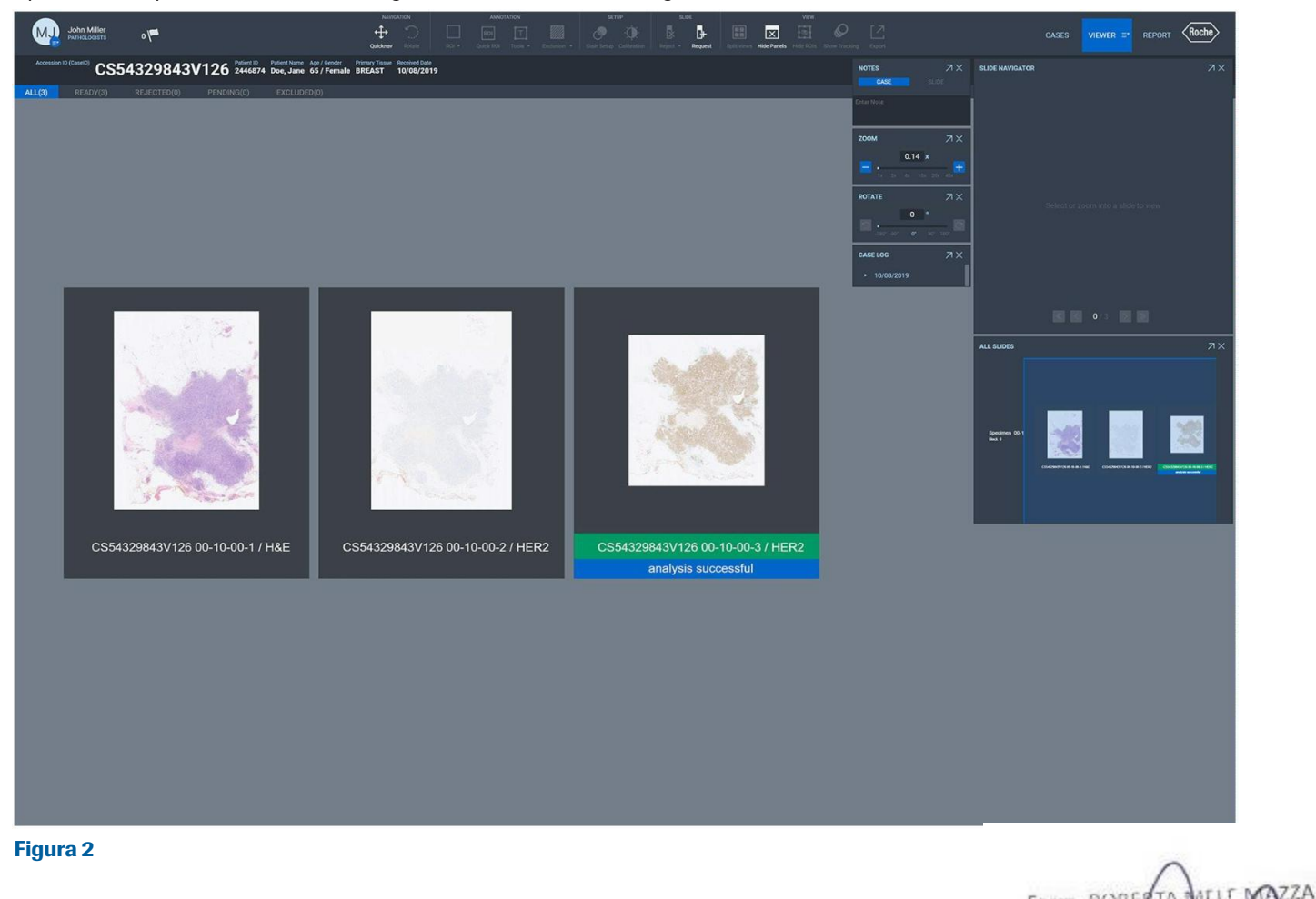

IF-2022-126049783-APN-INPM#ANMAT

e I.

Una vez que se haya escaneado el portaobjetos de vidrio teñido con el anticuerpo VENTANA anti-HER2/neu (4B5) en un escáner de portaobjetos VENTANA DP 200 a 20x, la imagen se importa a uPath enterprise software y se asocia con un caso. El algoritmo uPath HER2 (4B5) activará automáticamente el WSA. El tiempo necesario para finalizar el paso de precálculo del WSA depende de las especificaciones del servidor, los tamaños de imagen y el número de imágenes en la cola. Cuando se muestra, "waiting to start auto-analysis" («esperando para iniciar el autoanálisis») quiere decir que las imágenes están en la cola y aún no se han analizado, y aparecerá "analyzing" («analizando») cuando se realiza el WSA (Figuras 3 y 4).

Una vez que la imagen se analiza por completo a través del WSA en uPath enterprise software, se mostrará el mensaje "analysis successful" («análisis finalizado correctamente») debajo de la imagen del portaobjetos dentro del Viewer (Visor) (Figura 5). Las imágenes no se pueden puntuar antes de finalizar con éxito el WSA.

#### waiting to start auto-analysis

Figura 3

#### analyzing

Figura 4

Farm, ROBE PRODUCUOS ROCHES Division Distinctive DT & APODLAADA LEGAL

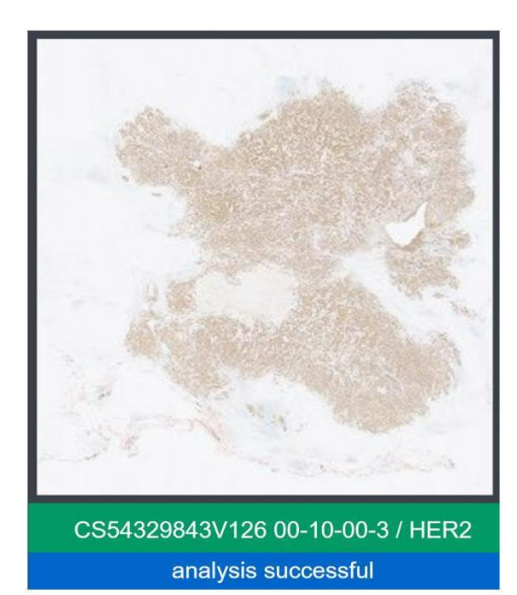

Figura 5

#### Dibujar el tumor completo (ROI): selección del área tumoral

Use el botón de la herramienta Freehand (Mano alzada) dentro del menú desplegable ROI (Figura 6) para seleccionar las áreas tumorales en la imagen del portaobjetos IHC a analizar. La Figura 7 muestra una imagen que tiene una sola ROI dibujada. Se pueden extraer ROI adicionales. Cada área seleccionada dará como resultado un ROI que aparecerá en el Slide Panel (Panel de portaobjetos) (Figura 8).

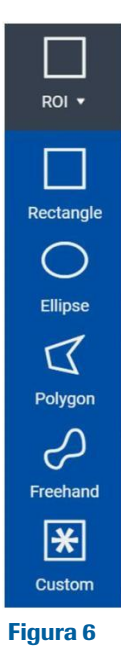

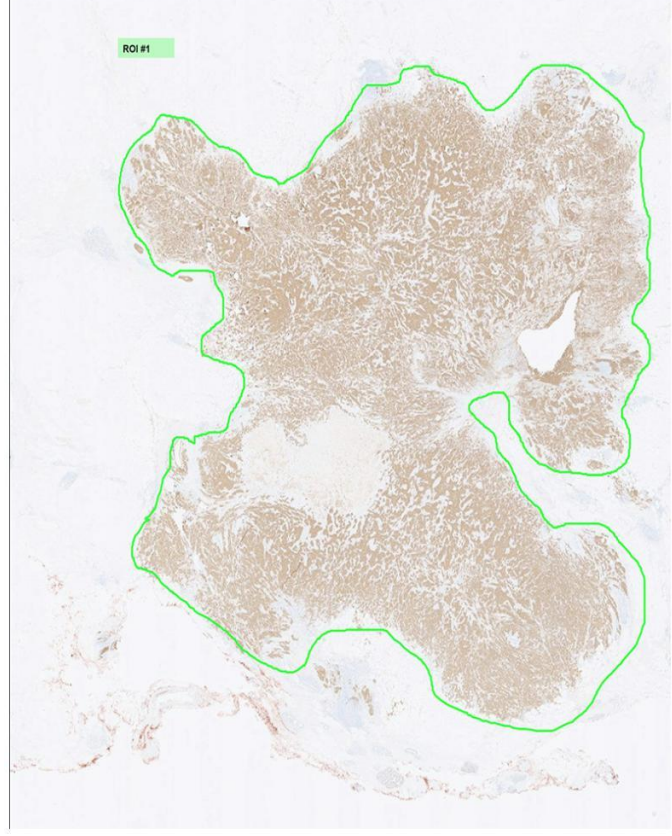

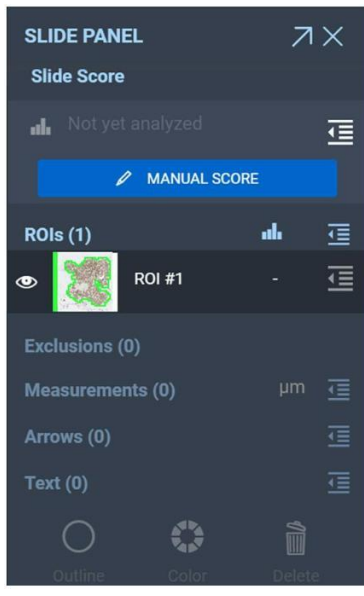

Figura 8

ZZA Farm, ROBER ATIT el. PRODUCUOS ROCHE Division Distances DT & APODLRADA LEGAL

Figura 7

#### Dibujar la o las ROI del tumor completo: área de exclusión

Al dibujar la ROI, puede ser necesario excluir ciertas áreas; las áreas específicas que se deben evitar u omitir, así como los ejemplos, se tratarán a continuación, en la sección de características de tinción. Use la herramienta de exclusión Freehand (Mano alzada) dentro del menú desplegable Exclusion (Exclusión) (Figura 9) para excluir las áreas específicas (Figura 10). Si hay grandes áreas de la imagen borrosas o desenfocadas, vuelva a escanear el portaobjetos.

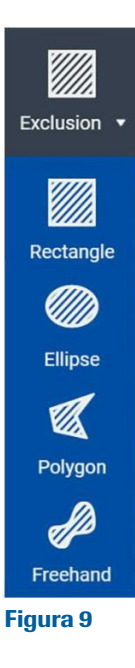

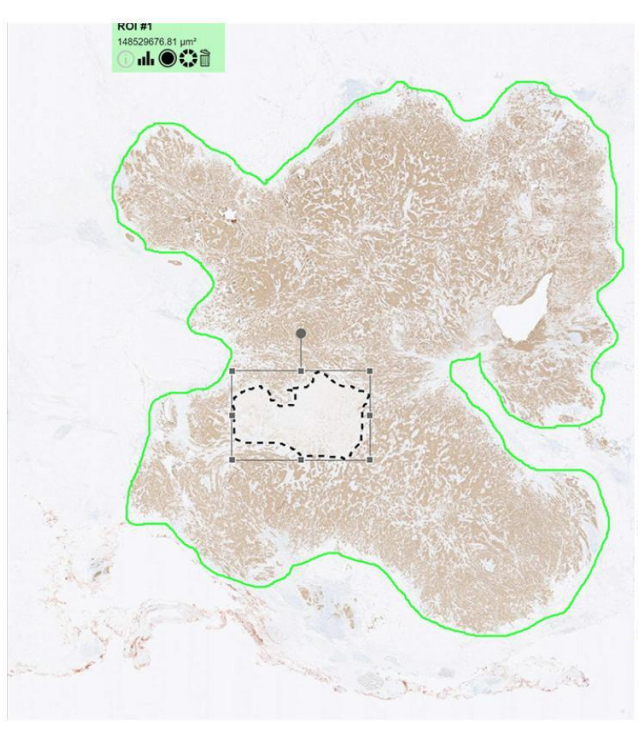

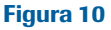

Las áreas excluidas no se analizarán mediante el algoritmo uPath HER2 (4B5) y las células tumorales teñidas y sin tinción dentro de esta área se excluirán del área de análisis total. Si ya se ha analizado la ROI y se realiza una exclusión, será necesario volver a analizar la ROI y la superposición y la puntuación se actualizarán correctamente.

Dibujar una gran cantidad de exclusiones, especialmente las exclusiones Freehand (Mano alzada) complicadas, puede llevar mucho tiempo y afectar a la eficacia del flujo de trabajo, aportando un impacto marginal a la puntuación final. Si un caso requiere una gran cantidad de exclusiones, el anatomopatólogo debe hacer lo siguiente

- Dibujar múltiples ROI y excluir porciones de tejido que considere irrecuperables con un uso mínimo de la herramienta de Exclusion (Exclusión).
- Limitar las exclusiones y anular manualmente la puntuación con otra puntuación.

#### Dibujar la o las ROI del tumor completo: supresión

DT & APODLANDA LEGAL Si una ROI del tumor completo seleccionada no es óptima, se puede eliminar. Seleccione la ROI del tumor completo haciendo clic en el centro de la ROI en la imagen y después haciendo clic en el botón Delete (Eliminar) dentro del Slide Panel (Panel de portaobjetos) (Figura 11) o dentro de la imagen del portaobjetos junto a la ROI (Figura 12). Aparecerá una ventana de confirmación. Seleccione Confirm (Confirmar) para eliminar la ROI seleccionada. Seleccione Cancel (Cancelar) para conservar la ROI.

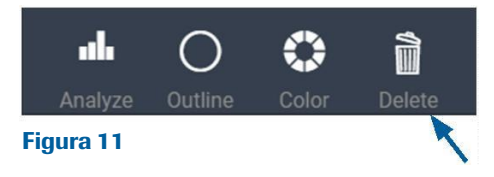

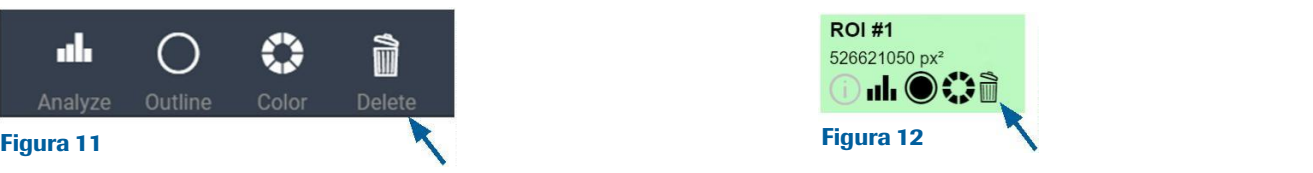

Farm. ROBERTA

PRODUCIOS ROCHES

Division Dia

**VZZA** 

nost

el.

## 14 Guía del algoritmo de análisis de imagen uPath HER2 (4B5) para mama Página 62 de 86

Una vez que se han dibujado todas las áreas de exclusión y/o las ROI del tumor completo, la imagen está lista para ser analizada. Seleccione la ROI del tumor completo haciendo clic en el centro de la ROI que se analizará o haciendo clic en la ROI en el Slide Panel (Panel de portaobjetos). En cada ROI, seleccione el botón Image Analysis (Análisis de la imagen) del Slide Panel (Panel de portaobjetos) (Figura 13) o al lado de la ROI (Figura 14).

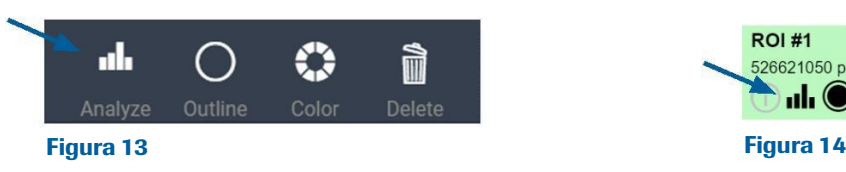

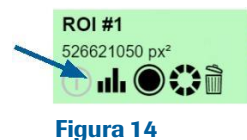

Una vez que finaliza el análisis HER2, el resultado aparecerá en el Slide Panel (Panel de portaobjetos) en dos ubicaciones: debajo de Slide Score (Puntuación de portaobjetos) y al lado de la ROI (Figura 15). La puntuación de portaobjetos se basa en una suma del estado de HER 2 en todos los ROI seleccionados, que es la puntuación que aparecerá en el informe.

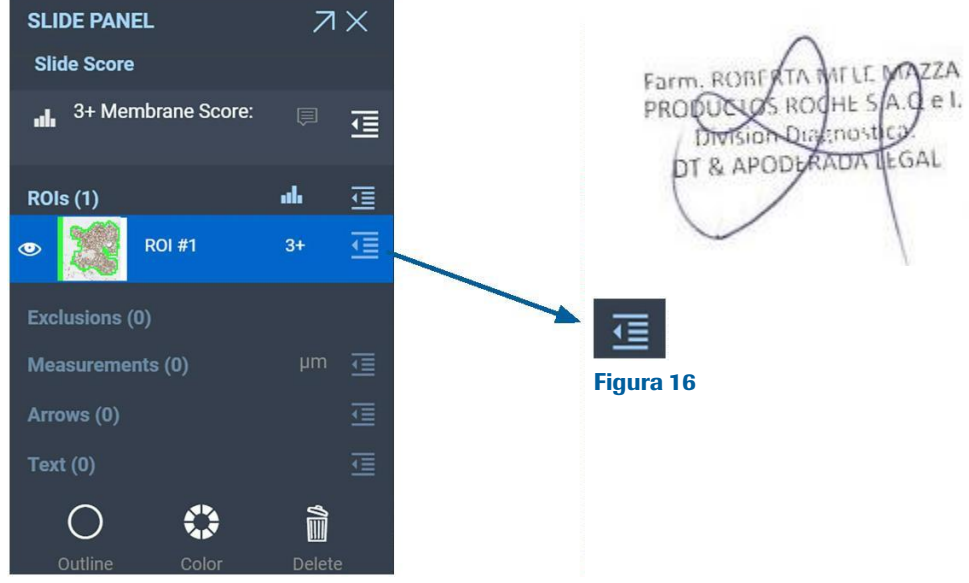

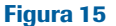

También puede ver información más detallada en el menú desplegable Slide Score (Puntuación de portaobjetos) y en el menú desplegable Details (Detalles) de la ROI haciendo clic en el icono desplegable (Figura 16). Aparecerá el menú desplegable Slide Score (Puntuación de portaobjetos) (Figura 17). Al hacer clic en el mismo icono desplegable también se oculta esta información.

| <b>ROI DETAILS</b><br>I ROI #1           |               |  |
|------------------------------------------|---------------|--|
| 3+ Membrane Score<br>10/08/2019 05:57 PM |               |  |
| <b>Total Cell Count</b>                  | 780705        |  |
| <b>Unstained Cell Count</b>              | 24275         |  |
| <b>Strong Intensity Cell Count</b>       | 463749        |  |
| <b>Medium Intensity Cell Count</b>       | 230879        |  |
| <b>Weak Intensity Cell Count</b>         | 61802         |  |
| <b>Partially Stained Cell Count</b>      | 61802         |  |
| <b>Completely Stained Cell Count</b>     | 694628        |  |
| <b>Median Intensity</b>                  | 172           |  |
| <b>Membrane Score</b>                    | з             |  |
| <b>晶 CLEAR</b>                           | <b>DELETE</b> |  |
| <b>Comments</b>                          |               |  |
| <b>Enter Comment</b>                     |               |  |

Figura 17

#### Análisis de imagen HER2: superposición en colores

Una vez que se ha pulsado el botón ROI(s) Analysis (Análisis de ROI) y se ha analizado el tejido, se mostrará una superposición de colores en la ROI. En la imagen que aparece a continuación (Figura 18), la superposición en color rojo representa las membranas celulares que se determinaron como teñidas positivamente para HER2. Al sujetar la imagen (pulsando el botón izquierdo del ratón y moviendo la imagen) la superposición desaparece (Figura 19). Cuando se deja de pulsar el botón del ratón, la superposición vuelve a aparecer (Figura 18).

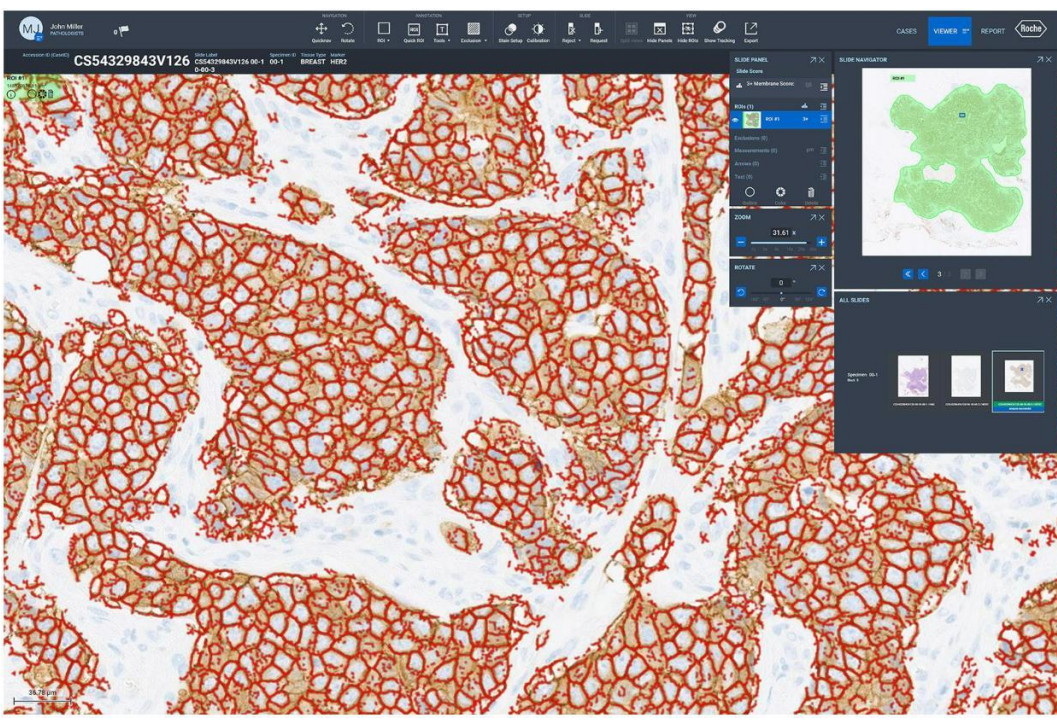

Farm, ROBF HE<sup>c</sup> PRODUCTOS ROC Division Du mos DT & APODLAADA **IEGAL** 

Figura 18

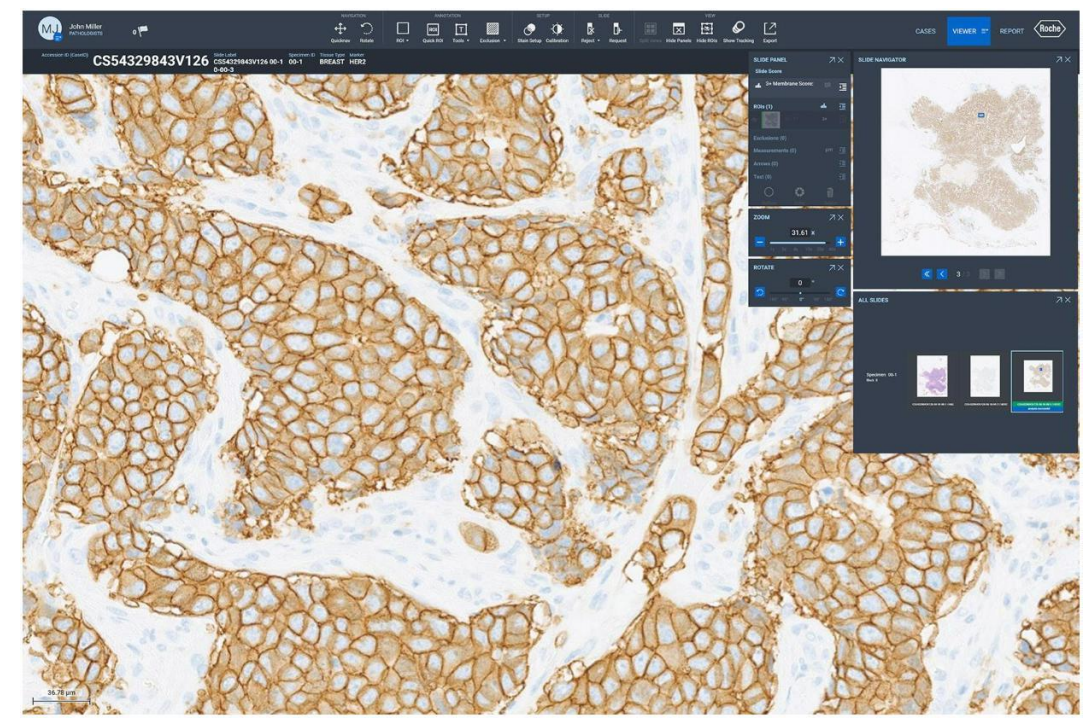

Figura 19

#### Anulación manual de puntuaciones de portaobjetos

Las puntuaciones se pueden anular manualmente haciendo clic en el icono desplegable Slide Score (Puntuación de portaobjetos) del Slide Panel (Portaobjetos) que se encuentra junto a Slide Score (Puntuación de portaobjetos) (Figura 16). Aparecerá el menú desplegable Slide Score (Puntuación de portaobjetos) (Figura 20). Al seleccionar el botón Edit (Editar) (Figura 20) en el menú desplegable Slide Score (Puntuación de portaobjetos), el anatomopatólogo puede introducir manualmente la puntuación (Figura 21). El campo Comments (Comentarios) permite introducir notas sobre el caso y/o la decisión de anular la puntuación automatizada. Se pueden introducir manualmente puntuaciones de HER2 de 0 a 3+. Tras introducir una anulación manual de la puntuación, seleccione el botón Confirm (Confirmación) (Figura 22). Aparecerá un mensaje de confirmación; haga clic en "Yes" («Sí»).

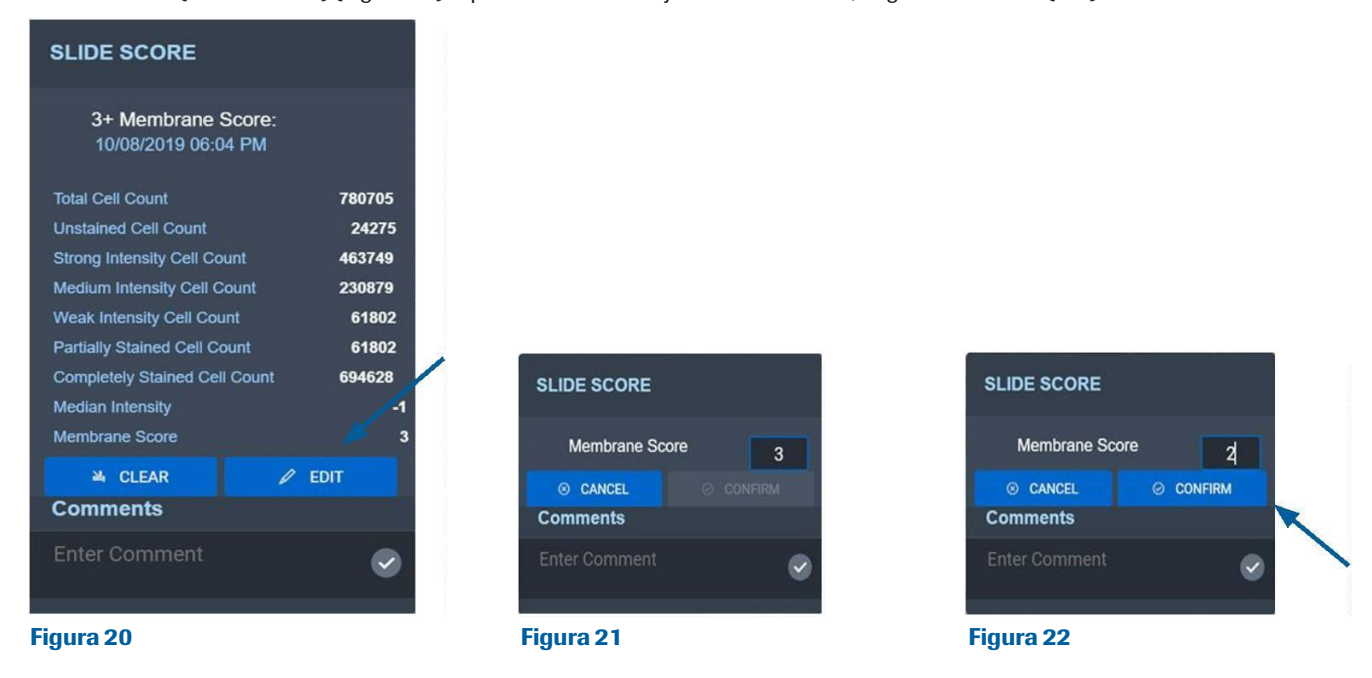

La puntuación que aparece dentro del Slide Panel (Panel de portaobjetos) reflejará ahora anulación manual de la puntuación. La puntuación del análisis de imagen proporcionado junto a los ROI ya no aparecerá (Figura 23). El usuario tendrá la opción de volver a analizar la imagen pulsando el botón del gráfico de barras (Figura 13, Figura 14).

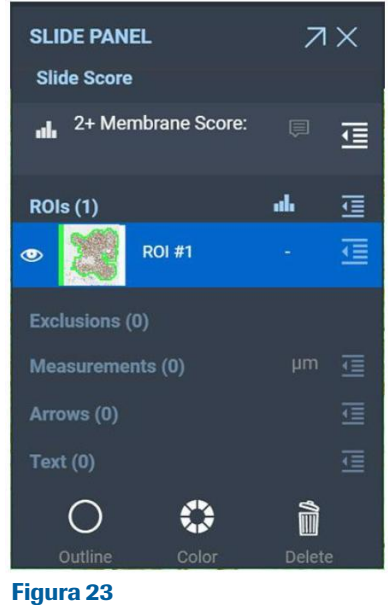

77A Farm, ROBERTA  $P<sub>1</sub>$ PRODUCIOS ROCHES C Division Dialenost DT & APODLAADA LEGAL

## Características de la tinción

Consulte la hoja de datos del anticuerpo VENTANA anti-HER2/neu (4B5) y la Guía de interpretación.

## Evaluación del anticuerpo VENTANA anti-HER2/neu (4B5)

Se evalúan las células neoplásicas mamarias con tinción del anticuerpo VENTANA anti-HER2/neu (4B5) para determinar el porcentaje, la integridad y la intensidad totales de la tinción de membrana de la célula tumoral con el fin de generar una puntuación HER2, tal y como se describe en la Tabla de puntuación de HER2 en la sección anterior Principios de la prueba. La tinción inmunohistoquímica en el cáncer de mama es membranosa y puede expresarse de forma homogénea o heterogénea a lo largo de la neoplasia. La tinción citoplasmática de células tumorales no se incluye en la puntuación de HER2. La tinción de la membrana puede tener patrón parcial o circunferencial. Se utiliza un anticuerpo de control negativo compatible con isotipo para evaluar la presencia de fondo en las muestras de la prueba.

## Evaluación de la tinción del algoritmo uPath HER2 (4B5)

El anatomopatólogo que vaya a utilizar el algoritmo uPath HER2 (4B5) debería estar familiarizado con la puntuación manual del anticuerpo VENTANA anti-HER2/neu (4B5). El patólogo debe usar la herramienta Freehand (Mano alzada) para rodear toda el área tumoral. El anatomopatólogo debe hacer referencia a los portaobjetos de control negativo y de la hematoxilina y la eosina asociados antes de utilizar el algoritmo uPath HER2 (4B5). Al seleccionar las áreas a analizar, tenga en cuenta las limitaciones descritas en las secciones Limitaciones y Áreas a evitar que aparecen a continuación. Si el anatomopatólogo no está de acuerdo con la puntuación obtenida mediante el algoritmo uPath HER2 (4B5), debe anular manualmente la puntuación.

Entre los casos no evaluables se incluyen casos con tumor viable insuficiente, morfología inaceptable y antecedentes interferentes. Los casos de cáncer de mama con suficientes células tumorales viables (en función de la puntuación del patólogo) y sin interferencias del fondo en el portaobjetos HER2 IHC sí se aceptan para su evaluación.

Farm. ROBERTA PRODUCULAS ROCHES Division Dial:nost DT & APODLAADA LGAL

En las siguientes figuras (24-28) se proporcionan imágenes de diversos patrones de tinción y expresión. El nivel de expresión de HER2 se indica como un número entero (de 0 a 3+).

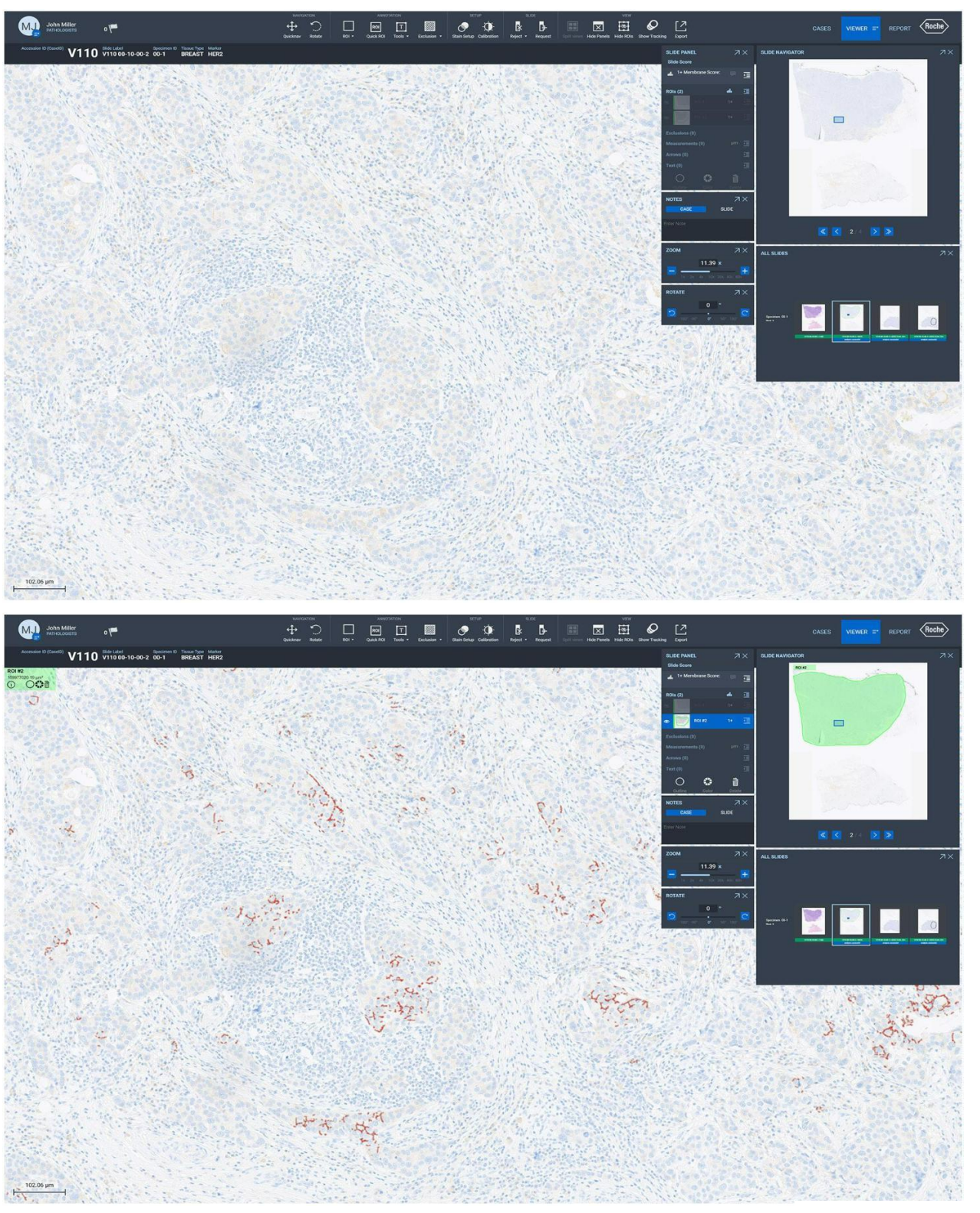

Figura 24: imágenes escaneadas de tejido mamario teñido mediante IHC con una puntuación HER2 de 1+ en uPath enterprise software; antes del análisis (arriba) y después del análisis (abajo). La superposición en color rojo representa la (ZZA **ATIT** membrana celular determinada para ser teñida positivamente para HER2. IF-2022-126049783-APNANMAT

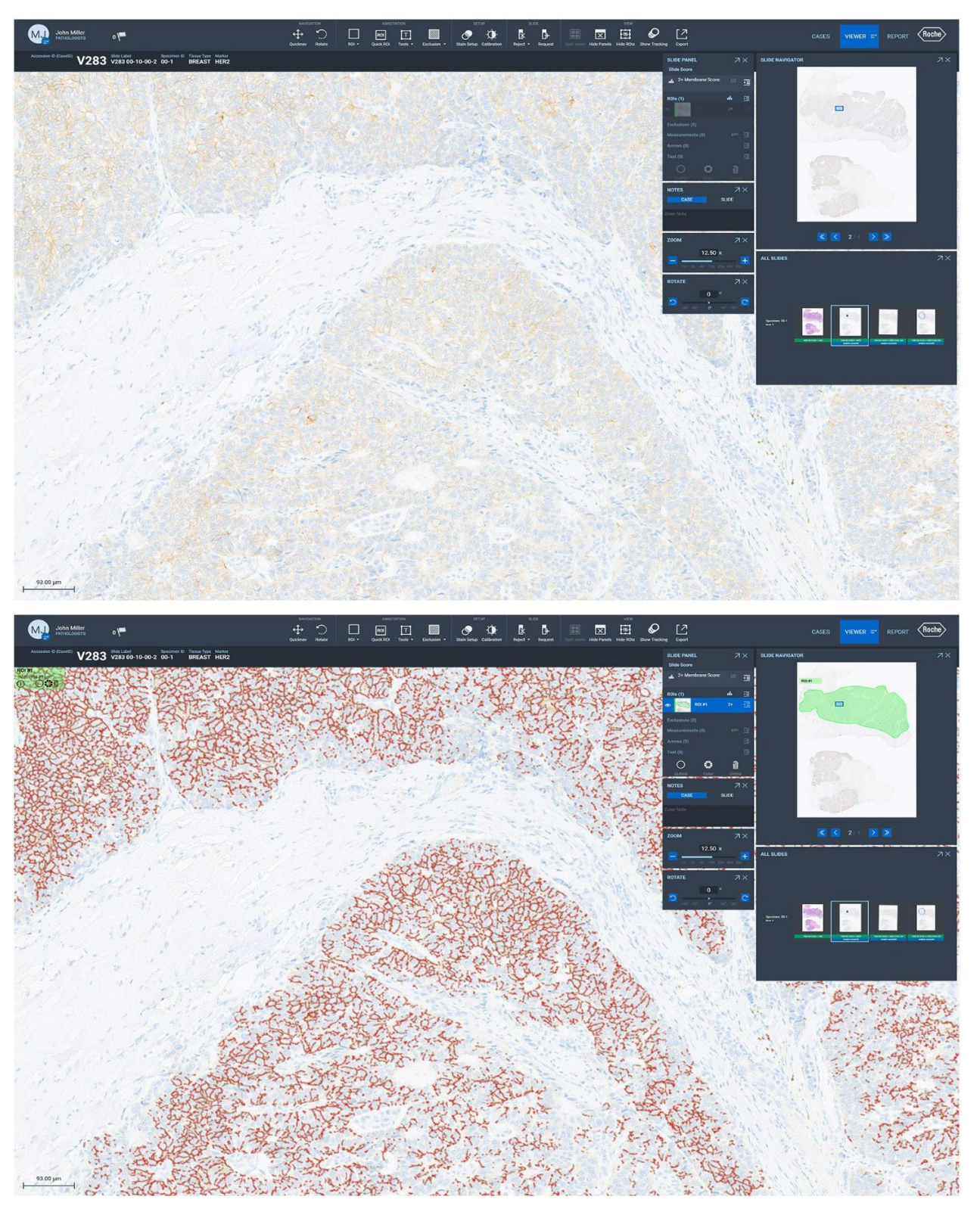

Figura 25: imágenes escaneadas de tejido mamario teñido mediante IHC con una puntuación HER2 de 2+ en uPath enterprise software; antes del análisis (arriba) y después del análisis (abajo). La superposición en color rojo representa la membrana celular determinada para ser teñida positivamente para HER2. IF-2022-126049783-APN-INPM#ANMAT

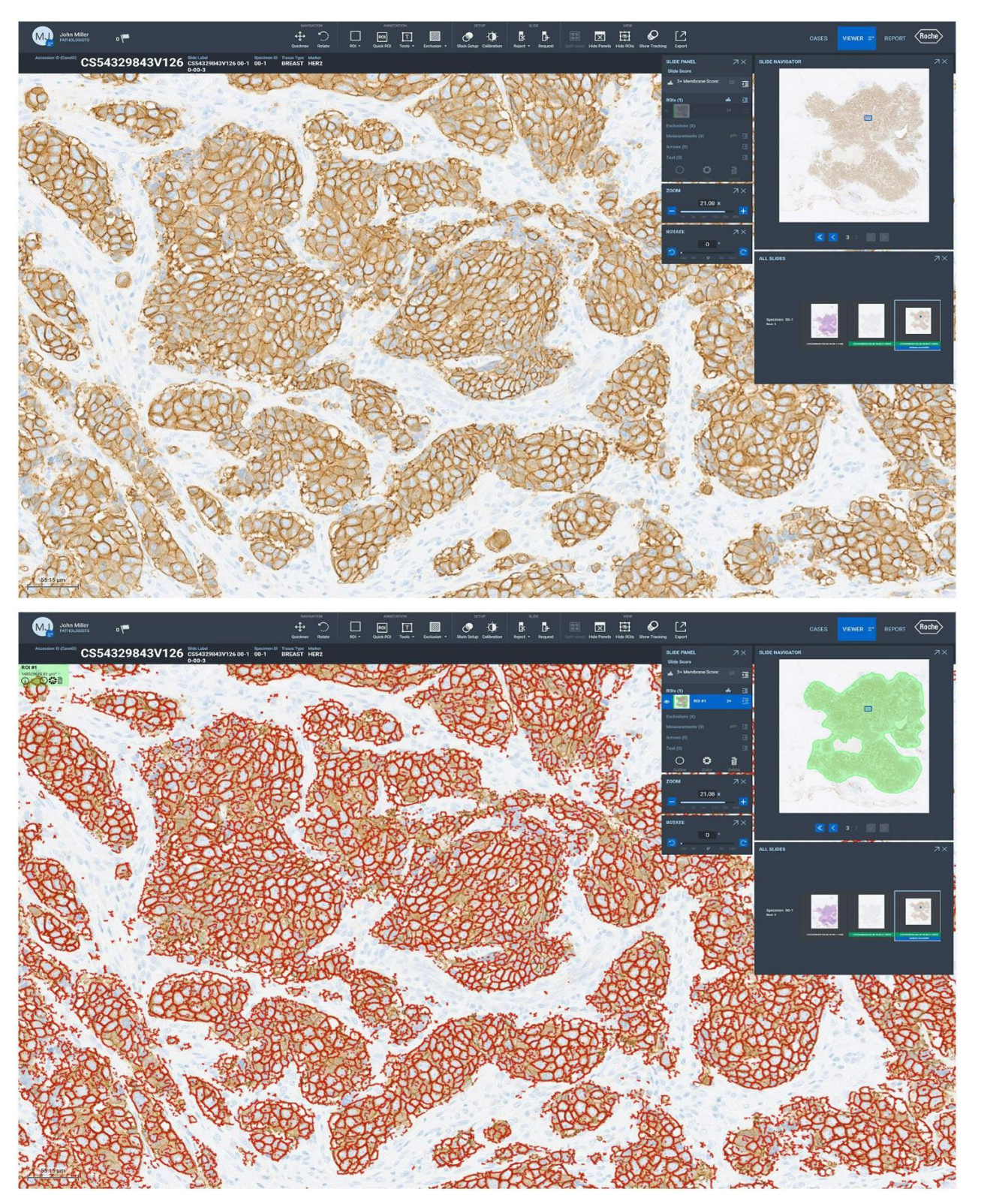

Figura 26: imágenes escaneadas de tejido mamario teñido mediante IHC con una puntuación HER2 de 3+ en uPath enterprise software; antes del análisis (arriba) y después del análisis (abajo). La superposición en color rojo representa la membrana celular determinada para ser teñida positivamente para HER2. IF-2022-126049783-APN-INPM#ANMAT

Division Du

most r A
Casos limítrofes

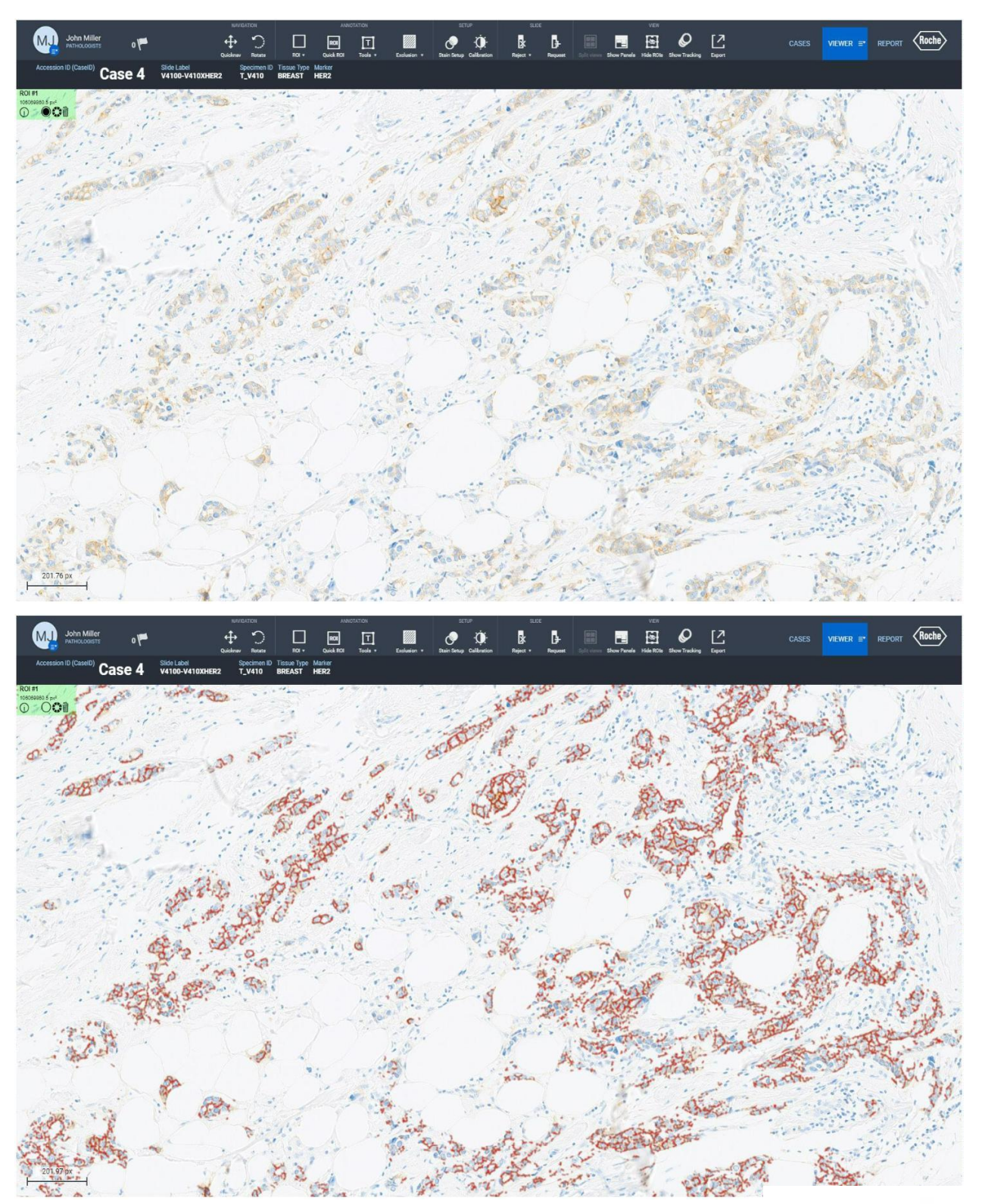

Figura 27: imágenes escaneadas de un caso limítrofe con puntuación entre 1+ y 2+ en uPath enterprise software; antes del análisis (arriba) y después del análisis (abajo). La superposición en color rojo representa la membrana celular determinada **ZZA** para ser teñida positivamente para HER2. El algoritmo uPath HER2 (4B5) se ha concebido con sensibilidad a los gasos con el. puntuación 2+ y es posible que asigne puntuaciones incorrectas de 2+ a determinados casos de 1 6049783-APN-INPM#ANMAT debe anular la puntuación en caso de ser necesario.

#### Tinción citoplasmática

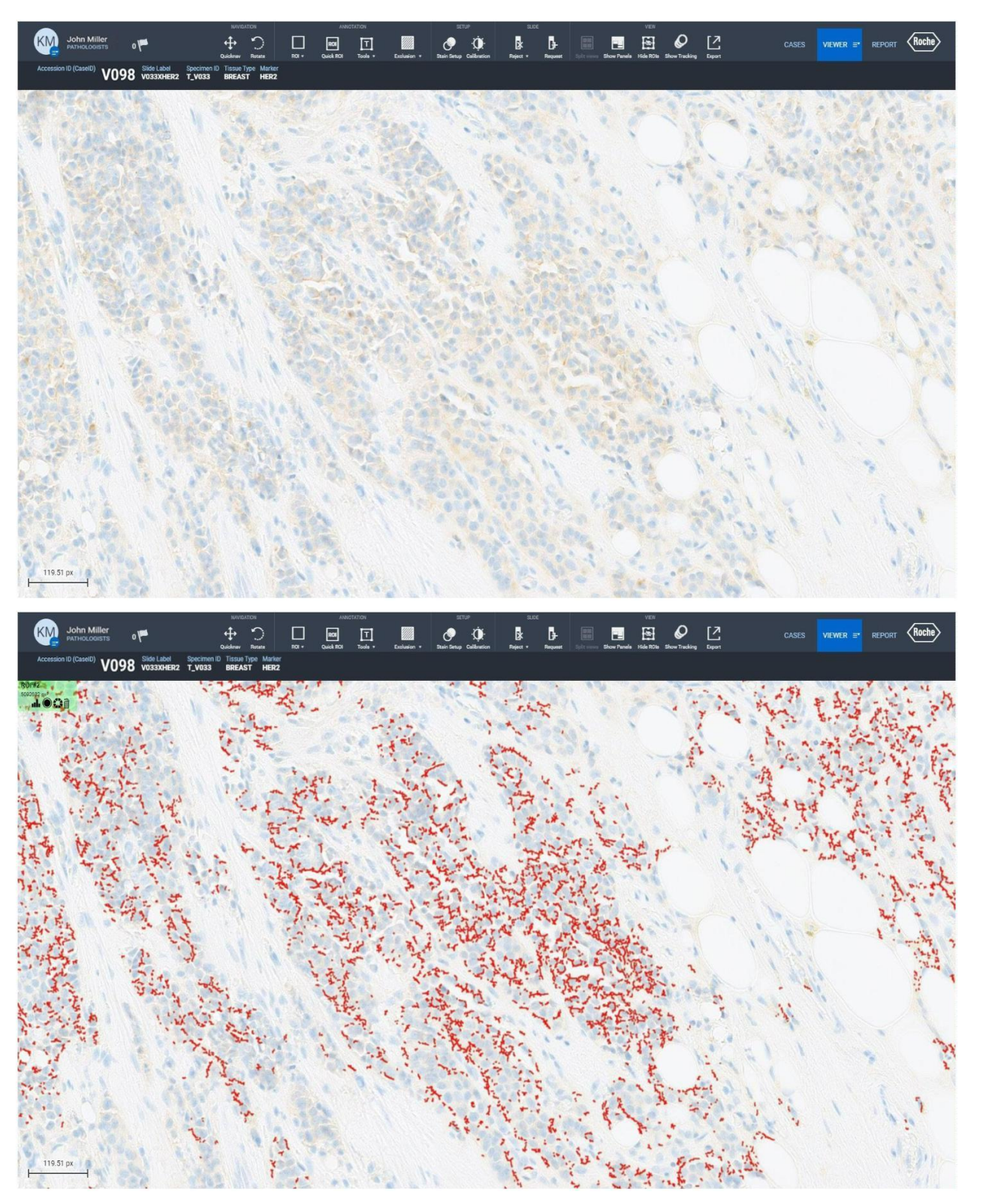

Figura 28: ejemplo de tinción citoplasmática antes (arriba) y después del análisis (abajo). Es posible que se asigne una puntuación incorrecta de 2+ a los casos que contengan una gran cantidad de tinción citoplasmática en las células tumorales. En este tipo de casos, puede ser necesario que el anatomopatólogo anule la puntuación <del>pe</del>igyoda. 126049783-APN-INPM#ANMAT

Division Du

mos

#### Áreas que se deben evitar al usar el algoritmo uPath HER2 (4B5)

Cuando se utiliza el algoritmo uPath HER2 (4B5), los anatomopatólogos deben evitar puntuar cualquier región que normalmente se evita al puntuar manualmente. La puntuación general de HER2 se puede anular si el usuario no está de acuerdo con la puntuación que ha asignado el algoritmo uPath HER2 (4B5).

#### **Necrosis**

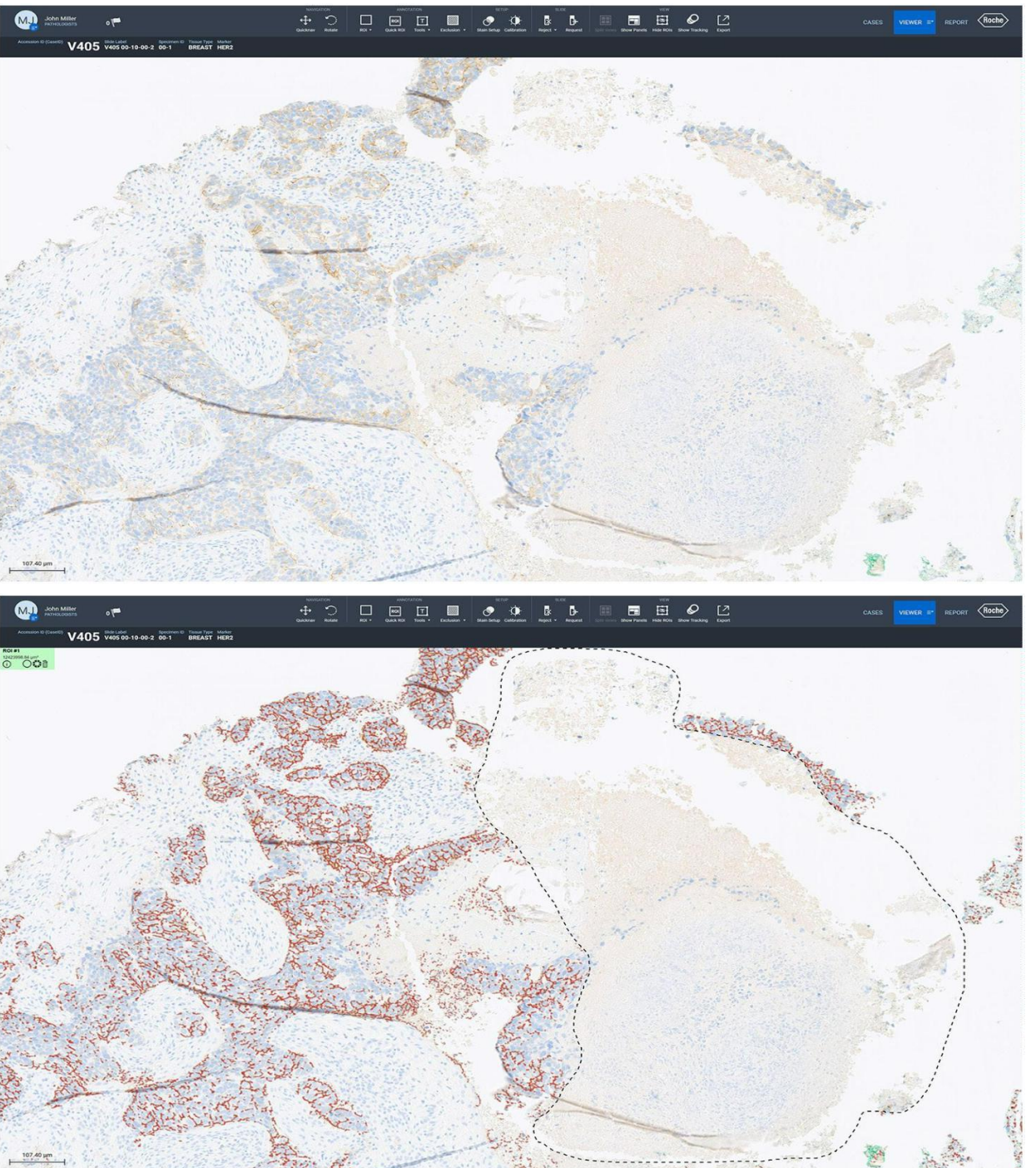

Figura 29: ejemplo de tejido necrótico antes (arriba) y después del análisis (abajo). Los anatomopatólogos deben cumplir las directrices descritas en la hoja de datos del anticuerpo VENTANA anti-HER2/neu (4B5). Es importante excluir el tejido 77A necrótico, dado que puede afectar a la forma en la que el algoritmo uPath HER2 (4B5) puntúg IPM#ANMAT a una puntuación de HER2 inexacta. Division Distances

#### Pliegues de tejido

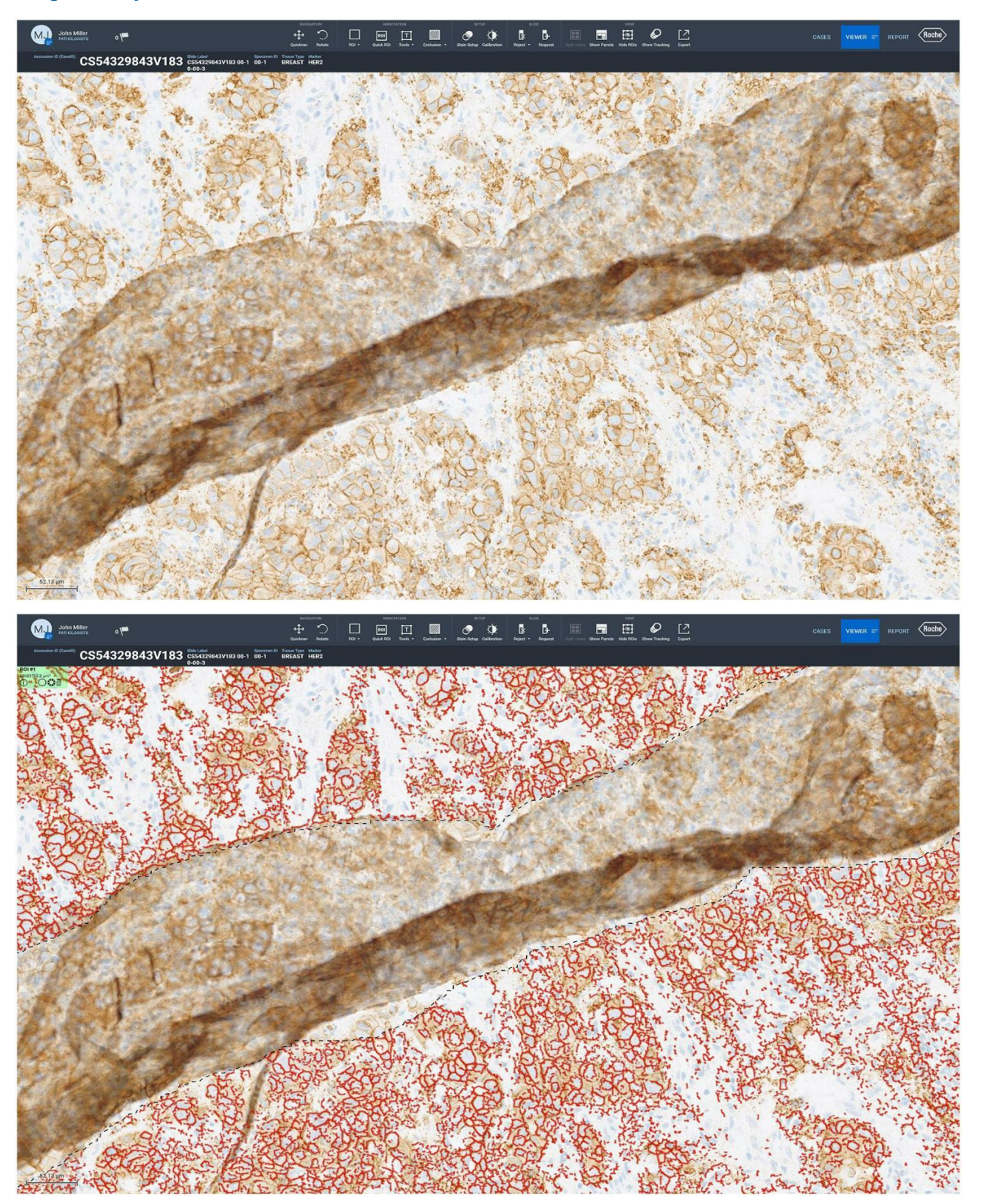

Figura 30: ejemplo de pliegues de tejido antes (arriba) y después del análisis (abajo). Los anatomopatólogos deben cumplir las directrices descritas en la hoja de datos del anticuerpo VENTANA anti-HER2/neu (4B5). Es importante excluir los pliegue ZZA de tejido, dado que pueden afectar a la forma en la que el algoritmo uPath HER2 (4B5) puntúa la muestra de tejido y dar lugar lugar le S/A. d e l. IF-2022-126049783-APN-INPM#ANMAT a una puntuación de HER2 inexacta.

#### Tinción de fondo

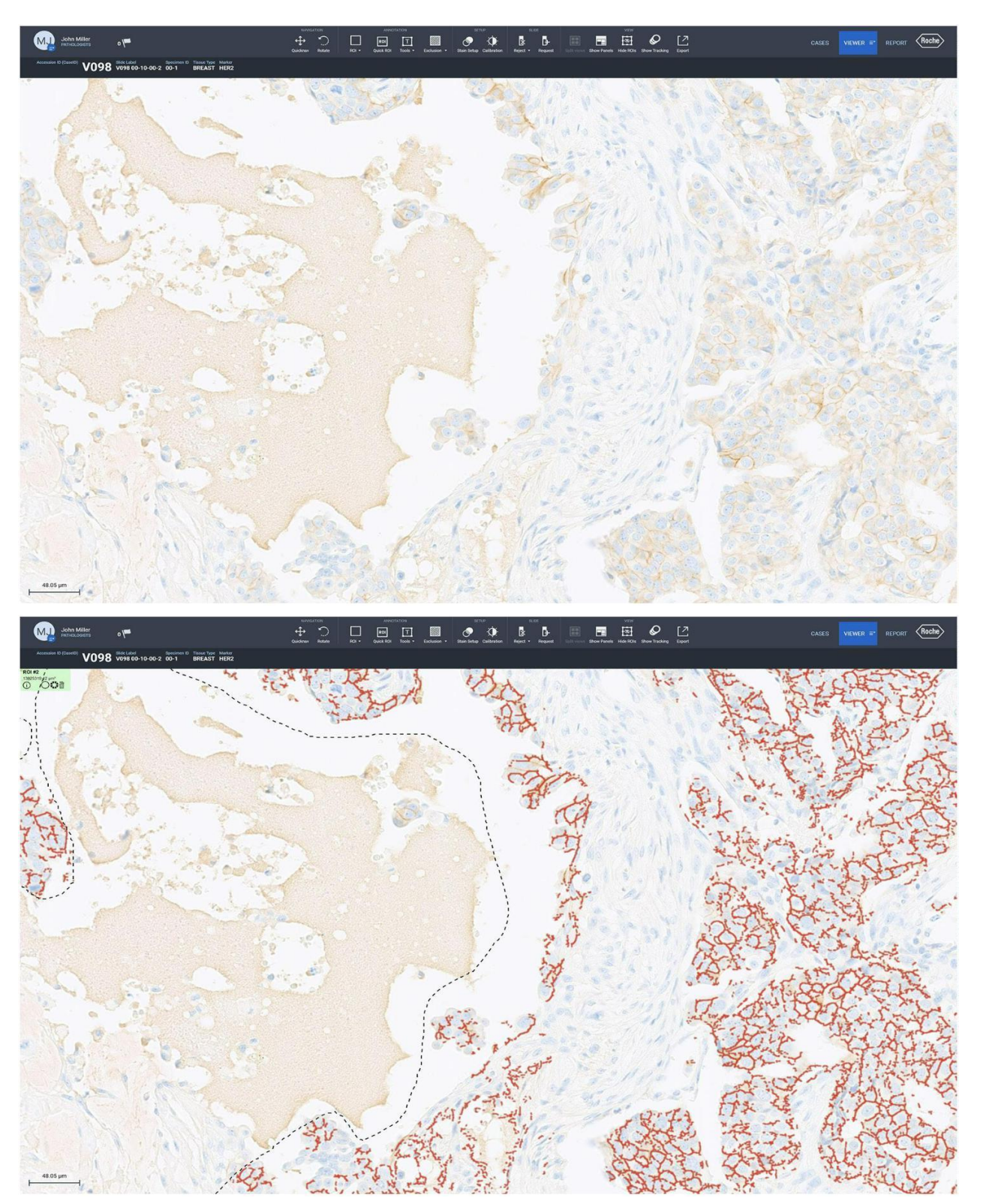

Figura 31: ejemplo de tinción de fondo antes (arriba) y después del análisis (abajo). Los anatomopatólogos deben cumplir las directrices descritas en la hoja de datos del anticuerpo VENTANA anti-HER2/neu (4B5). Es importante excluir la tinción de fondo, dado que puede afectar a la forma en la que el algoritmo uPath HER2 (4B5) puntúa la muestra de tejido y dar lugar a una ZZA IF-2022-126049783-APN-INPM#ANMAT puntuación de HER2 inexacta.

Página 74 de 86

Tinta

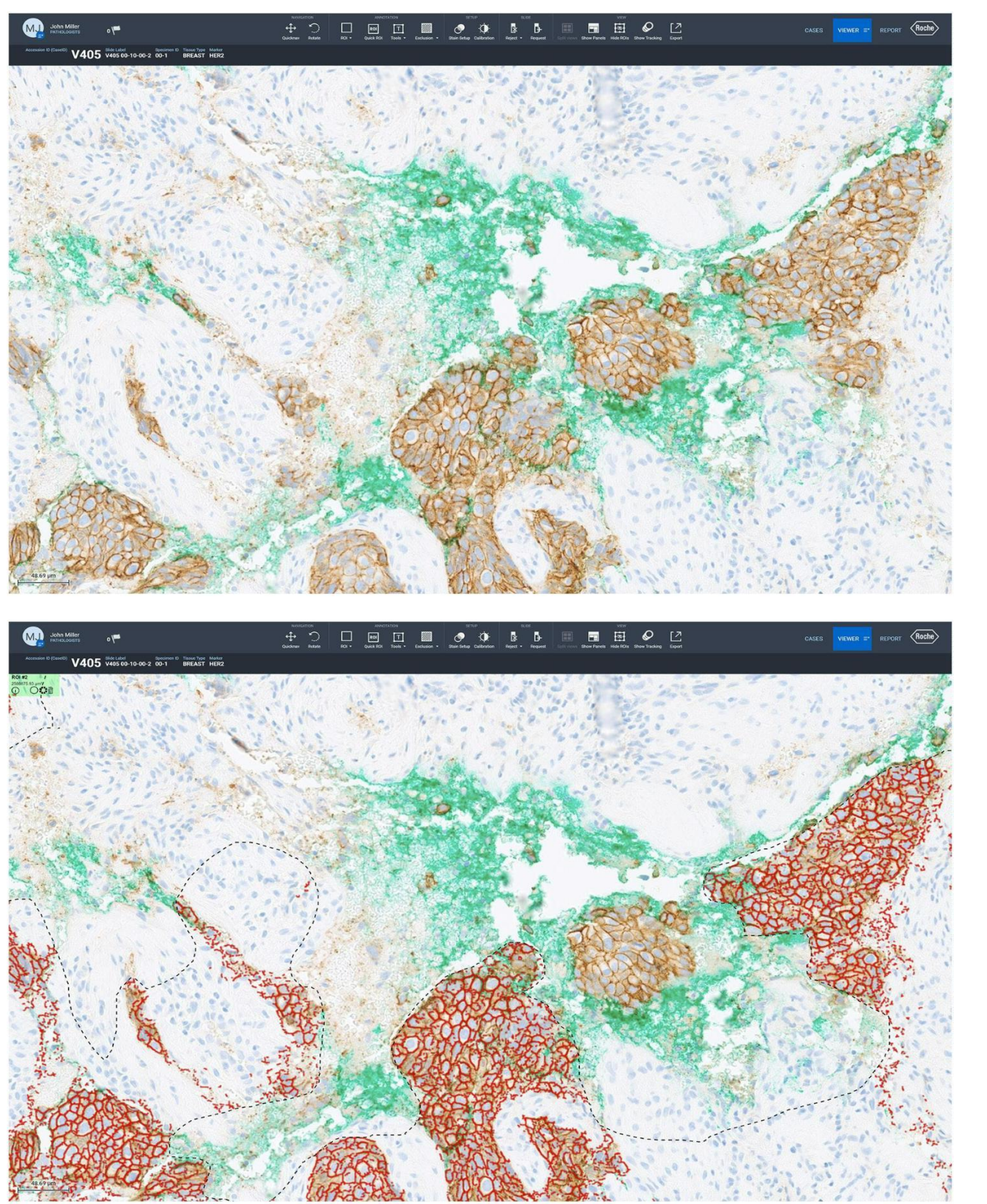

Figura 32: ejemplo de tinta antes (arriba) y después del análisis (abajo). Los anatomopatólogos deben cumplir las directrices descritas en la hoja de datos del anticuerpo VENTANA anti-HER2/neu (4B5). Es importante excluir la tinta, dado que puede **MTLE DO**  $77A$ afectar a la forma en la que el algoritmo puntúa la muestra de tejido y dar lugar a una puntuación de HER2 inexactam. ROBEATA IF-2022-126049783+APN-INPM#ANMAT<sup>el.</sup>

#### Pigmentos endógenos

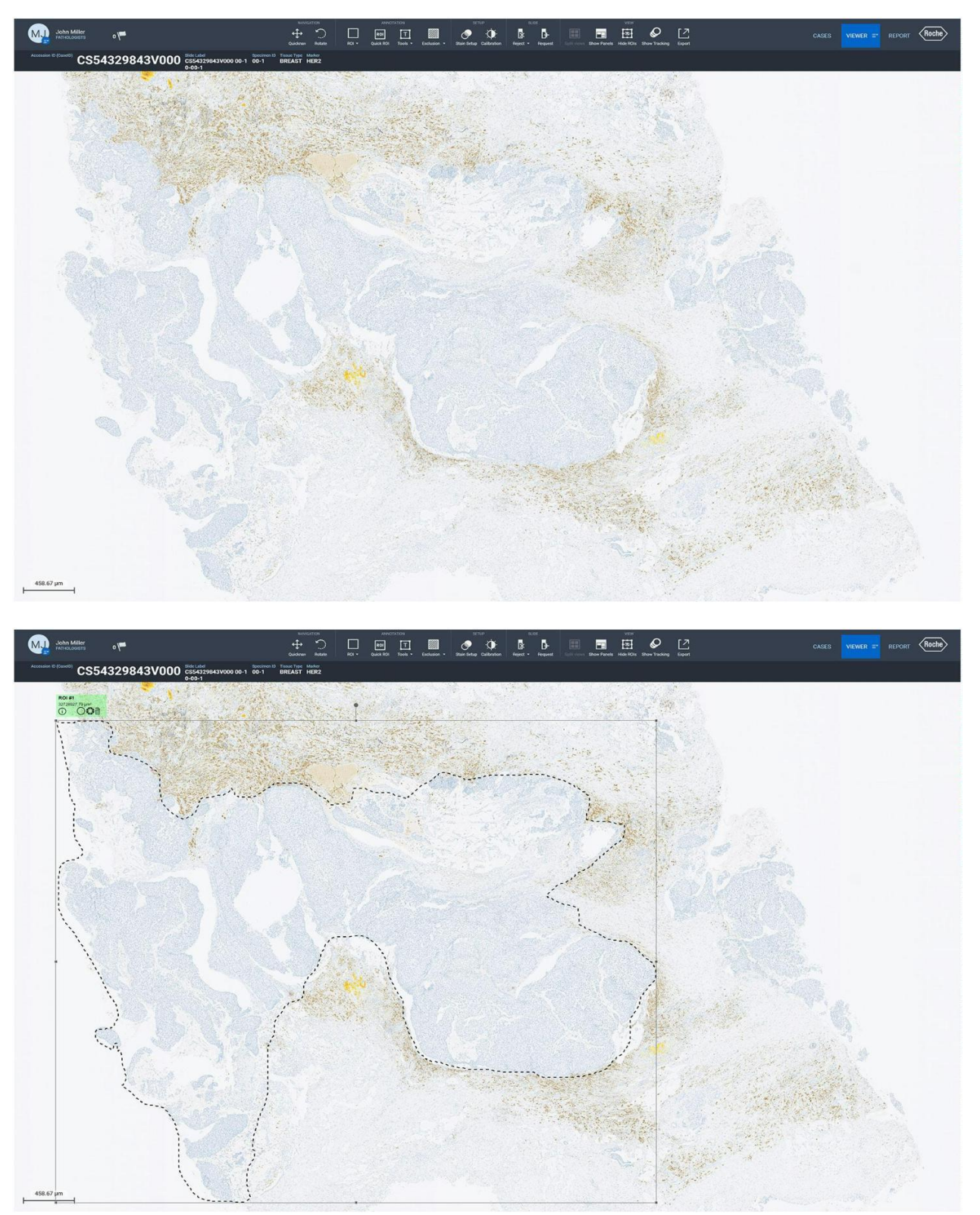

Figura 33: ejemplo de pigmento endógeno antes (arriba) y después del análisis (abajo). Los anatomopatólogos deben cumplir las directrices descritas en la hoja de datos del anticuerpo VENTANA anti-HER2/neu (4B5). Es importante excluir el pigmento endógeno, dado que puede afectar a la forma en la que el algoritmo puntúa la muestra de tejido y dar lugar a una 11 LE IF-2022-126049783-APN-INPM#ANMAT puntuación de HER2 inexacta. DT & APODLANDA LEGAL

#### Carcinoma ductal in situ (DCIS)

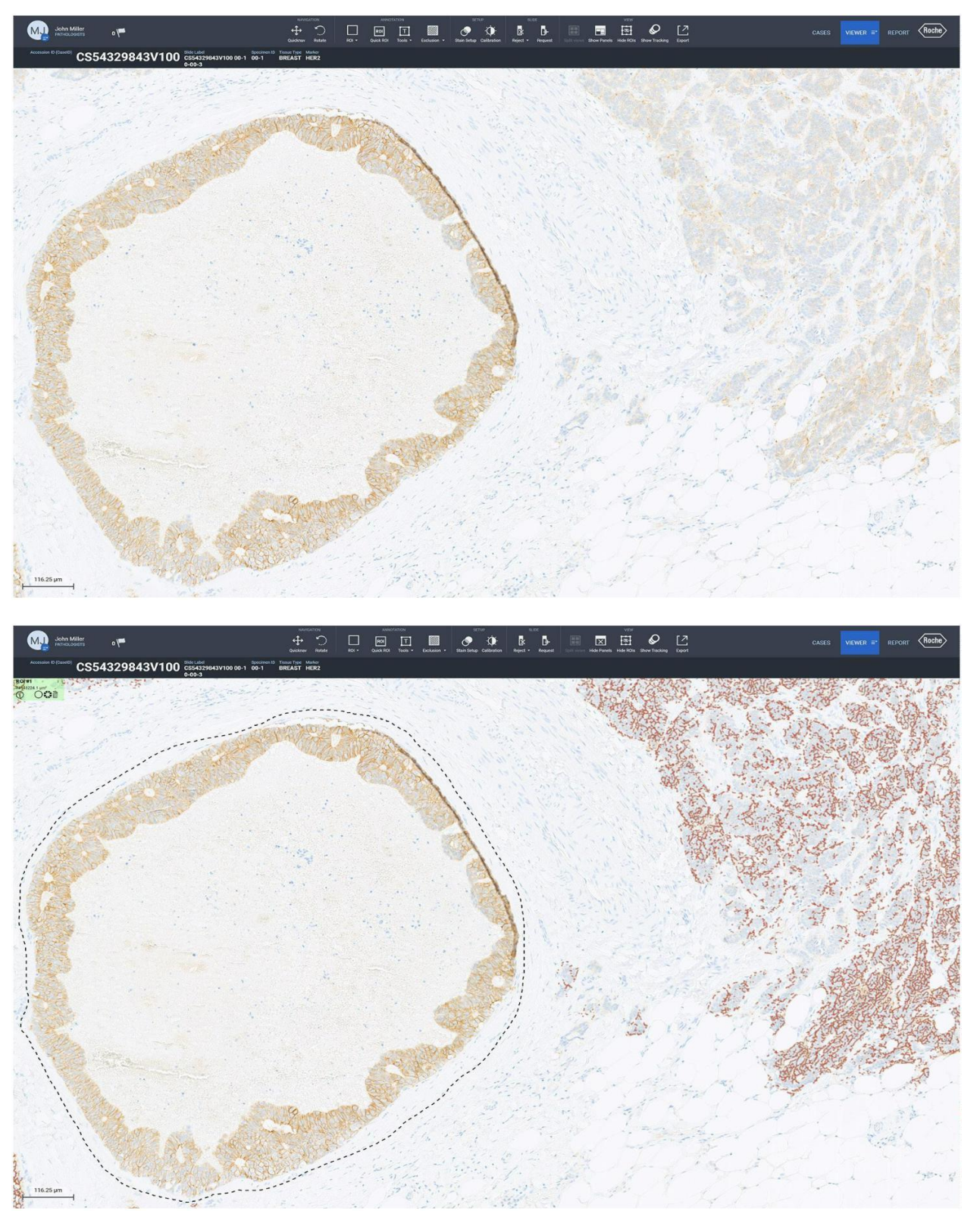

Figura 34: ejemplo de DCIS antes (arriba) y después del análisis (abajo). Los anatomopatólogos deben cumplir las directrices descritas en la hoja de datos del anticuerpo VENTANA anti-HER2/neu (4B5). Es importante excluir el DCIS, dado que puede afectar a la forma en la que el algoritmo puntúa la muestra de tejido y dar lugar a una puntuación de HER2 inexacta. E ATA **MT LE DEAZZA** IF-2022-126049783-APN-INPM#ANMAT

Division Diagnostica

# Características de rendimiento

Se evaluó el rendimiento del algoritmo uPath HER2 (4B5) mediante estudios de métodos de comparación, de concordancia entre lectores, concordancia intralector, concordancia entre escáneres y concordancia intraescáner. Todos los análisis se llevaron a cabo mediante el algoritmo uPath HER2 (4B5) en uPath enterprise software. Los anatomopatólogos que participaron siguieron las pautas descritas en esta Guía de algoritmos en todos los estudios.

## Comparación de métodos

Se llevó a cabo un estudio de comparación de métodos para comparar la puntuación obtenida mediante el algoritmo de análisis de imágenes (IA) uPath HER2 (4B5) con las puntuaciones de los mismos casos que habían asignado los tres anatomopatólogos mediante la lectura manual (MR). Se incluyeron un total de 529 evaluaciones de cada método en la comparativa. Los datos reales (GT), obtenidos mediante el consenso del panel de anatomopatólogos, ninguno de los cuales había participado como anatomopatólogo encargado de la lectura, sirvieron como referencia para calcular el porcentaje de concordancia positiva (PPA), el porcentaje de concordancia negativa (NPA) y el porcentaje de concordancia global (OPA), tanto para IA como para MR. La diferencia en PPA, NPA y OPA entre IA y MR también se facilita para mostrar la concordancia entre las puntuaciones de IA y MR. Los resultados del estudio, en el que cada uno de los métodos se evaluó en comparación con los GT de referencia, demuestran que no el rendimiento del algoritmo de IA uPath HER2 (4B5) no es inferior al de la MR de los anatomopatólogos.

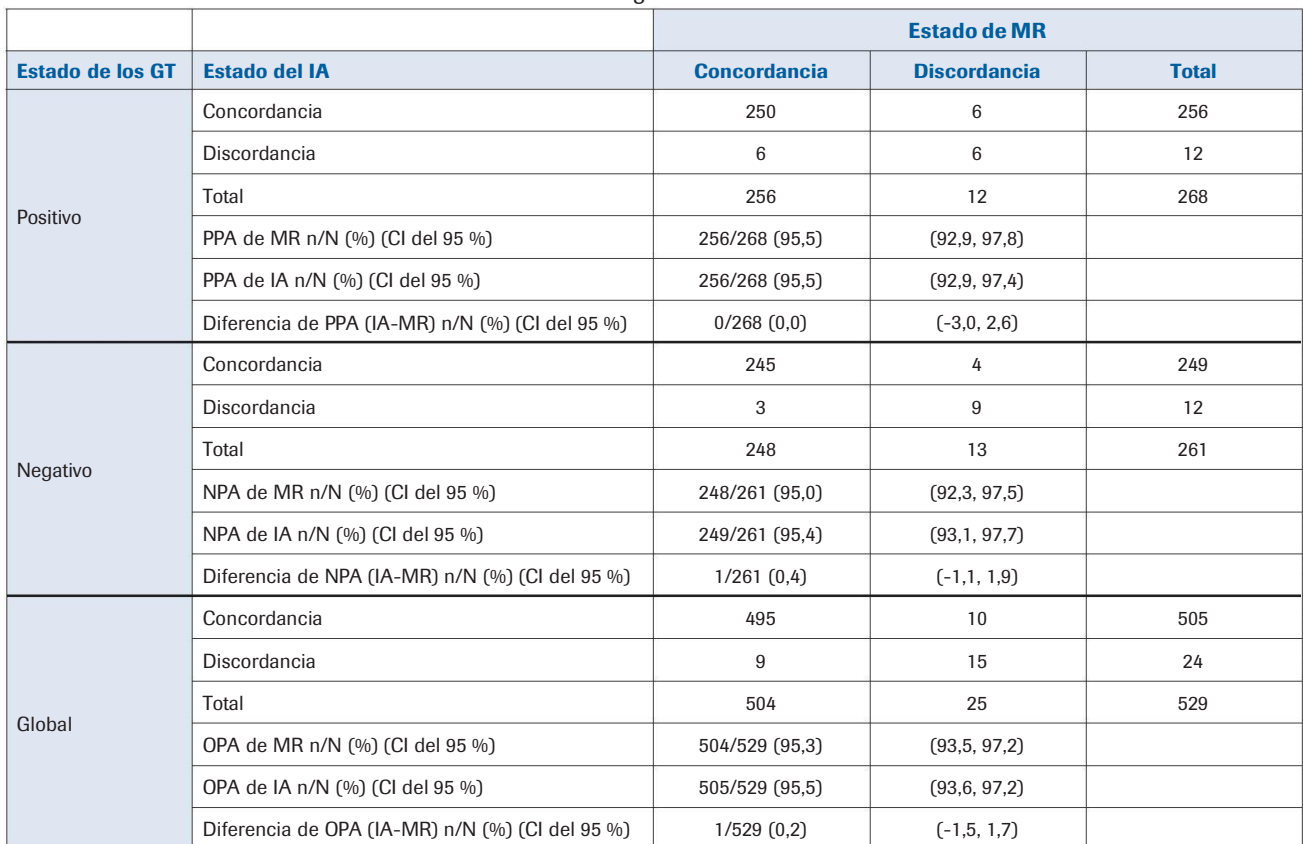

Tabla 3. Concordancia: lectura manual frente a análisis de imagen

Nota: Los intervalos de confianza del 95 % bilaterales se calcularon mediante el método bootstrap percentil.

Nota: GT = Datos reales; IA = Análisis de imagen, MR = Lectura manual; CI = Intervalo de confianza

Nota: La concordancia y la discordancia hacen referencia al hecho de que los resultados de MR o de IA coincidan o no con los datos de GT.

Nota: En estos análisis se incluyen los resultados de los tres lectores anatomopatólogos.

Farm, ROBI ROOHL

IF-2022-126049783-APN-INPM#ANMAT **TIEGAL** RADA APODI

# Estudios de reproducibilidad de anatomopatólogos

Los estudios de reproducibilidad de anatomopatólogos del algoritmo uPath HER2 (4B5) estaban formados por 529 evaluaciones basadas en 180 casos independientes de cáncer de mama (cuya interpretación estuvo a cargo de tras anatomopatólogos con formación) en el caso del estudio entre lectores y 118 evaluaciones basadas en 40 casos independientes de cáncer de mama (el mismo anatomopatólogo fue el encargado de interpretar cada caso en tres ocasiones) en el caso del intralector.

|               |                     |                                       | <b>Resultado modal</b> |                 |              | <b>Concordancia</b> |                |                        |
|---------------|---------------------|---------------------------------------|------------------------|-----------------|--------------|---------------------|----------------|------------------------|
| <b>Método</b> | <b>Lector</b>       | <b>Resultado del</b><br><b>lector</b> | <b>Positivo</b>        | <b>Negativo</b> | <b>Total</b> | <b>Medida [a]</b>   | % (n/N)        | <b>CI del 95 % [b]</b> |
| <b>WTA IA</b> | Global              | Positivo                              | 259                    | 9               | 268          | <b>PPA</b>          | 95,6 (259/271) | $(93.5, 97.4)$ ***     |
|               |                     | Negativo                              | 12                     | 249             | 261          | <b>NPA</b>          | 96,5 (249/258) | $(94.6, 98.4)$ ***     |
|               |                     | Total                                 | 271                    | 258             | 529          | <b>OPA</b>          | 96,0 (508/529) | $(94,7,97,4)$ ***      |
|               | Lector 1            | Positivo                              | 81                     | $\Omega$        | 81           | <b>PPA</b>          | 89,0 (81/91)   | $(80.9, 93.9)$ **      |
|               |                     | Negativo                              | 10                     | 86              | 96           | <b>NPA</b>          | 100,0 (86/86)  | $(95,7,100,0)$ **      |
|               |                     | Total                                 | 91                     | 86              | 177          | <b>OPA</b>          | 94,4 (167/177) | $(89.9, 96.9)$ **      |
|               | Lector <sub>2</sub> | Positivo                              | 88                     | 7               | 95           | <b>PPA</b>          | 98,9 (88/89)   | $(93.9, 99.8)$ **      |
|               |                     | Negativo                              |                        | 79              | 80           | <b>NPA</b>          | 91,9 (79/86)   | $(84.1, 96.0)$ **      |
|               |                     | Total                                 | 89                     | 86              | 175          | <b>OPA</b>          | 95,4 (167/175) | $(91.2, 97.7)$ **      |
|               | Lector 3            | Positivo                              | 90                     | 2               | 92           | <b>PPA</b>          | 98,9 (90/91)   | $(94.0, 99.8)$ **      |
|               |                     | Negativo                              |                        | 84              | 85           | <b>NPA</b>          | 97,7 (84/86)   | $(91.9, 99.4)$ **      |
|               |                     | Total                                 | 91                     | 86              | 177          | <b>OPA</b>          | 98,3 (174/177) | $(95,1,99,4)$ **       |

Tabla 4. Concordancia interlectores del estado de HER2

WTA = Toda el área tumoral, AI = Análisis de imagen; CI = Intervalo de confianza

[a] PPA = Porcentaje de concordancia positiva; NPA = Porcentaje de concordancia negativa; OPA = Porcentaje de concordancia global.

[b] Los intervalos de confianza se calcularon utilizando el método de muestreo porcentual (\*\*\*) o el método de Wilson (\*\*).

Nota: en el análisis solo se incluyeron observaciones con evaluaciones presentes.

#### Tabla 5. Concordancia intralectores del estado de HER2

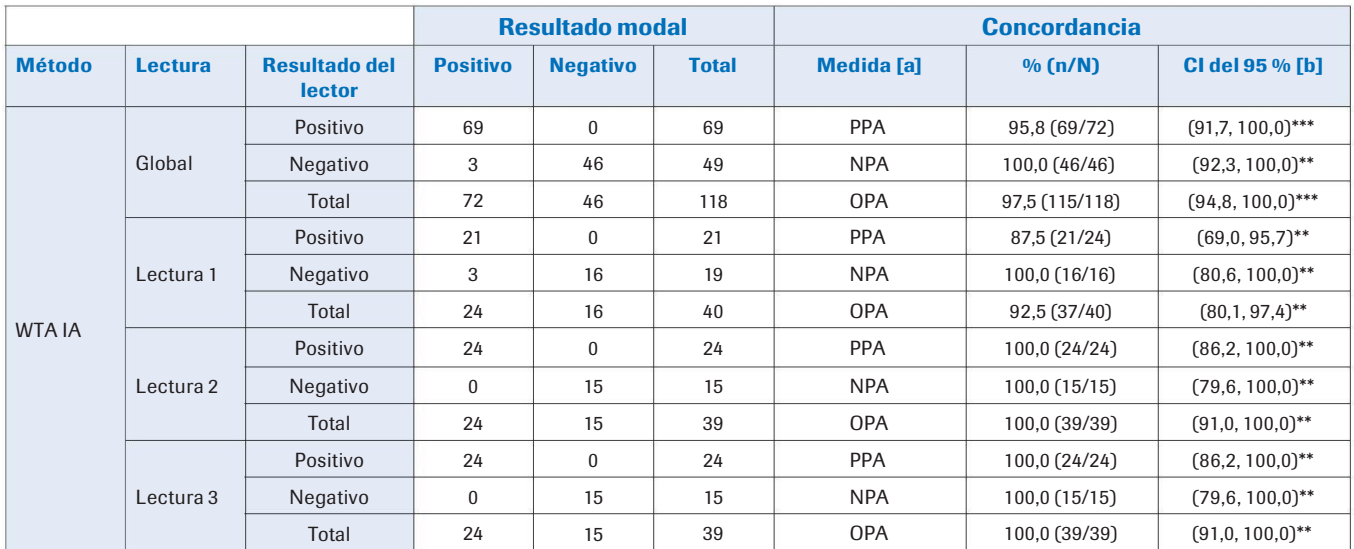

WTA = Toda el área tumoral, AI = Análisis de imagen; CI = Intervalo de confianza

[a] PPA = Porcentaje de concordancia positiva; NPA = Porcentaje de concordancia negativa; OPA = Porcentaje de concordancia global.

b] Los intervalos de confianza se calcularon utilizando el método de muestreo porcentual (\*\*\*) o el método de Wilson (\*\*). [

Nota: en el análisis solo se incluyeron observaciones con evaluaciones presentes.

IF-2022-126049783-APN-INPM#ANMAT

Division Dialenostica

31 Guía del algoritmo de análisis de imagen uPath HER2 (4B5) para mama Página 79 de 86

# Estudios de reproducibilidad de los escáneres

Los estudios de reproducibilidad de los escáneres del algoritmo uPath HER2 (4B5) estuvo formado por 360 evaluaciones basadas en 120 casos independientes de cáncer de mama. Un usuario formado los escaneó tres veces en cada uno de los tres escáneres de portaobjetos VENTANA DP 200 a 20X y los analizó mediante el algoritmo uPath HER2 (4B5). Las puntuaciones se compararon entre escáneres.

|               |                |                                 | <b>Resultado modal</b> |                 |              | <b>Concordancia</b> |                 |                        |
|---------------|----------------|---------------------------------|------------------------|-----------------|--------------|---------------------|-----------------|------------------------|
| <b>Método</b> | <b>Escáner</b> | <b>Resultado del</b><br>escáner | <b>Positivo</b>        | <b>Negativo</b> | <b>Total</b> | <b>Medida</b> [a]   | % (n/N)         | <b>CI del 95 % [b]</b> |
| <b>WTA IA</b> | Global         | Positivo                        | 230                    | $\Omega$        | 230          | <b>PPA</b>          | 98,3 (230/234)  | $(95,7,100,0)$ ***     |
|               |                | Negativo                        | 4                      | 126             | 130          | <b>NPA</b>          | 100,0 (126/126) | $(97,0,100,0)$ **      |
|               |                | Total                           | 234                    | 126             | 360          | <b>OPA</b>          | 98,9 (356/360)  | $(97,2,100,0)$ ***     |
|               | Escáner 1      | Positivo                        | 77                     | $\mathbf{0}$    | 77           | <b>PPA</b>          | 98,7 (77/78)    | $(96.2, 100.0)$ ***    |
|               |                | Negativo                        |                        | 42              | 43           | <b>NPA</b>          | 100,0 (42/42)   | $(91.6, 100.0)$ **     |
|               |                | Total                           | 78                     | 42              | 120          | <b>OPA</b>          | 99,2 (119/120)  | $(97.5, 100.0)$ ***    |
|               | Escáner 2      | Positivo                        | 76                     | $\Omega$        | 76           | <b>PPA</b>          | 97,4 (76/78)    | $(92,3,100,0)$ ***     |
|               |                | Negativo                        | 2                      | 42              | 44           | <b>NPA</b>          | 100,0 (42/42)   | $(91.6, 100.0)$ **     |
|               |                | Total                           | 78                     | 42              | 120          | <b>OPA</b>          | 98,3 (118/120)  | $(95,0,100,0)$ ***     |
|               | Escáner 3      | Positivo                        | 77                     | $\Omega$        | 77           | <b>PPA</b>          | 98,7 (77/78)    | $(96,2,100,0)$ ***     |
|               |                | Negativo                        |                        | 42              | 43           | <b>NPA</b>          | 100,0 (42/42)   | $(91.6, 100.0)$ **     |
|               |                | Total                           | 78                     | 42              | 120          | <b>OPA</b>          | 99,2 (119/120)  | $(97,5,100,0)$ ***     |

Tabla 6. Concordancia entre escáneres del estado de HER2

WTA = Toda el área tumoral, AI = Análisis de imagen; CI = Intervalo de confianza

[a] PPA = Porcentaje de concordancia positiva; NPA = Porcentaje de concordancia negativa; OPA = Porcentaje de concordancia global.

[b] Los intervalos de confianza se calcularon utilizando el método de muestreo porcentual (\*\*\*) o el método de Wilson (\*\*). Dado que se combinaron los datos de las tres sesiones en cada escáner, se recomienda llevar a cabo los cálculos del intervalo de confianza mediante el método bootstrap. Si se obtiene un resultado de concordancia del 100 %, se aconseja utilizar el método Wilson, dado que el método bootstrap no suministrará intervalos de confianza razonables. Nota: en el análisis solo se incluyeron observaciones con evaluaciones presentes.

Nota: En el análisis se combinaron los datos de las tres sesiones de cada escáner.

#### Tabla 7. Concordancia intraescáner del estado de HER2

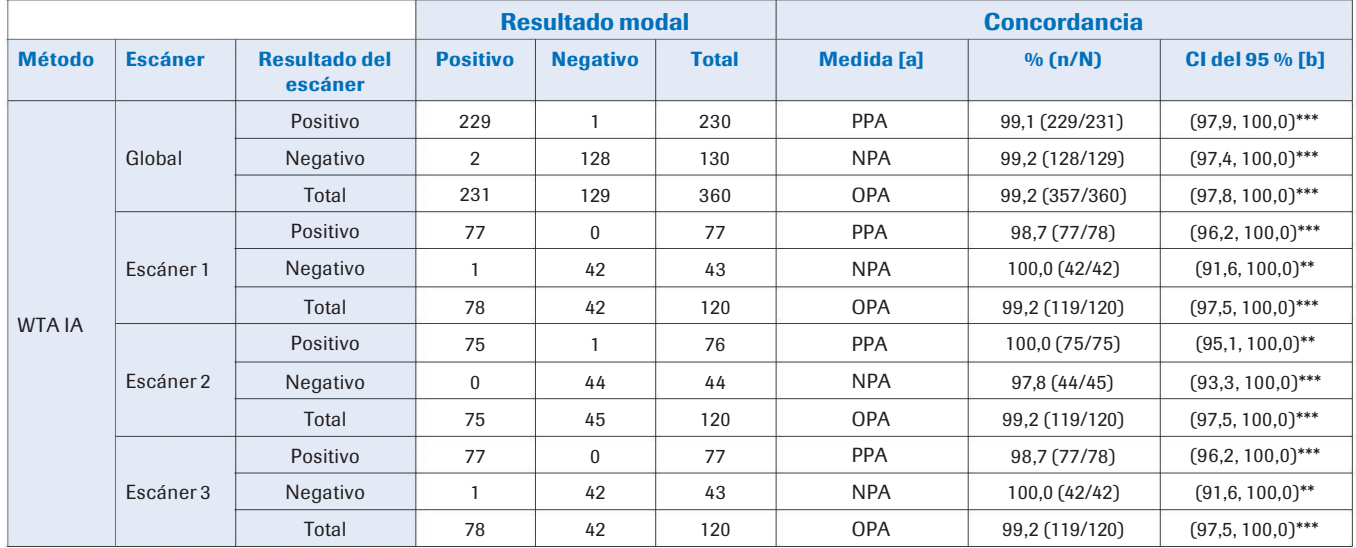

WTA = Toda el área tumoral, AI = Análisis de imagen; CI = Intervalo de confianza

[a] PPA = Porcentaje de concordancia positiva; NPA = Porcentaje de concordancia negativa; OPA = Porcentaje de concordancia global.

[b] Los intervalos de confianza se calcularon utilizando el método de muestreo porcentual (\*\*\*) o el método de Wilson (\*\*). Dado que se combinaron los datos de las tres sesiones en cada escáner, se recomienda llevar a cabo los cálculos del intervalo de confianza mediante el método bootstrap. Si se obtiene un resultado de concordancia del 100 %, se aconseja utilizar el método Wilson, dado que el método bootstrap no suministrará intervalos de confianza razonables. A. Q e 1. Nota: en el análisis solo se incluyeron observaciones con evaluaciones presentes. Nota: En el análisis se combinaron los datos de las tres sesiones de cada escáner. IF-2022-126049783-APN-INPM#ANMAT

32 Guía del algoritmo de análisis de imagen uPath HER2 (4B5) para mama Página 80 de 86

## Resolución de problemas

### Volver a generar un análisis fallido

Si se produce un error al realizar el WSA en el uPath enterprise software, se mostrará "analysis error" («error en el análisis») debajo de la imagen del portaobjetos en una barra de color rojo (Figura 35).

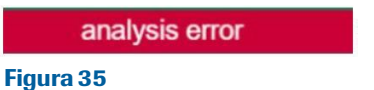

Para volver a generar un análisis en uPath enterprise software, inicie sesión como Administrator (Administrador) (Figura 36).

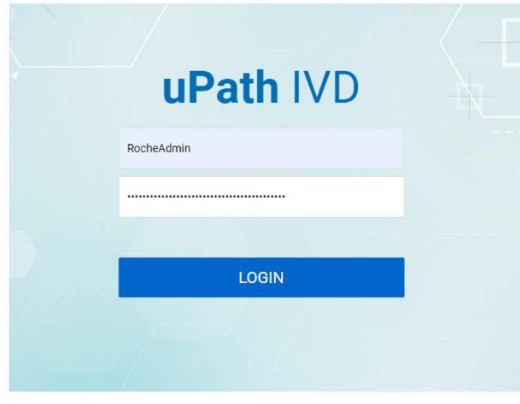

#### Figura 36

Una vez dentro de Administrator Settings (Ajustes de administrador), haga clic en Job Queue (Cola de trabajos) (Figura 37).

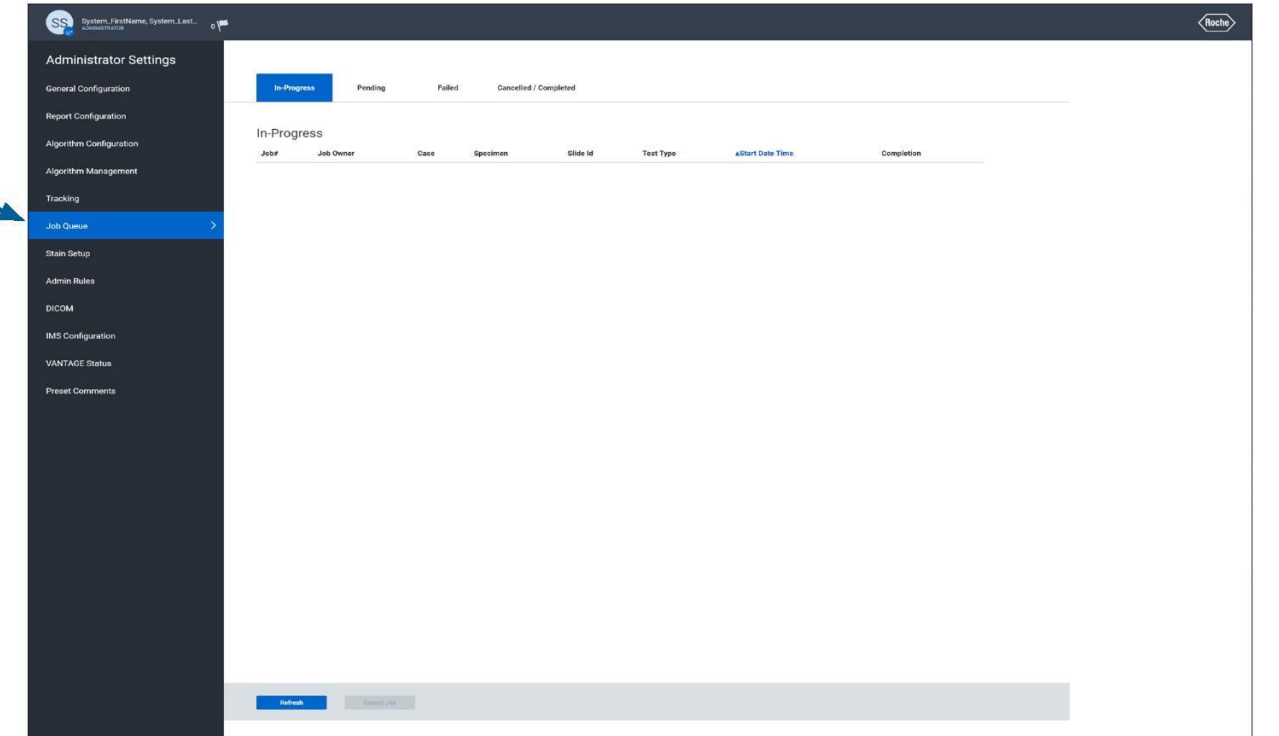

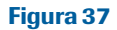

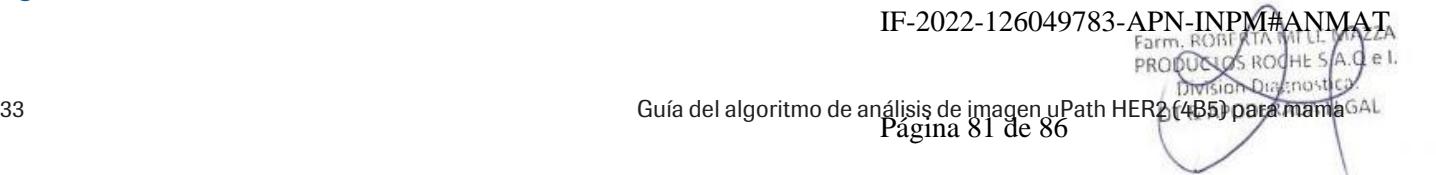

Al seleccionar la pestaña Failed (Fallido), se mostrarán todos los portaobjetos con análisis fallidos. Seleccione el portaobjetos que debe analizarse para habilitar los botones Cancel Job (Cancelar trabajo) y Start Job (Iniciar trabajo) (Figura 38).

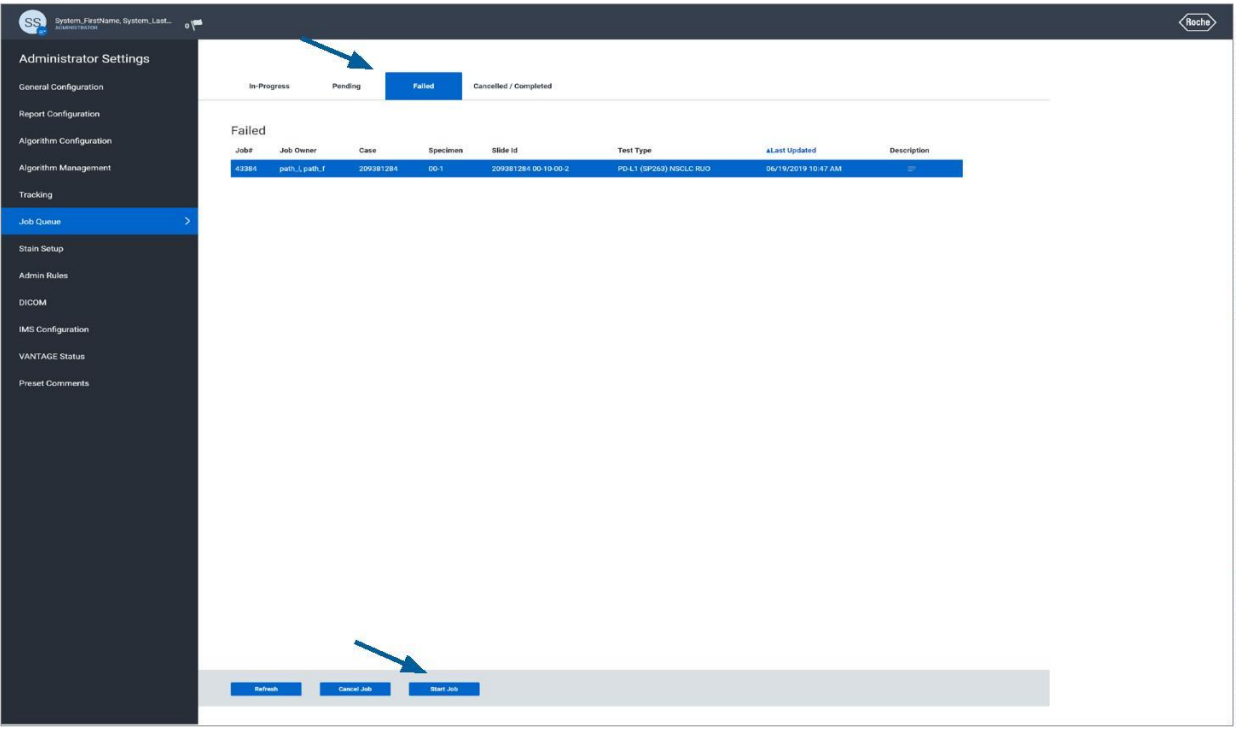

#### Figura 38

Al seleccionar Start Job (Iniciar trabajo), se iniciará el análisis y, si tiene éxito, se mostrará "Job scheduled successfully" («Trabajo planificado correctamente») en la parte superior de la pantalla en una barra de color verde (Figura 39).

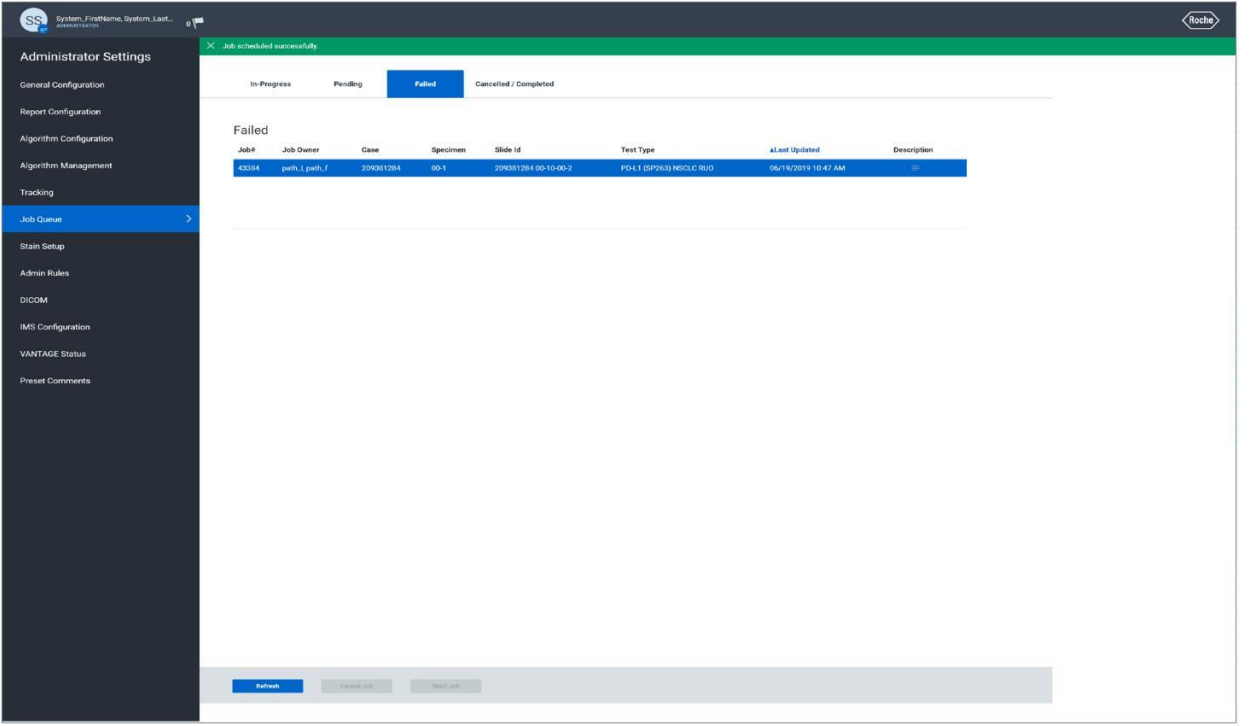

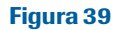

IF-2022-126049783-APN-INPM#ANMAT

La imagen del portaobjetos aparecerá ahora en la página Pending (Pendiente). Una vez en esta página, si hay varias imágenes en la cola, es posible reorganizar los trabajos por orden de prioridad (Figura 40).

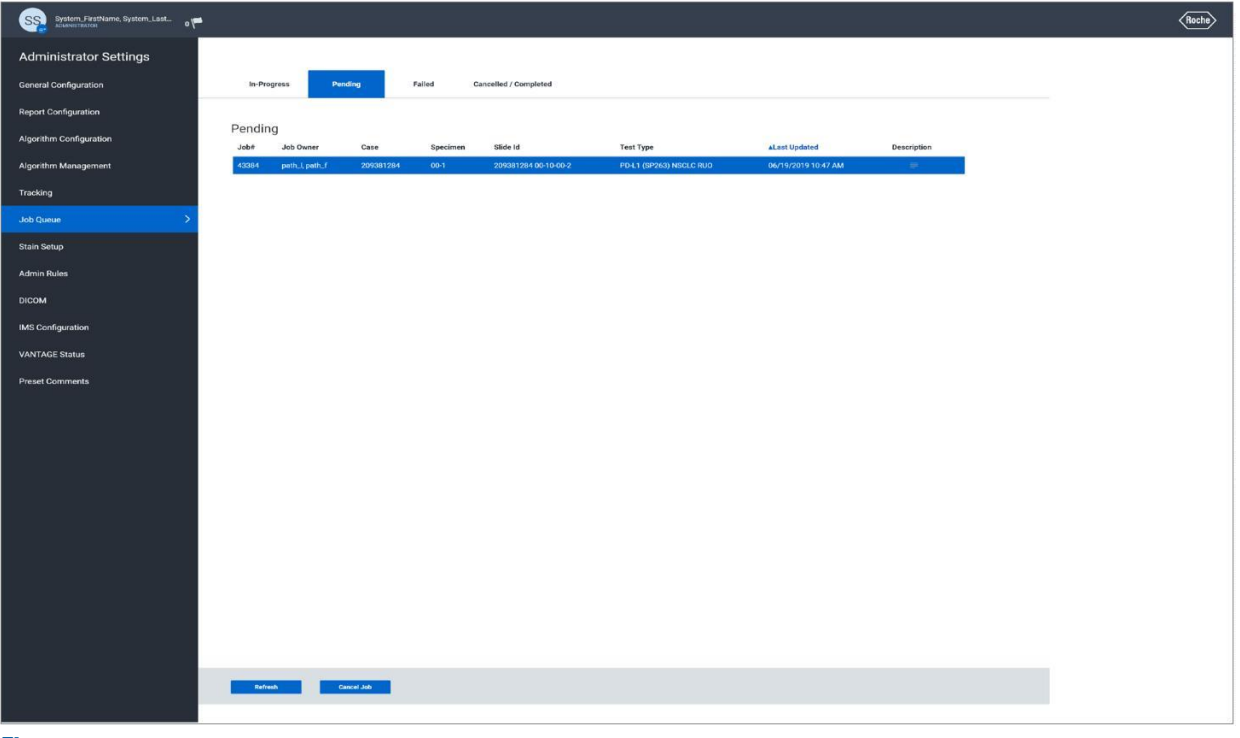

#### Figura 40

Después de unos segundos, la imagen superior del portaobjetos se moverá a la página In-Progress (En progreso) y mostrará una barra de progreso. No es necesario permanecer en esta página para realizar el análisis (Figura 41).

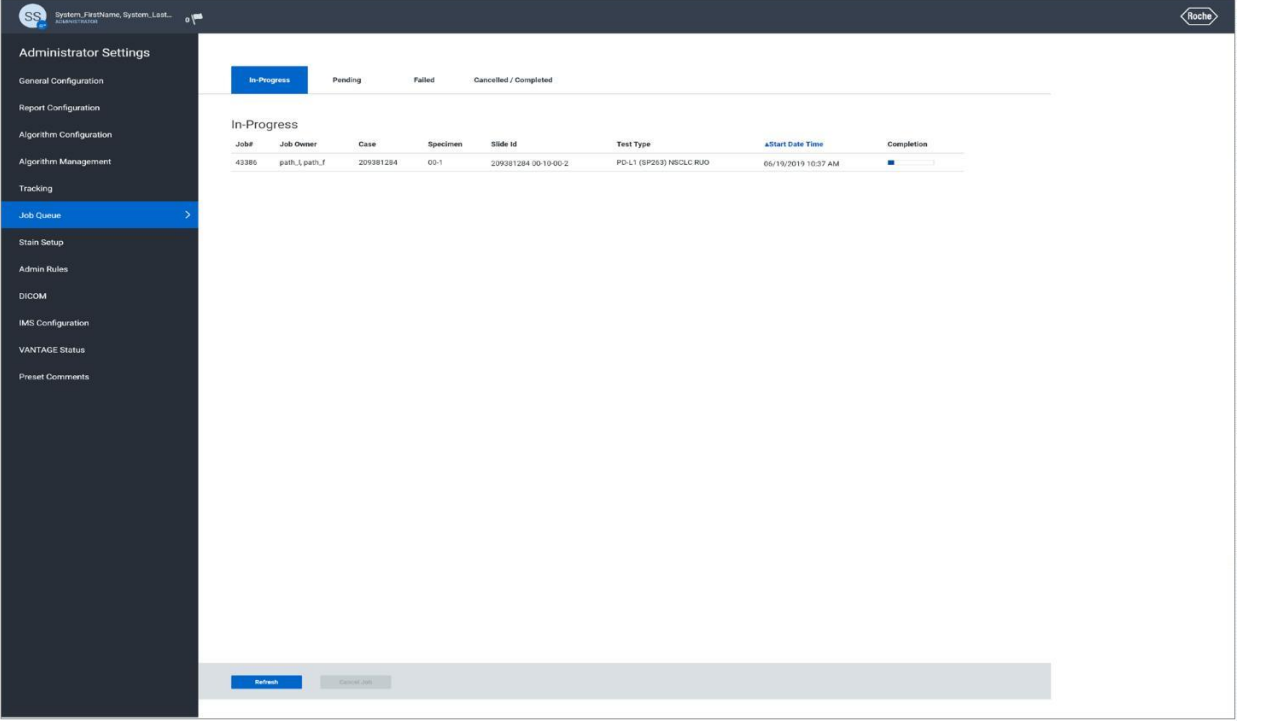

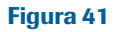

IF-2022-126049783-APN-INPM#ANMAT

Cuando finaliza un análisis de portaobjetos, se moverá a la página Canceled/Complete (Cancelado/Completo) (Figura 42). En el Viewer (Visor) de uPath, aparecerá el mensaje "analysis successful" («análisis finalizado correctamente») debajo de la imagen del portaobjetos (Figura 43) y todas las funciones analíticas importantes para el portaobjetos quedarán disponibles (Figura 41).

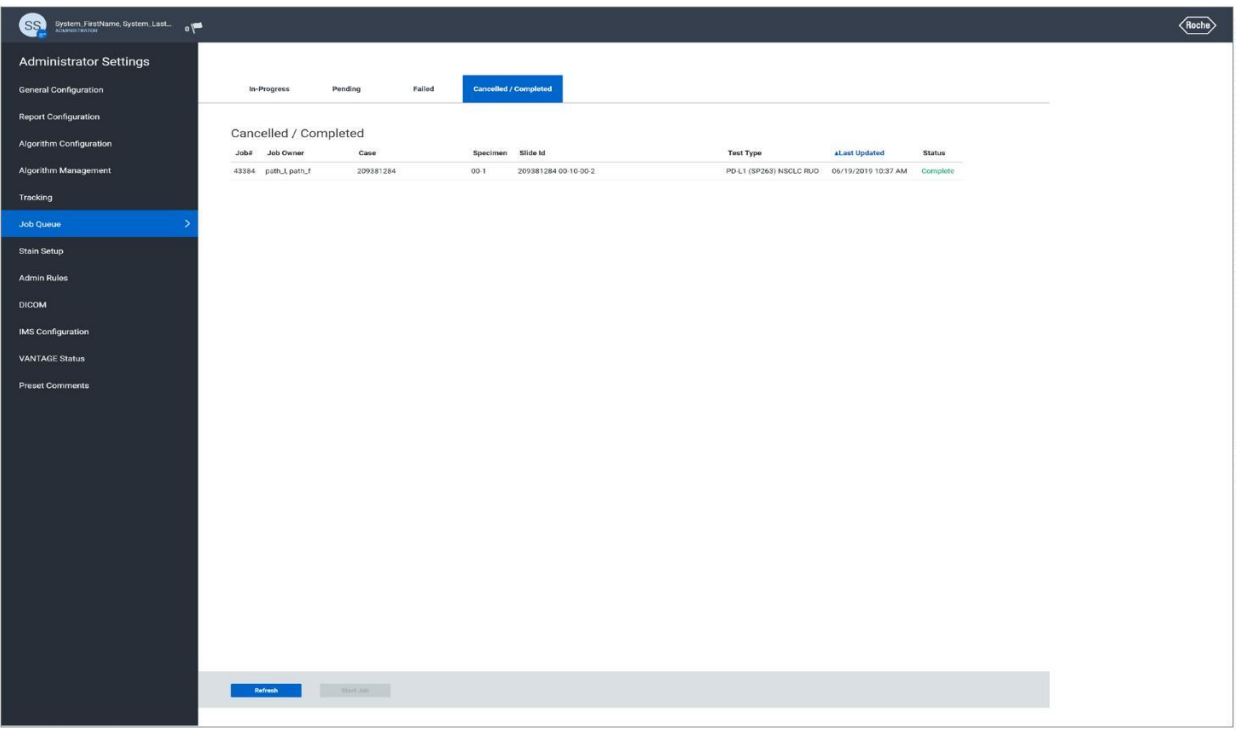

Figura 42

analysis successful

Figura 43

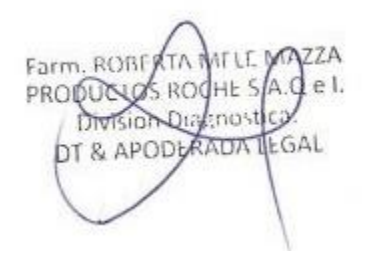

IF-2022-126049783-APN-INPM#ANMAT

## **Referencias**

- 1. Hsu JL, Hung MC. The Role of HER2, EGFR, and Other Receptor Tyrosine Kinases in Breast Cancer. Cancer Metastasis Rev. 2016;35(4):575-588.
- 2 . Dickson RB, and Lippman ME. Genes, Oncogenes, and Hormones. Boston: Kluwer Academic Publishers; 1992.
- 3 . Herceptin (Trastuzamab) [Package Insert]. EMEA (European Medicines Agency). http://www.ema.europa.eu/docs/ en\_GB/document\_library/EPAR\_-\_Product\_Information/human/000278/WC500074922.pdf. Published 01/03/2010.
- 4 . Roche PC. Immunohistochemical stains for breast cancer. Mayo Clin Proc. 1994;69: 57-58.
- 5 . Slamon DJ, Leyland-Jones B, Shak S, et al. Use of Chemotherapy Plus a Monoclonal Antibody against HER2 for Metastatic Breast Cancer That Overexpresses HER2. N Engl J Med. 2001;344(11):783-792.
- 6. Swain SM, Kim SB, Cortés J, Ro J, Semiglazov V, Campone M, Ciruelos E, Ferrero JM, Schneeweiss A, Knott A, Clark E, Ross G, Benyunes MC, Baselga J. Pertuzumab, trastuzumab, and docetaxel for HER2 positive metastatic breast cancer (CLEOPATRA study): overall survival results from a randomised, double-blind, placebo-controlled, phase 3 study. Lancet Oncol. 2013 May;14(6):461-71.
- 7. Hurvitz SA, Dirix L, Kocsis J, Bianchi GV, Lu J, Vinholes J, Guardino E, Song C, Tong B, Ng V, Chu YW, Perez EA. Phase II randomized study of trastuzumab emtansine versus trastuzumab plus docetaxel in patients with human epidermal growth factor receptor 2-positive metastatic breast cancer. J Clin Oncol. 2013 Mar 20;31(9):1157-63.
- 8 . von Minckwitz G, Huang CS, Mano MS, et al. Trastuzumab Emtansine for Residual Invasive HER2-Positive Breast Cancer. N Engl J Med. 2019;380(7):617-628.
- Farm, ROBI Moasser MM, Krop IE. The Evolving Landscape of HER2 Targeting in Breast Cancer. JAMA Oncol. 2015;1(8):1154-1161. S. RO 9 .
- 10. Hudis CA. Trastuzumab--Mechanism of Action and Use in Clinical Practice. N Engl J Med. 2007;357(1):39-51.

Division Dialenost DT & APODLRADA LEGAL

## Información de contacto

## **MA**

Roche Diagnostics GmbH Sandhofer Strasse 116 D-68305 Mannheim Germany +800 5505 6606

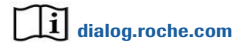

© 2020 Ventana Medical Systems, Inc. y Roche Diagnostics International, Inc. Todos los derechos reservados.

VENTANA, BENCHMARK, ultraView, UPATH y el logotipo de VENTANA son marcas comerciales de Roche. Todas las demás marcas comerciales pertenecen a sus respectivos propietarios.

Todas las incorporaciones, eliminaciones y modificaciones están indicados con una barra de cambios en el margen.

1019178ES Rev A

2020-12-18

Farm. ROBERTA MELE MAZZA MITLE MAZZA DT & APODLAADA LEGAL

 $CE$   $|ND|$ 

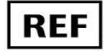

09103104001

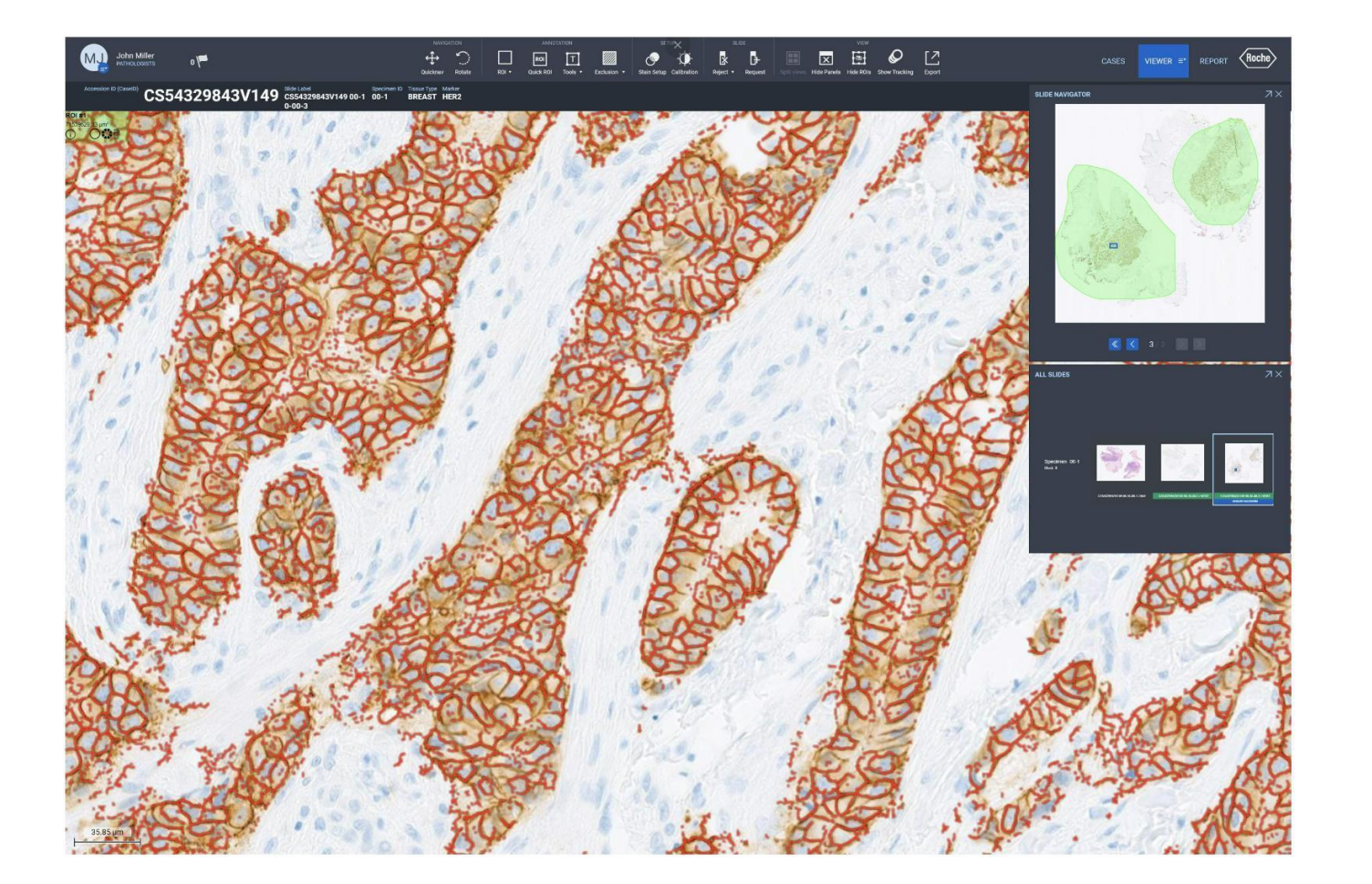

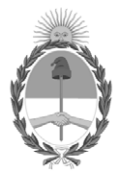

## República Argentina - Poder Ejecutivo Nacional Las Malvinas son argentinas

## **Hoja Adicional de Firmas Anexo**

Número: IF-2022-126049783-APN-INPM#ANMAT

**Referencia:** PRODUCTOS ROCHE S.A. rótulos e instrucciones de uso

El documento fue importado por el sistema GEDO con un total de 86 pagina/s.

Digitally signed by Gestion Documental Electronica Date: 2022.11.23 07:50:18 -03:00

Odimero: 1F-2022-126049783-APN-INPM#ANMAT<br>
CIUDAD DE BUENOS AIRES<br>
Méréovoles 23 de Noviembre de 2022<br>
El documento fue importado por el sistema GEDO con un total de N6 pagina/s.<br>
El documento fue importado por el sistema Instituto Nacional de Productos Médicos Administración Nacional de Medicamentos, Alimentos y Tecnología Médica

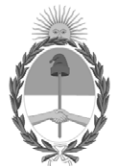

### **República Argentina - Poder Ejecutivo Nacional** Las Malvinas son argentinas

### **Certificado - Redacción libre**

**Número:** 

Jueves 1 de Diciembre de 2022 CE-2022-129912764-APN-ANMAT#MS CIUDAD DE BUENOS AIRES

**Referencia:** 1-0047-3110-004756-22-6

## **CERTIFICADO DE AUTORIZACIÓN E INSCRIPCIÓN PRODUCTO MÉDICO PARA DIAGNÓSTICO IN VITRO**

Expediente Nº 1-0047-3110-004756-22-6

La Administración Nacional de Medicamentos, Alimentos y Tecnología Médica (ANMAT) certifica que de acuerdo con lo solicitado por Productos Roche S.A.Q. e I ; se autoriza la inscripción en el Registro Nacional de Productores y Productos de Tecnología Médica (RPPTM), de un nuevo producto con los siguientes datos identificatorios característicos:

# **DATOS IDENTIFICATORIOS CARACTERÍSTICOS**

Nombre Comercial: 1) HER2 (4B5) algo breast IVD ultd sub. 2) HER2 DISH algo breast IVD ultd sub.

Marca(s) de (los) producto(s) médico(s): Ventana

Indicación/es de uso:

1) El algoritmo de análisis de imágenes de mama uPath HER2 (4B5) está previsto para su uso como ayuda para el anatomopatólogo en la detección y medición semicuantitativa de la proteína HER2 en tejido mamario neoplásico fijado con formol y embebido en parafina. Cuando se usa junto al VENTANA anti-HER2/neu (4B5) Rabbit Monoclonal Primary Antibody resulta útil como ayuda en la evaluación de pacientes con cáncer de mama para quienes se está considerando el tratamiento con Herceptin® (trastuzumab), KADCYLA® (ado-trastuzumab emtansina) o PERJETA® (pertuzumab).

El algoritmo de análisis de imágenes uPath HER2 (4B5) es una metodología complementaria asistida por ordenador que contribuye a la adquisición y medición de imágenes procedentes de portaobjetos de vidrio relativas a muestras de tejido en las que se ha llevado a cabo una tinción inmunohistoquímica para detectar la presencia de la proteína HER2. Para garantizar la validez de las puntuaciones del análisis de imágenes, es responsabilidad del anatomopatólogo verificar la concordancia y utilizar los controles adecuados tal y como se especifica en la hoja de datos del anticuerpo VENTANA anti-HER2/neu (4B5).

Este algoritmo es para uso diagnóstico in vitro (IVD).

2) El algoritmo de análisis de imagen uPath HER2 Dual ISH para mama está previsto para su uso como ayuda al anatomopatólogo para determinar el estado del gen HER2 mediante la enumeración de la proporción del gen HER2 al cromosoma 17, en muestras de tejido mamario neoplásico fijado con formol y embebido en parafina. Cuando se utiliza con el VENTANA HER2 Dual ISH Assay, está indicado como ayuda en la evaluación de pacientes con cáncer de mama para los que se contempla el tratamiento con Herceptin® (trastuzumab).

El algoritmo de análisis de imagen uPath HER2 Dual ISH para mama es una metodología complementaria asistida por ordenador que ayuda en la adquisición y medición de imágenes procedentes de portaobjetos de vidrio para microscopio relativas a muestras de tejido que han experimentado hibridación in situ (ISH) cromogénica a color para determinar el estado del gen HER2. Para garantizar la validez de las puntuaciones del análisis de imágenes, es responsabilidad del anatomopatólogo verificar la concordancia empleando controles apropiados como se especifica en la hoja de método del ensayo VENTANA HER2 Dual ISH Assay.

Este algoritmo es para uso diagnóstico in vitro (IVD).

Forma de presentación: No aplica.

Período de vida útil: No aplica.

Nombre del fabricante: Ventana Medical Systems, Inc. para Roche Diagnostics GmbH.

Lugar de elaboración:

Ventana Medical Systems, Inc. 1910 E. Innovation Park Drive,Tucson, Arizona 85755. (USA) para Roche Diagnostics GmbH, Sandhofer Strasse 116 D-68305 Mannheim. (ALEMANIA).

Grupo de Riesgo: Grupo C

Condición de uso: Uso profesional exclusivo

Se extiende el presente Certificado de Autorización e Inscripción del PRODUCTO PARA DIAGNÓSTICO IN VITRO PM 740-825 , con una vigencia de cinco (5) años a partir de la fecha de la Disposición autorizante.

Expediente N° 1-0047-3110-004756-22-6

### N° Identificatorio Trámite: 40699

AM

Digitally signed by Gestion Documental Electronica Date: 2022.12.01 13:52:33 -03:00

Valeria Teresa Garay Subadministradora Nacional Administración Nacional de Medicamentos, Alimentos y Tecnología Médica